## **Dell DX6104-CSN, DX6104-SCN ve DX6104-SN Sistemleri Kullanıcı El Kitabı**

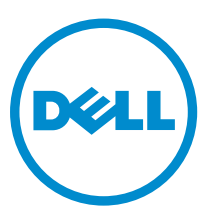

**Resmi Model: E18S Series Resmi Tip: E18S001**

## <span id="page-1-0"></span>**Notlar, Dikkat Edilecek Noktalar ve Uyarılar**

**NOT:** NOT, bilgisayarınızı daha iyi kullanmanızı sağlayan önemli bilgileri anlatır. W

DİKKAT: DİKKAT, donanımda olabilecek hasarları ya da veri kaybını belirtir ve bu sorunun nasıl önleneceğini anlatır.

**UYARI: UYARI, meydana gelebilecek olası maddi hasar, kişisel yaralanma veya ölüm tehlikesi anlamına gelir.**

#### **© 2013 Dell Inc.**

∧

Bu metinde kullanılan ticari markalar: Dell™, Dell logosu, Dell Boomi™, Dell Precision™ , OptiPlex™, Latitude™, PowerEdge™, PowerVault™, PowerConnect™, OpenManage™, EqualLogic™, Compellent™, KACE™, FlexAddress™, Force10™ ve Vostro™; Dell Inc. şirketine ait ticari markalardır. Intel®, Pentium®, Xeon®, Core® ve Celeron® ABD ve diğer ülkelerde Intel Corporation'a ait tescilli ticari markalardır. AMD® tescilli bir ticari markadır ve AMD Opteron™, AMD Phenom™ veAMD Sempron™; Advanced Micro Devices, Inc. şirketine ait ticari markalardır. Microsoft®, Windows®, Windows Server®, Internet Explorer®, MS-DOS®, Windows Vista®, ve Active Directory®, Amerika Birleşik Devletleri ve/veya diğer ülkelerde Microsoft Corporation'a ait ticari markalar ya da tescilli ticari markalardır. Red Hat® ve Red Hat® Enterprise Linux® Amerika Birleşik Devletleri ve/veya diğer ülkelerde Red Hat, Inc. sirketine ait tescilli ticari markalardır. Novell® ve SUSE® Amerika Birleşik Devletleri ve diğer ülkelerde Novell Inc. şirketine ait ticari markalardır. Oracle®; Oracle Corporation ve/veya iştiraklerine ait tescilli bir ticari markadır. Citrix®, Xen®, XenServer® ve XenMotion®, Amerika Birleşik Devletleri ve/veya başka ülkelerde Citrix Systems, Inc. şirketine ait tescilli ticari markalar ya da ticari markalardır. VMware®, Virtual SMP®,vMotion®, vCenter ®ve vSphere® Amerika Birleşik Devletleri veya diğer ülkelerde VMWare, Inc. şirketine ait tescilli ticari markalar ya da ticari markalardır. IBM®; International Business Machines Corporation'a ait tescilli bir ticari markadır.

2012 - 08

Rev. A00

# İçindekiler

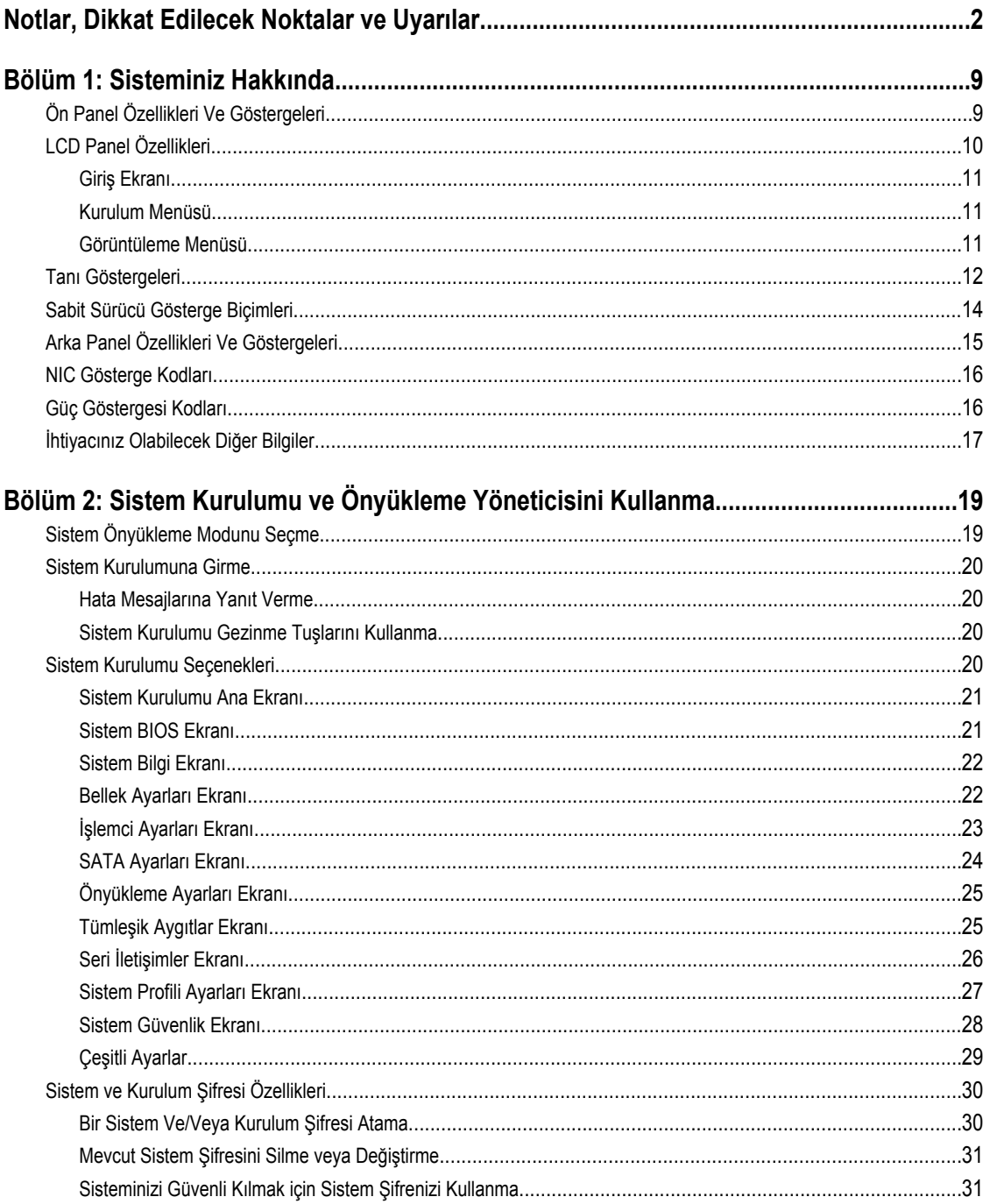

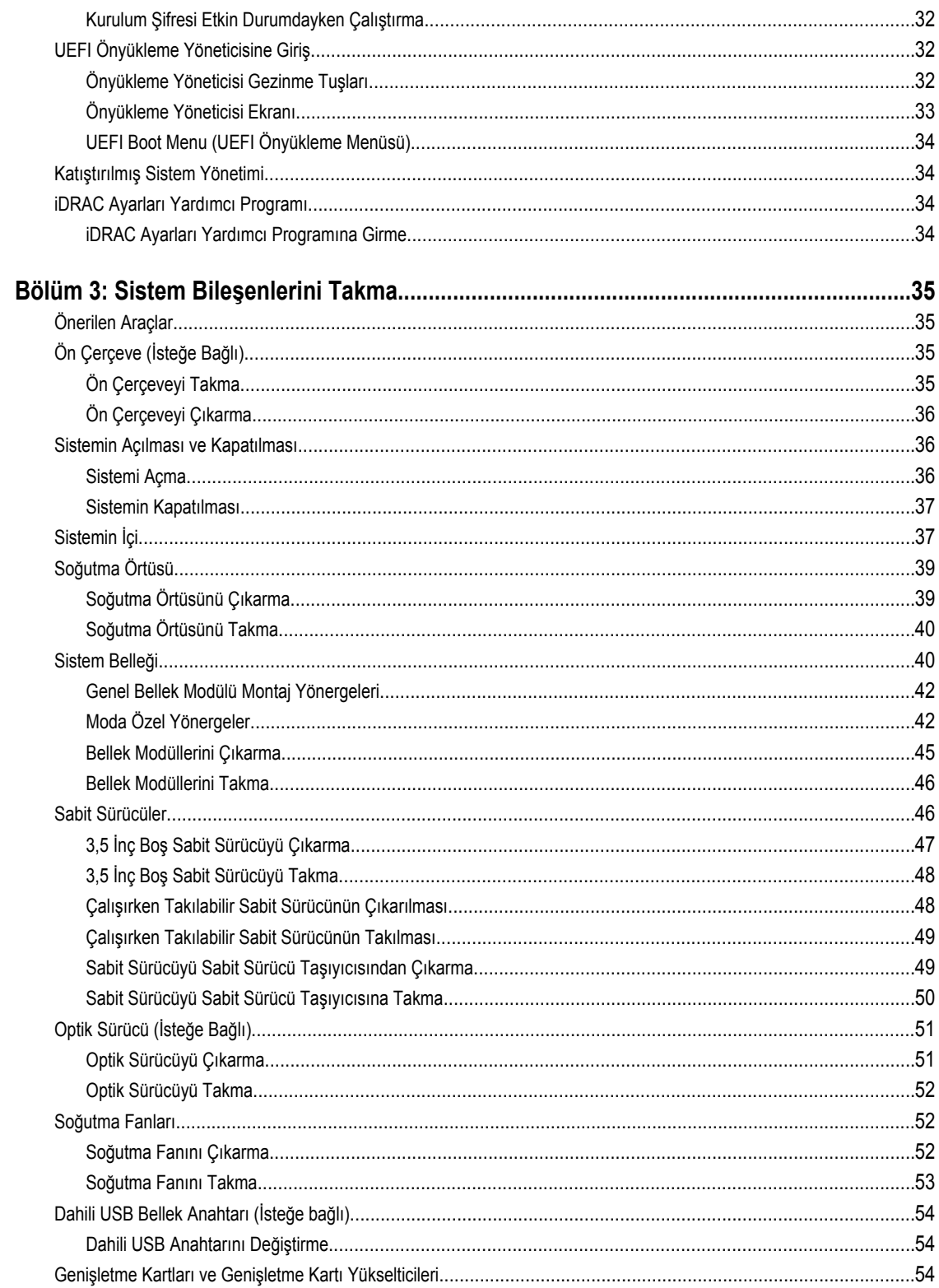

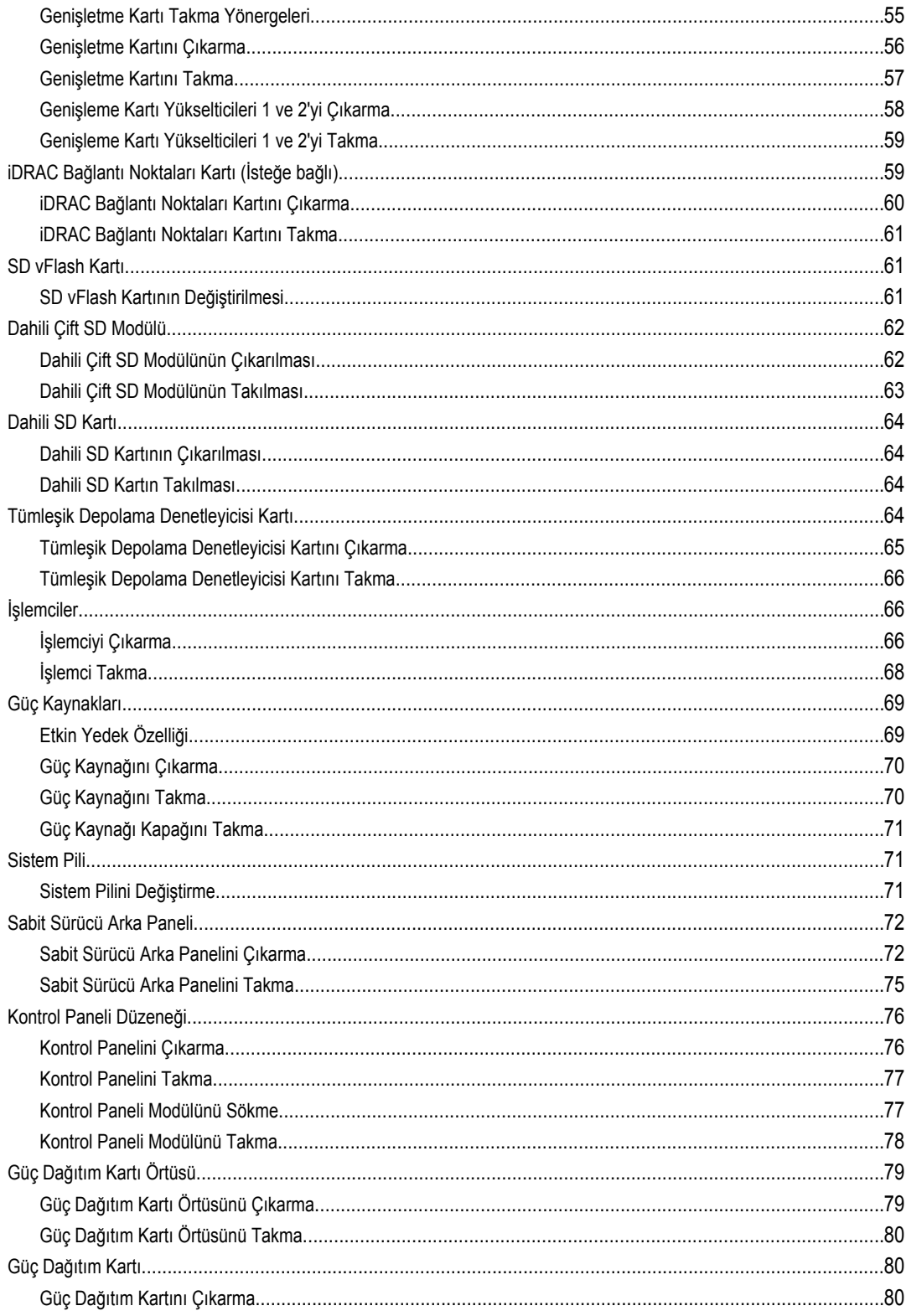

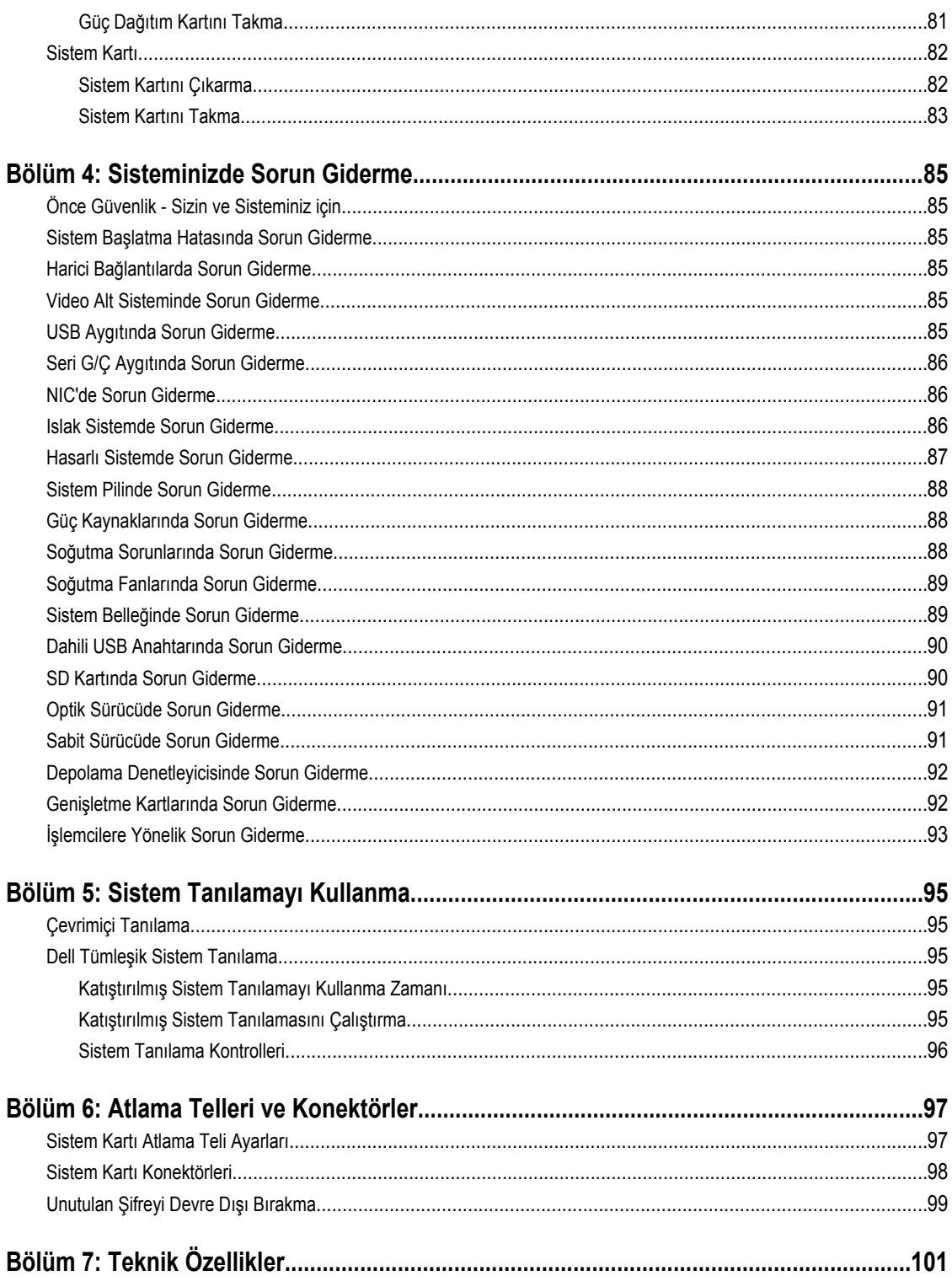

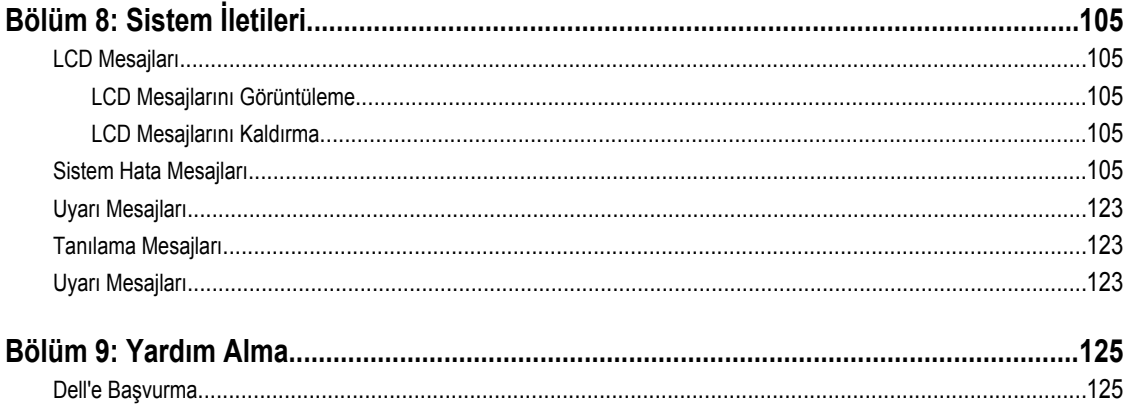

## <span id="page-8-0"></span>**Sisteminiz Hakkında**

### **Ön Panel Özellikleri Ve Göstergeleri**

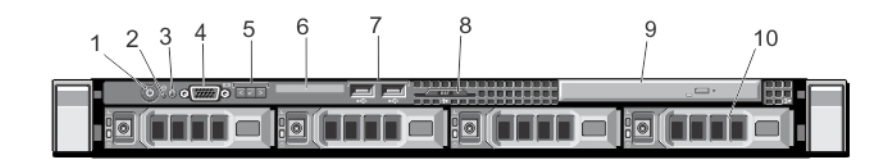

#### **Rakam 1. Ön Panel Özellikleri ve Göstergeleri**

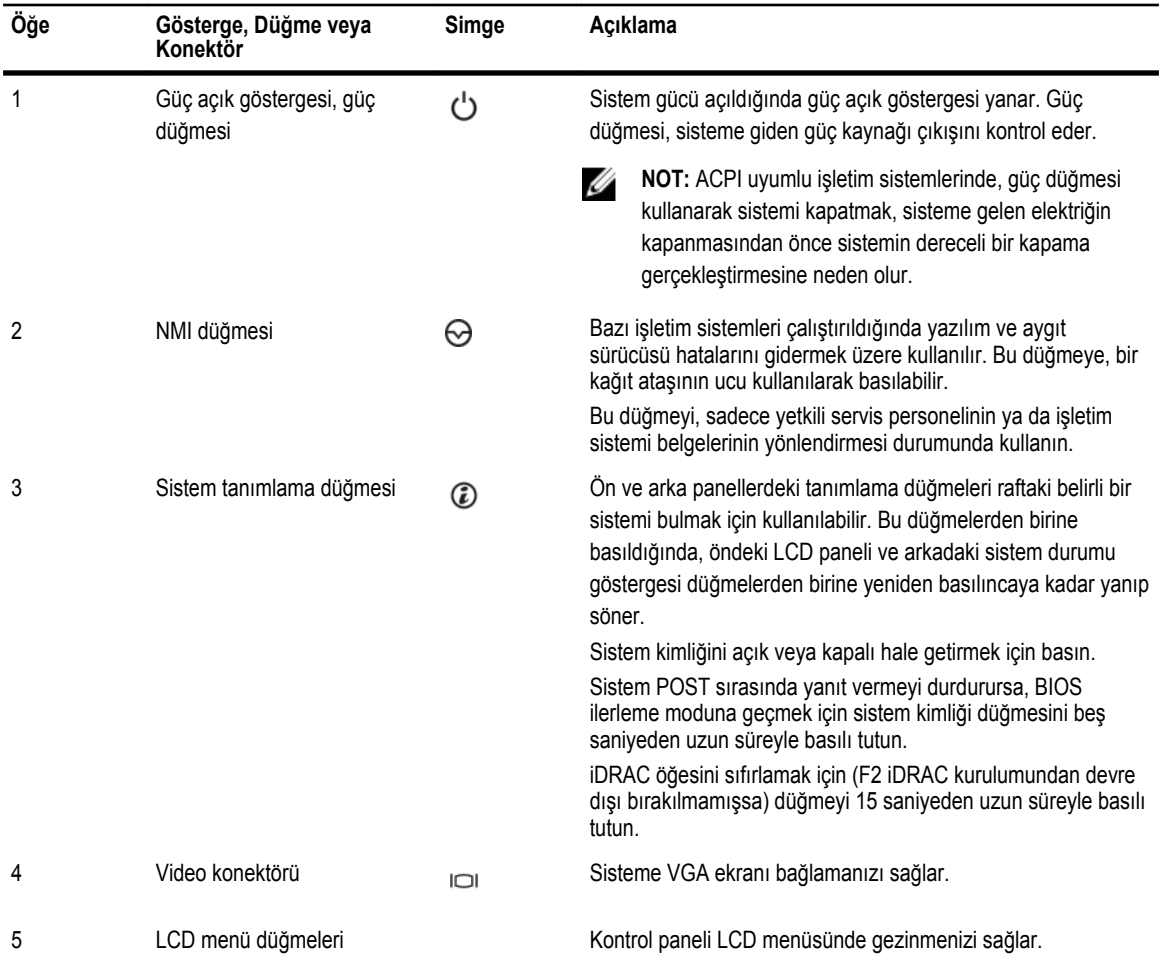

**1**

<span id="page-9-0"></span>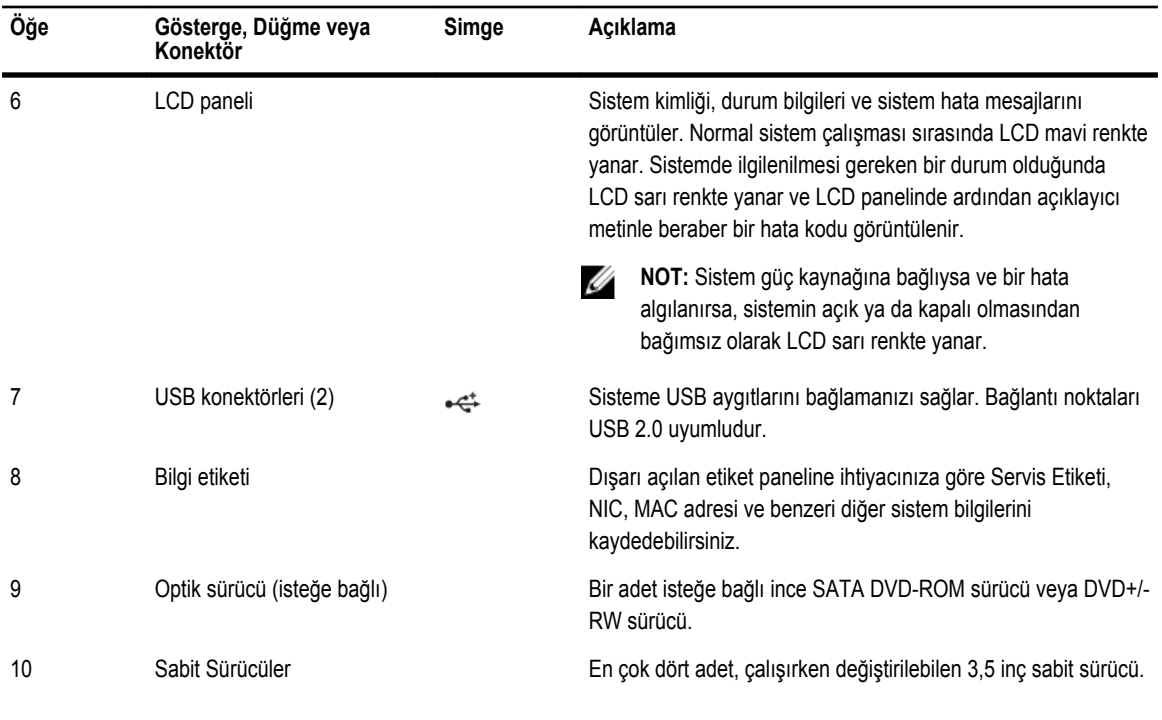

### **LCD Panel Özellikleri**

Sistemin LCD paneli, sistemin düzgün çalıştığını veya sisteme dikkat edilmesi gerektiğini göstermek için sistem bilgisi ve durumu ile hata iletilerini gösterir. Spesifik hata kodları hakkında bilgi için, bkz. Sistem Hata Mesajları.

- LCD arka ışığı, normal çalışma koşullarında mavi renkte yanarken, hata durumunu belirtmek için sarı renkte yanar.
- Sistem bekleme modundayken LCD arka ışığı kapalıdır ve LCD paneldeki Seç, Sol veya Sağ düğmelerinden birine basılarak açılabilir.
- LCD mesajları iDRAC yardımcı programı, LCD paneli veya diğer araçlar üzerinden kapatıldıysa LCD arka ışığı kapalı kalır.

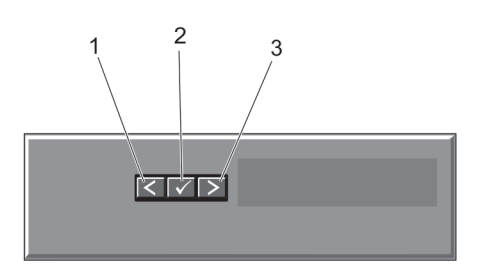

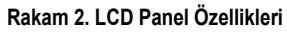

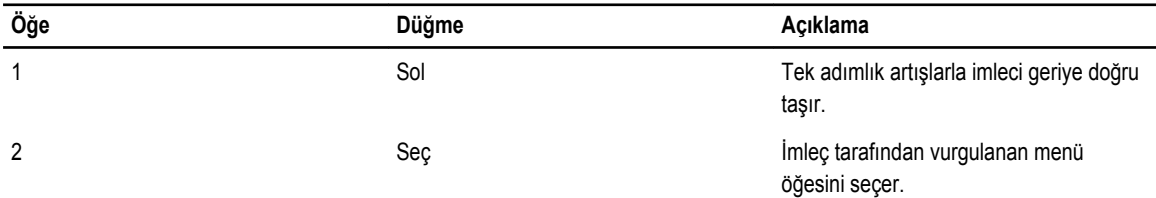

<span id="page-10-0"></span>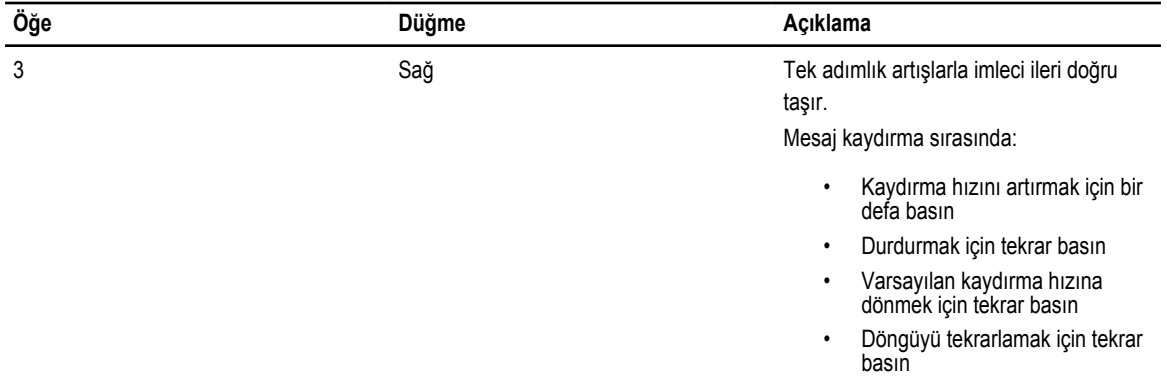

### **Giriş Ekranı**

Giriş ekranında sistem hakkında, kullanıcı tarafından yapılandırılabilen bilgiler görüntülenir. Normal sistem çalışması sırasında başka bir durum mesajı veya hata olmadığında bu ekran görüntülenir. Sistem bekleme modundayken, beş dakika süreyle işlem yapılmadığında bir hata mesajı yoksa LCD arka ışığı söner. Giriş ekranını görmek için üç gezinme düğmesinden birine (Seç, Sol veya Sağ) basın.

Başka bir menüden Giriş ekranına gelmek için yukarı oka basmaya devam edin  $\;1\;$  Giriş simgesi  $\;$  görüntülenir, ardından Giriş simgesini seçin.

Ana menüye girmek için giriş ekranından Seç düğmesine basın.

### **Kurulum Menüsü**

**NOT:** Setup (Kurulum) menüsünden bir seçeneği belirttiğinizde bir sonraki işleme geçmeden önce seçeneği onaylamanız Ø gerekir.

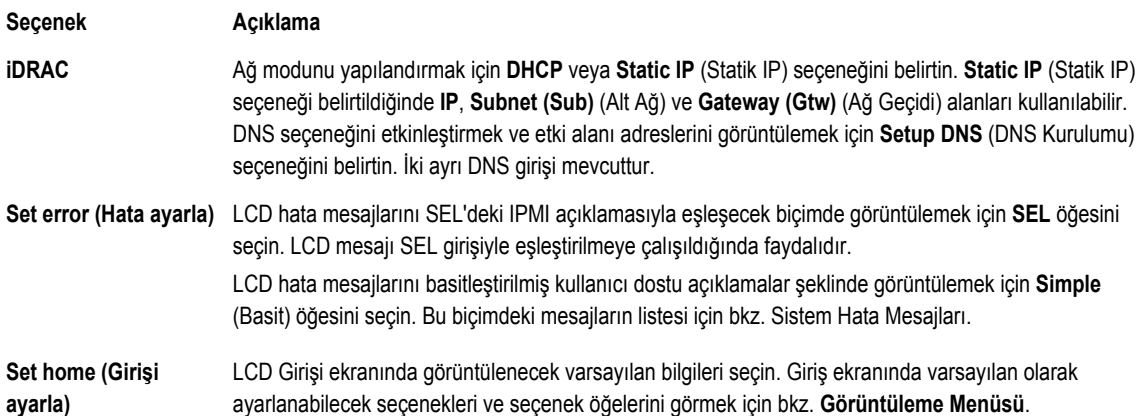

### **Görüntüleme Menüsü**

Ø

**NOT:** Görüntüleme menüsündeki bir seçeneği belirttiğinizde, bir sonraki işleme geçmeden önce seçeneği onaylamanız gerekir.

<span id="page-11-0"></span>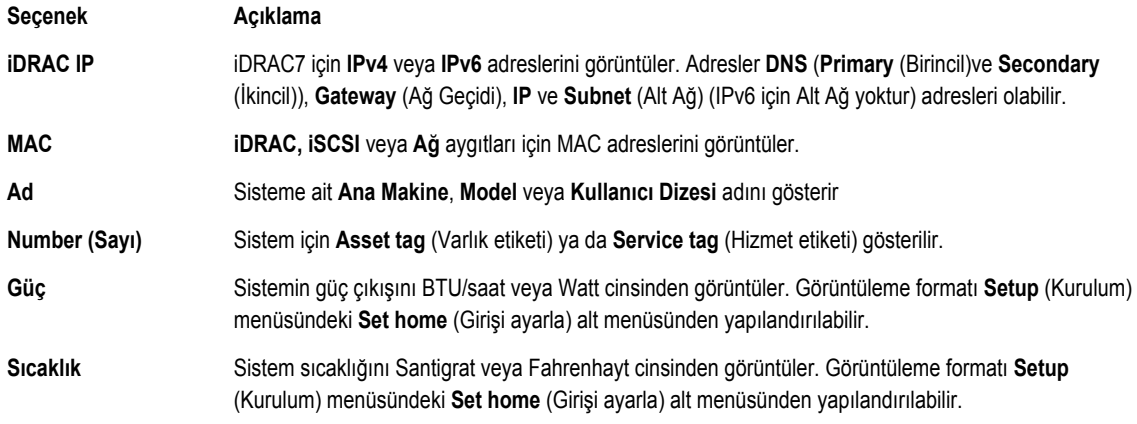

### **Tanı Göstergeleri**

Sistem ön panelindeki tanı göstergeleri sistem başlatması sırasında hata durumunu görüntüler.

U

 $\overline{\phantom{a}}$ 

**NOT:** Sistem kapalı olduğunda tanı göstergesi yanmaz. Sistemi başlatmak için, çalışan bir güç kaynağına takın ve güç düğmesine basın.

Aşağıdaki kısım sistem koşullarını ve bu göstergelerle ilişkili olası düzeltme işlemlerini açıklar:

#### **Sağlık göstergesi**

**yanar.**

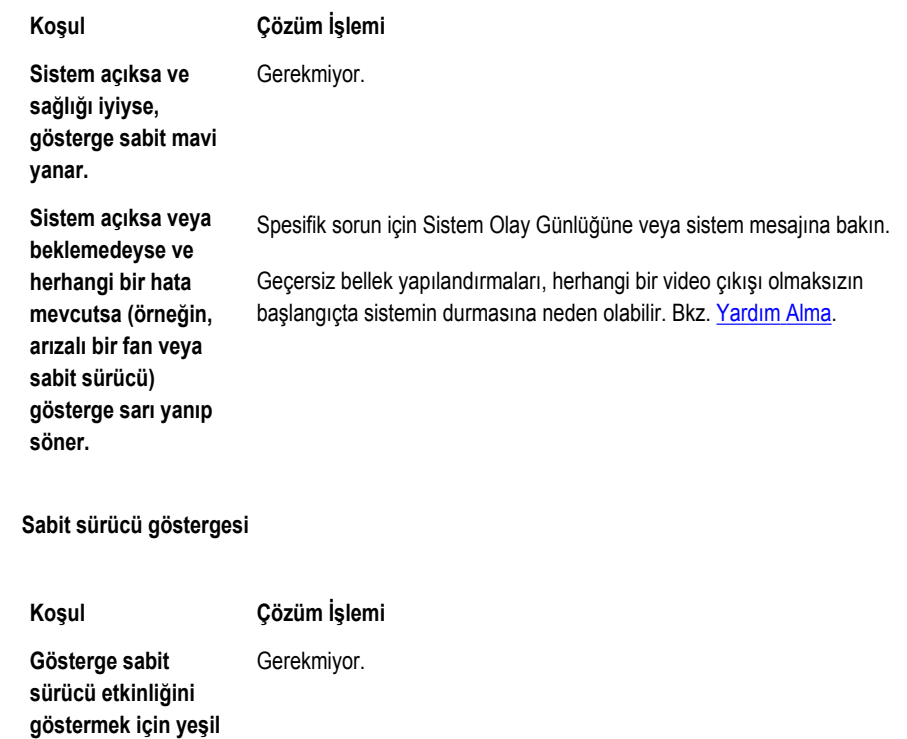

12

 $\blacksquare$ 

#### **Elektrik göstergesi**

#### **Koşul Çözüm İşlemi**

**Sistem bir elektrik hatası yaşarsa gösterge sarı yanıp söner (örneğin, aralık dışında voltaj veya arızalı güç beslemesi veya voltaj regülatörü).**

Spesifik sorun için Sistem Olay Günlüğüne veya sistem mesajına bakın. Güç kaynağıyla ilgili bir sorundan kaynaklanıyorsa, güç kaynağındaki LED'i kontrol edin. Çıkararak ve yeniden takarak güç kaynağını yerine oturtun. Sorun devam ederse, bkz. [Yardım](#page-124-0) Alma.

#### **Sıcaklık göstergesi**

#### **Koşul Çözüm İşlemi Sistem termal bir hata yaşarsa, gösterges sarı yanıp söner (örneğin, aralık dışı bir sıcaklık veya**

Aşağıdaki koşullardan hiçbirinin meydana gelmediğinden emin olun:

- Bir soğutma fanının çıkarılmış ya da arızalı olması.
- Sistem kapağı, soğutma örtüsü, EMI dolgu paneli, boş bellek modülü veya arka dolgu desteğinin çıkarılmış olması.
- Ortam sıcaklığının çok yüksek olması.
- Harici hava çıkışının önünün kapalı olması.

Bkz. [Getting](#page-124-0) Help (Yardım Alma).

#### **Bellek göstergesi**

**fan arızası).**

#### **Koşul Çözüm İşlemi**

**Bir bellek hatası oluşursa gösterge sarı yanıp söner.** Arızalı belleğin konumu için sistem olay günlüğüne veya sistem mesajlarına bakın. Bellek aygıtını tekrar takın. Sorun devam ederse, bkz. [Yardım](#page-124-0) Alma.

**PCIe göstergesi**

#### **Koşul Çözüm İşlemi**

**Bir PCIe kartı bir hata yaşarsa gösterge sarı yanıp söner.** Sistemi yeniden başlatın. PCIe kartı için gerekli herhangi bir sürücüyü güncelleyin. Kartı yeniden takın. Sorun devam ederse, bkz. [Yardım](#page-124-0) Alma.

13

 $\blacksquare$ 

 $\overline{F}$ 

 $\overline{L}$ 

### <span id="page-13-0"></span>**Sabit Sürücü Gösterge Biçimleri**

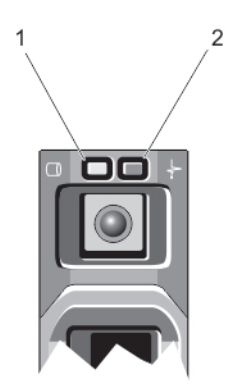

#### **Rakam 3. Sabit Sürücü Göstergeleri**

- 1. sabit sürücü etkinliği göstergesi (yeşil)
- 2. sabit sürücü durum göstergesi (yeşil ve sarı)

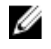

**NOT:** Sabit sürücü Gelişmiş Ana Makine Denetleyicisi Arabirimi (AHCI) modundaysa, durum göstergesi (sağ tarafta) çalışmaz ve kapalı kalır.

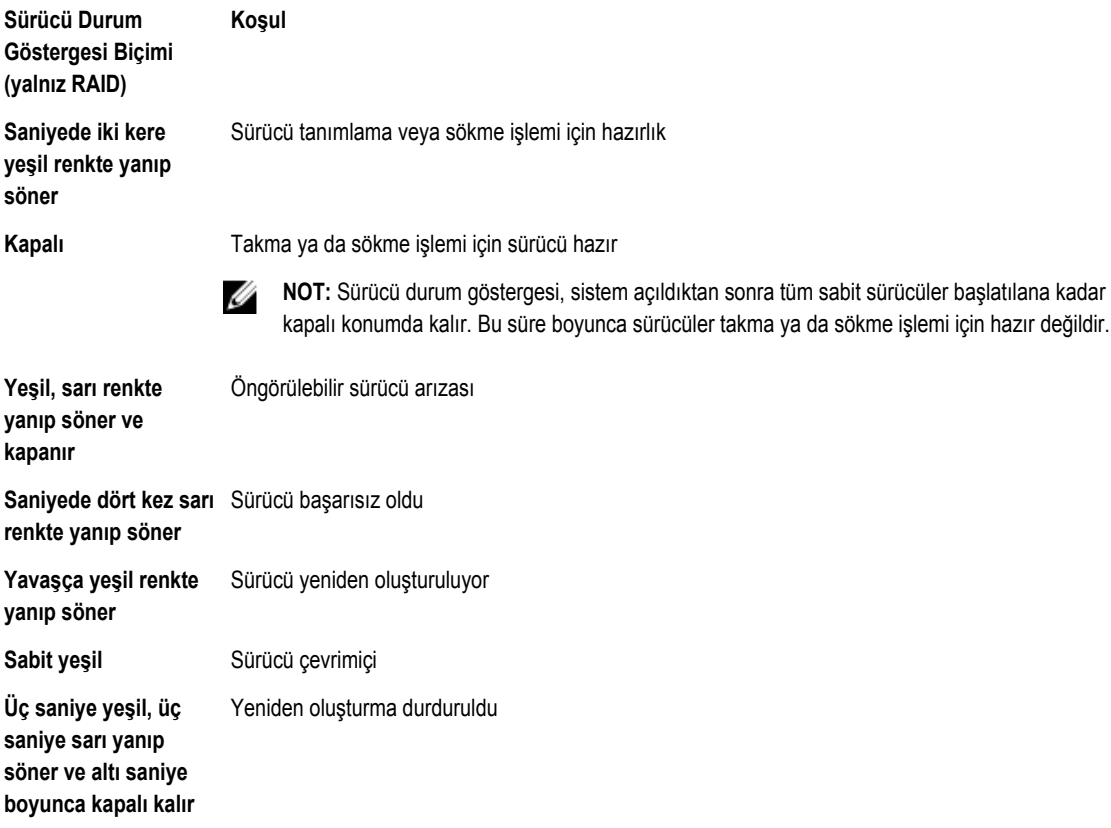

### <span id="page-14-0"></span>**Arka Panel Özellikleri Ve Göstergeleri**

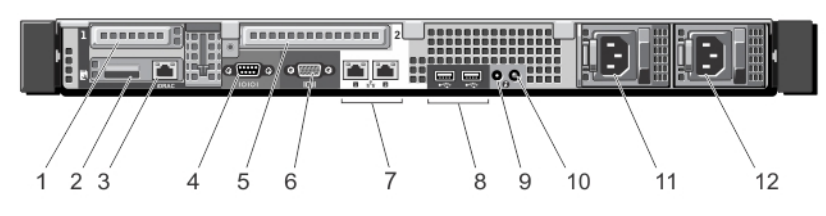

**Rakam 4. Arka Panel Özellikleri ve Göstergeleri**

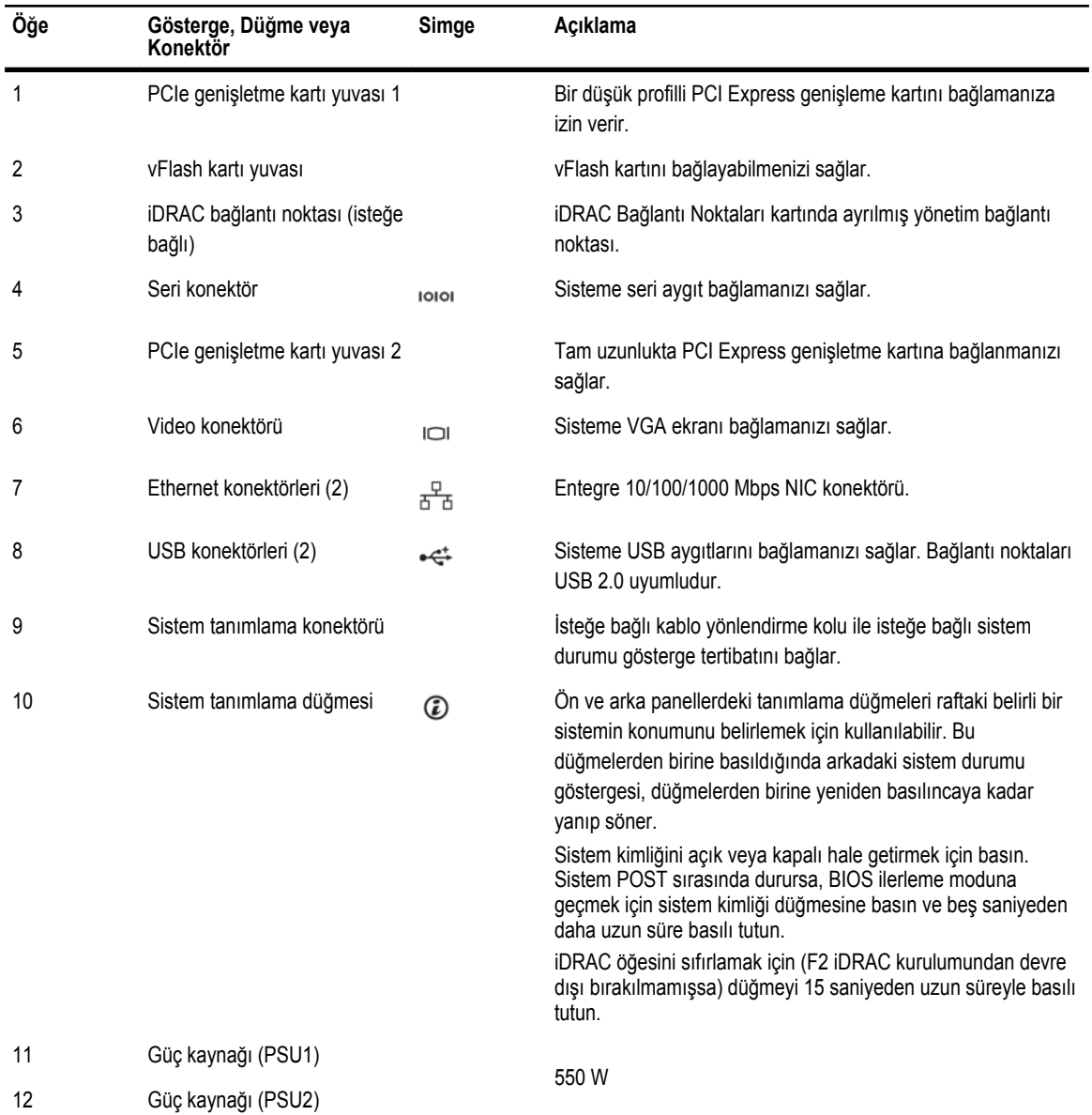

### <span id="page-15-0"></span>**NIC Gösterge Kodları**

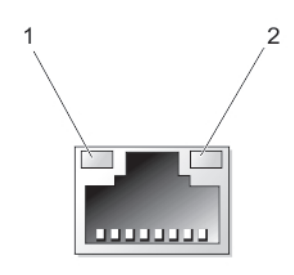

#### **Rakam 5. NIC Göstergesi**

- 1. bağlantı göstergesi
- 2. faaliyet göstergesi

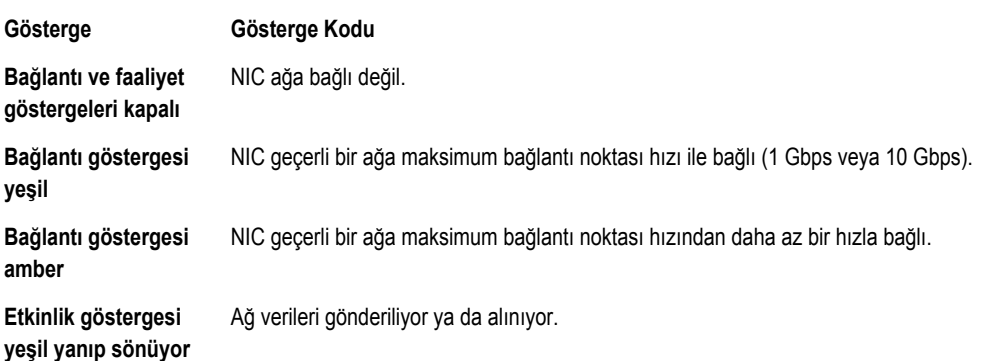

### **Güç Göstergesi Kodları**

Her bir güç kaynağında, elektriğin mevcut olup olmadığını veya elektrik arızası olup olmadığını belirten bir gösterge olarak hizmet veren aydınlatılmış yarı saydam tutamak bulunmaktadır.

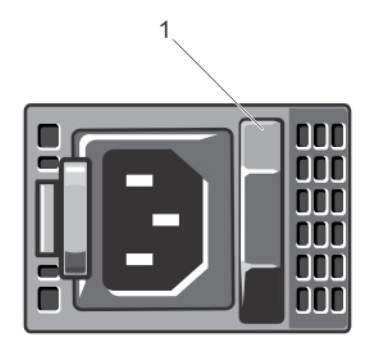

#### **Rakam 6. Güç Kaynağı Durum Göstergesi**

1. güç kaynağı durumu göstergesi/kolu

<span id="page-16-0"></span>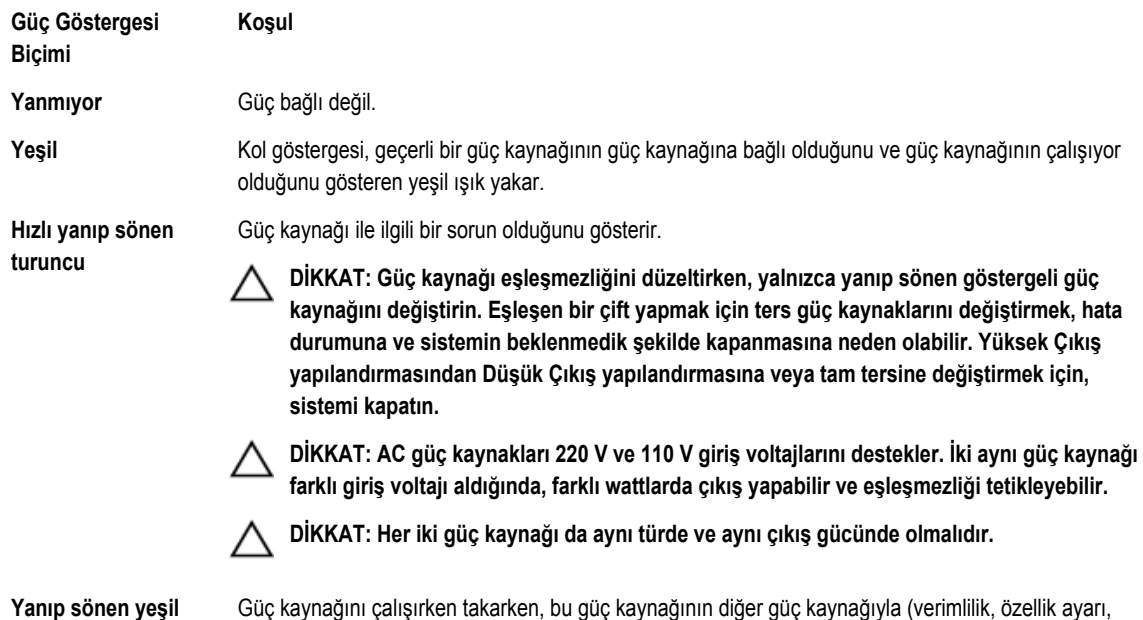

### **İhtiyacınız Olabilecek Diğer Bilgiler**

**UYARI: Sisteminizle birlikte gelen güvenlik ve düzenleme bilgilerine bakın. Garanti bilgileri bu belgeye dahil edilmiş veya ayrı bir belge olarak eklenmiş olabilir.**

sağlık durumu ve desteklenen voltaj bakımından) eşleşmediğini göstermektedir.

- *Başlangıç Kılavuzu* sisteminizin kurulmasıyla ilgili genel bir bakış ve teknik özellikleri sunar. Bu belge **support.dell.com/ manuals** adresinde çevrimiçi olarak mevcuttur.
- Raf çözümünüze dahil edilmiş olan raf belgeleri sisteminizi gerekirse bir rafa nasıl kuracağınızı açıklar.
- Sisteminizle birlikte satın aldığınız işletim sistemi, sistem yönetimi yazılımı, sistem güncellemeleri ve sistem bileşenleri ile ilgili olanlar dahil, sisteminizle birlikte gönderilen ve sisteminizin yapılandırılmasına ve yönetilmesine ilişkin belgeler ve araçlar sunan her türlü ortam.
- Bu belgede kullanılan kısaltmaların açılımları için **dell.com/support/manuals** adresindeki Sözlüğe bakın.

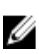

**NOT:** Her zaman **www.dell.com/support/manuals** adresindeki güncelleştirmeleri kontrol edin ve genellikle diğer belgelerdeki bilgileri geçersiz kıldığından, önce güncelleştirmeleri okuyun.

## <span id="page-18-0"></span>**Sistem Kurulumu ve Önyükleme Yöneticisini Kullanma**

Sistem Kurulumu, sistem donanımınızı yönetmenizi ve BIOS düzeyi seçenekleri belirlemenizi sağlar.

Aşağıdaki tuş vuruşları, başlangıç sırasında sistem özelliklerine erişimi sağlar:

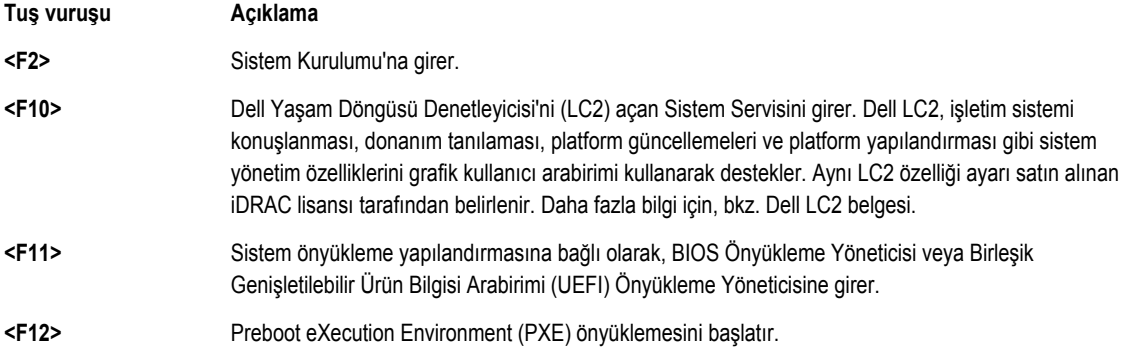

Sistem Kurulumu'ndan aşağıdaki işlemleri gerçekleştirebilirsiniz:

- Donanım eklendikten veya kaldırıldıktan sonra, NVRAM ayarlarını değiştirme
- Sistem donanım yapılandırmasını görüntüleme
- Tümleşik aygıtları etkinleştirme veya devre dışı bırakma
- Performans ve güç yönetimi eşiklerini ayarlama
- Sistem güvenliğini yönetme

Aşağıdakileri kullanarak Sistem Kurulumu'na erişebilirsiniz:

- Varsayılan olarak etkinleştirilmiş standart grafik tarayıcı
- **Console Redirection** (Konsol Yeniden Yönlendirme) kullanılarak etkinleştirilmiş metin tarayıcısı

**Console Redirection** (Konsol Yeniden Yönlendirme) öğesini etkinleştirmek için, **System Setup**'ta (Sistem Kurulumu), **System BIOS** → **Serial Communication screen** → **Serial Communication**'ı (Sistem BIOS>Seri İletişim ekranı>Seri İletişim) seçin, **On with Console Redirection** (Konsol Yeniden Yönlendirme ile Açık) seçeneğini seçin.

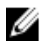

**NOT:** Varsayılan olarak, seçilen alan için yardım metni grafik tarayıcıda görüntülenir. Yardım metnini metin tarayıcısında görmek için, <F1> tuşuna basın.

### **Sistem Önyükleme Modunu Seçme**

Sistem Kurulumu, işletim sisteminizi kurmanız için önyükleme modunu belirtmenizi sağlar:

- BIOS önyükleme modu (varsayılan), BIOS düzeyindeki standart önyükleme arabirimidir.
- UEFI önyükleme modu, sistem BIOS'u üzerine yerleşik, Birleşik Genişletilebilir Ürün Yazılımı Arabirimi (UEFI) teknik özelliklerine dayalı gelişmiş bir 64-bit önyükleme arabirimidir.

<span id="page-19-0"></span>Sistem Kurulumunun **Boot Settings** (Önyükleme Ayarları) ekranının **Boot Mode** (Önyükleme Modu) alanındaki önyükleme modunu seçmeniz gerekir. Önyükleme modunu belirttiğinizde, sistem belirtilen modda önyüklenir ve ardından bu modda işletim sisteminizi yükleyebilirsiniz. Bundan sonra, kurulu işletim sistemine erişmek için sistemde aynı önyükleme modunda (BIOS ya da UEFI) önyükleme yapmalısınız. Sisteminizi başka bir önyükleme modundan önyüklemeye çalışmanız, sisteminizin başlangıçta durmasına neden olacaktır.

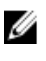

Ø

Ø

**NOT:** İşletim sistemlerinin, UEFI önyükleme modundan yüklenebilmesi için UEFI uyumlu olmalıdır. DOS ve 32-bit işletim sistemleri UEFI'yi desteklemez ve yalnızca BIOS önyükleme modundan yüklenebilir.

**NOT:** Desteklenen işletim sistemlerine ilişkin en son bilgiler için **dell.com/ossupport** sayfasına gidin.

### **Sistem Kurulumuna Girme**

- **1.** Sisteminizi açın veya yeniden başlatın.
- **2.** Aşağıdaki mesajı görür görmez **<F2>** tuşuna basın: <F2> = System Setup (Sistem Kurulumu)

**<F2>** tuşuna basmadan önce işletim sisteminiz yüklenmeye başlarsa, sistemin önyükleme işlemini bitirmesine izin verin ve sisteminizi yeniden başlatarak tekrar deneyin.

### **Hata Mesajlarına Yanıt Verme**

Sistem önyüklenirken bir hata mesajı görüntülenirse mesajı not edin. Daha fazla bilgi için bkz. Sistem Hata Mesajları.

**NOT:** Bellek yükseltildikten sonra, sisteminizi ilk kez başlattığınızda sisteminizin ekranda bir mesaj görüntülemesi normaldir.

### **Sistem Kurulumu Gezinme Tuşlarını Kullanma**

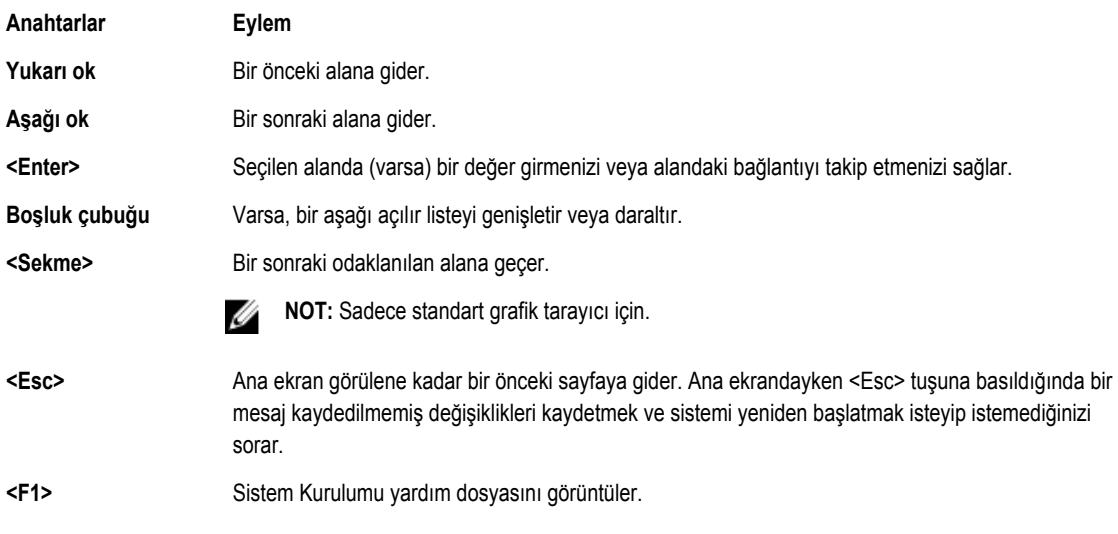

**NOT:** Çoğu seçenekte, yaptığınız tüm değişiklikler kaydedilir ancak bu değişiklikler sistem yeniden başlatılana kadar etkin Ø hale gelmez.

### **Sistem Kurulumu Seçenekleri**

### <span id="page-20-0"></span>**Sistem Kurulumu Ana Ekranı**

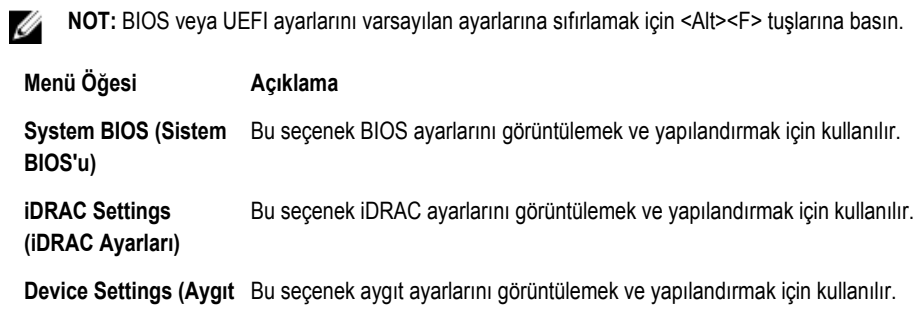

#### **Sistem BIOS Ekranı**

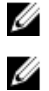

**Ayarları)**

**NOT:** Sistem Kurulumu'na ait seçenekler sistem yapılandırmasına bağlı olarak değişir.

**NOT:** Varsayılan Sistem Kurulumu seçenekleri, uygun olduğunda, aşağıdaki bölümlerde kendilerine ait ilgili seçeneklerin altında sıralanır.

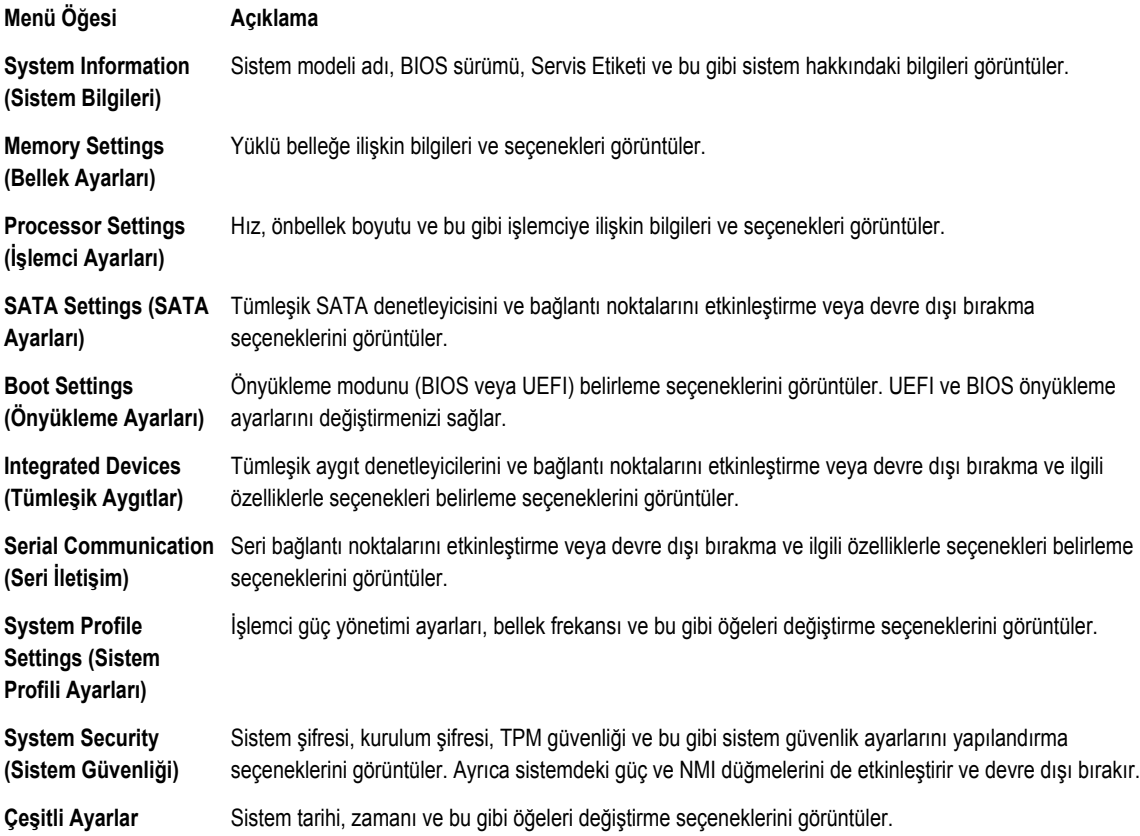

### <span id="page-21-0"></span>**Sistem Bilgi Ekranı**

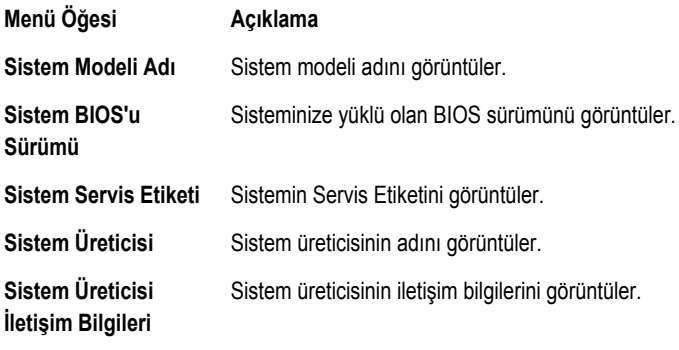

### **Bellek Ayarları Ekranı**

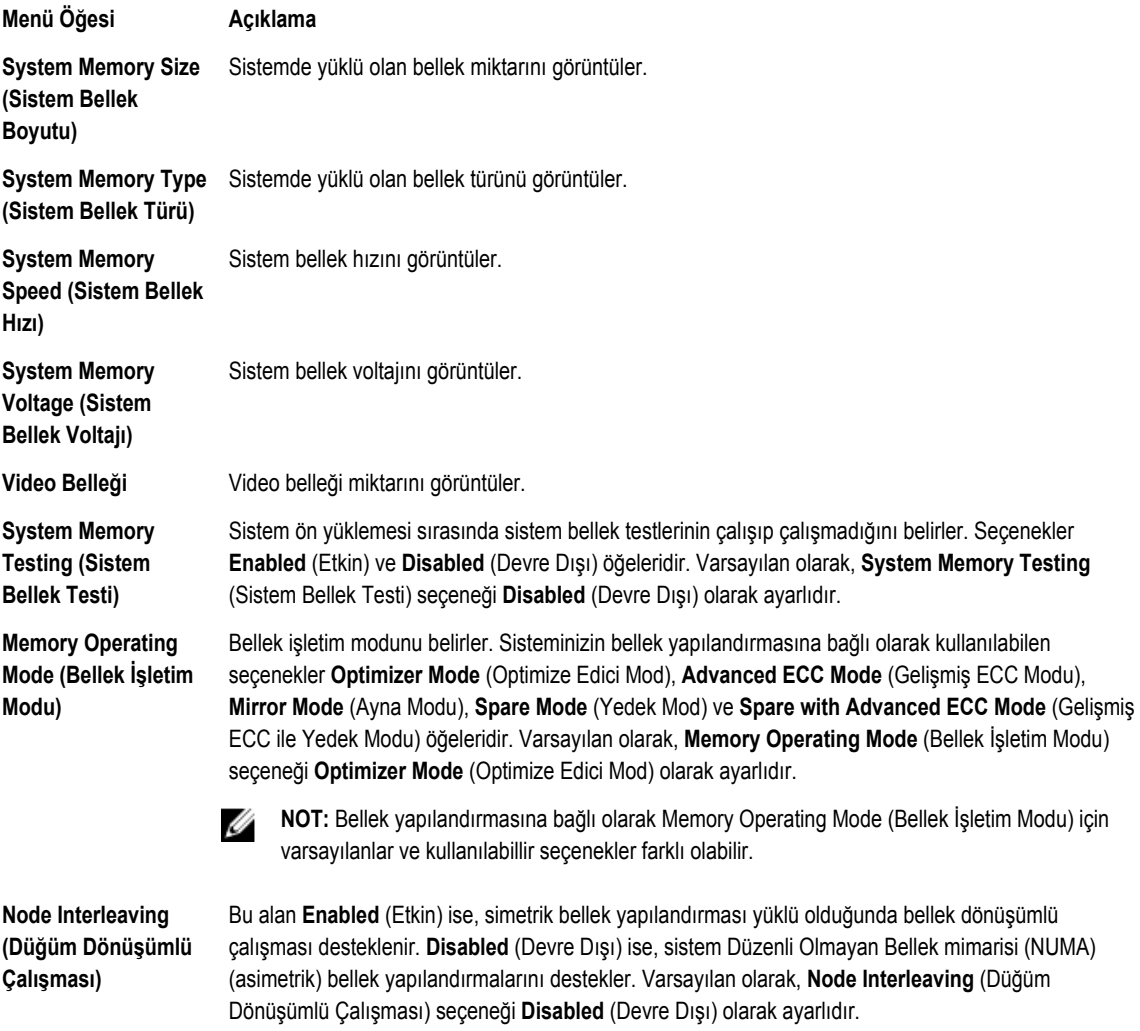

### <span id="page-22-0"></span>**İşlemci Ayarları Ekranı**

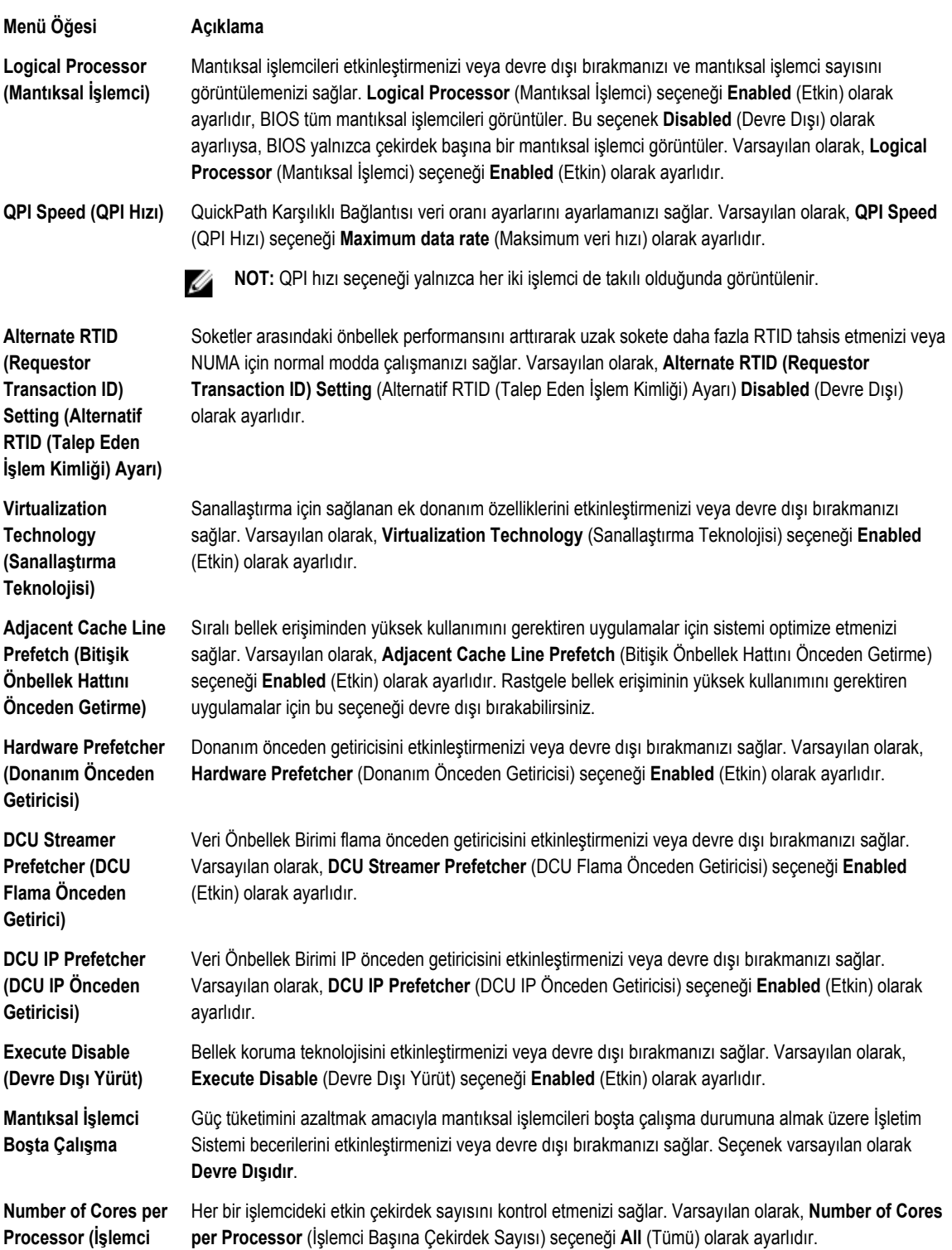

<span id="page-23-0"></span>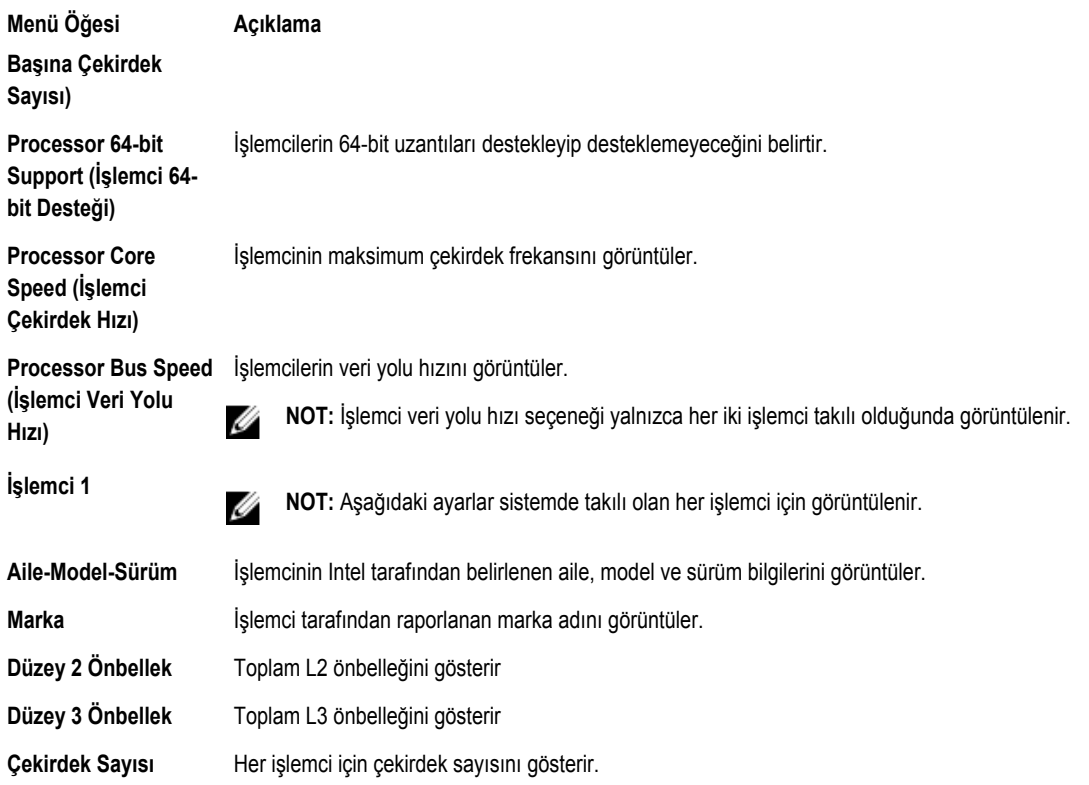

### **SATA Ayarları Ekranı**

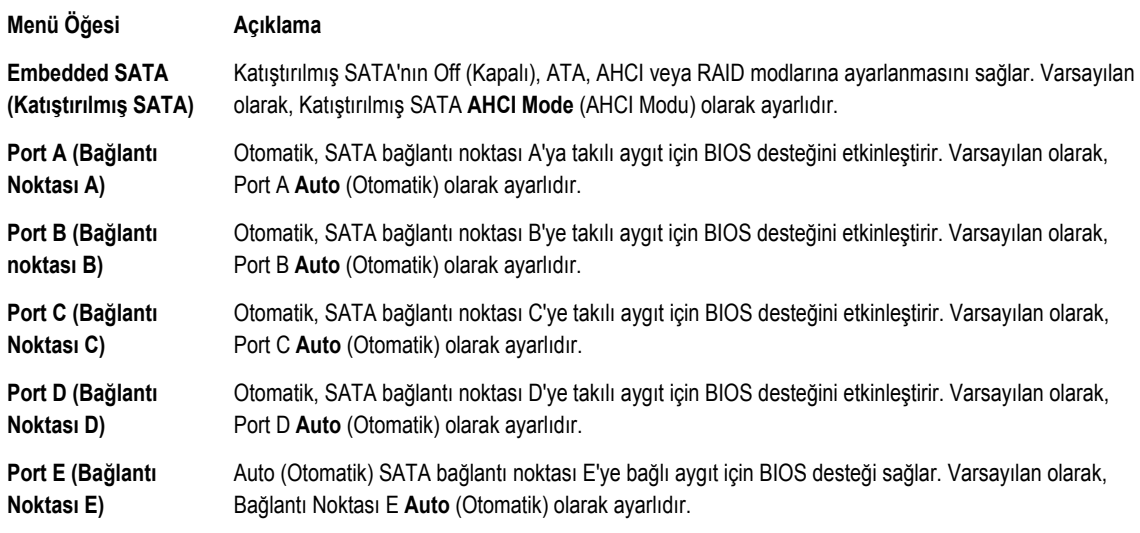

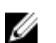

**NOT:** A, B, C ve D portları, arka panel sürücüleri için ve E portu optik sürücü (CD/DVD) için kullanılır.

### <span id="page-24-0"></span>**Önyükleme Ayarları Ekranı**

**Menü Öğesi Açıklama**

**Boot Mode (Önyükleme Modu)** Sistemin önyükleme modunu ayarlamanızı sağlar.

**DİKKAT: İşletim sistemi aynı önyükleme modunda yüklü değilse, önyükleme moduna geçilmesi sistemin önyükleme yapmasını engelleyebilir.**

İşletim sistemi UEFI'yi destekliyorsa, bu seçeneği UEFI olarak ayarlayabilirsiniz. Bu alanı BIOS'a UEFI dışı işletim sistemleri ile uyumluluğu sağlar. Varsayılan olarak, **Boot Mode** (Önyükleme Modu) seçeneği **BIOS** olarak ayarlıdır.

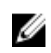

**NOT:** Bu alanı UEFI olarak ayarlamak BIOS Boot Settings (BIOS Önyükleme Ayarları) menüsünü devre dışı bırakır. Bu alanı BIOS olarak ayarlamak UEFI Boot Settings (UEFI Önyükleme Ayarları) menüsünü devre dışı bırakır.

**Boot Sequence Retry (Önyükleme Sırası Yeniden Denemesi)**

Önyükleme sırası yeniden deneme özelliğini etkinleştirmenizi veya devre dışı bırakmanızı sağlar. Bu alan etkinleştirilirse ve sistem önyükleme yapamazsa, 30 saniye sonra sistem önyükleme sırasını yeniden dener. Varsayılan olarak, **Boot Sequence Retry** (Önyükleme Sırası Yeniden Denemesi) seçeneği **Disabled** (Devre Dışı) olarak ayarlıdır.

**BIOS Boot Settings (BIOS Önyükleme Ayarları)**

BIOS Önyükleme seçeneklerini etkinleştirmenizi veya devre dışı bırakmanızı sağlar. **NOT:** Bu seçenek yalnızca önyükleme modu BIOS ise etkinleştirilir.

UEFI Önyükleme seçeneklerini etkinleştirmenizi veya devre dışı bırakmanızı sağlar.

**UEFI Boot Settings (BIOS Önyükleme Ayarları)**

**NOT:** Bu seçenek yalnızca önyükleme modu UEFI ise etkinleştirilir.

**One-Time Boot (Bir Kerelik Önyükleme)** Seçilen bir aygıttan bir kerelik önyüklemeyi etkinleştirmenizi veya devre dışı bırakmanızı sağlar.

### **Tümleşik Aygıtlar Ekranı**

#### **Menü Öğesi Açıklama**

**Integrated RAID Controller (Tümleşik RAID Denetleyicisi)**

Tümleşik RAID denetleyicisini etkinleştirmenizi veya devre dışı bırakmanızı sağlar. Varsayılan olarak, **Integrated RAID Controller** (Tümleşik RAID Denetleyicisi) seçeneği **Enabled** (Etkin) olarak ayarlıdır.

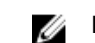

**NOT:** Bu seçenek yalnızca sistemde entegre RAID denetleyicisi takılı olduğunda görüntülenir.

**User Accessible USB Ports (Kullanıcı Erişimli USB Bağlantı Noktaları)**

Kullanıcı erişimli USB bağlantı noktalarını etkinleştirmenizi veya devre dışı bırakmanızı sağlar. **Only Back Ports On** (Yalnızca Arka Bağlantı Noktaları Açık) seçeneğini belirttiğinizde ön taraftaki USB bağlantı noktaları devre dışı kalır, **All Ports Off** (Tüm Bağlantı Noktaları Kapalı) seçeneğini belirttiğinizde hem öndeki hem de arkadaki bağlantı noktalar devre dışı kalır. Varsayılan olarak, **User Accessible USB Ports** (Kullanıcı Erişimli USB Bağlantı Noktaları) seçeneği **All Ports On** (Tüm Bağlantı Noktaları Açık) olarak ayarlıdır.

**Internal USB Port (Dahili USB Bağlantı Noktası)**

Dahili USB bağlantı noktasını etkinleştirmenizi veya devre dışı bırakmanızı sağlar. Varsayılan olarak, **Internal USB Port** (Tümleşik USB Bağlantı Noktası) seçeneği **On** (Açık) olarak ayarlıdır.

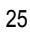

<span id="page-25-0"></span>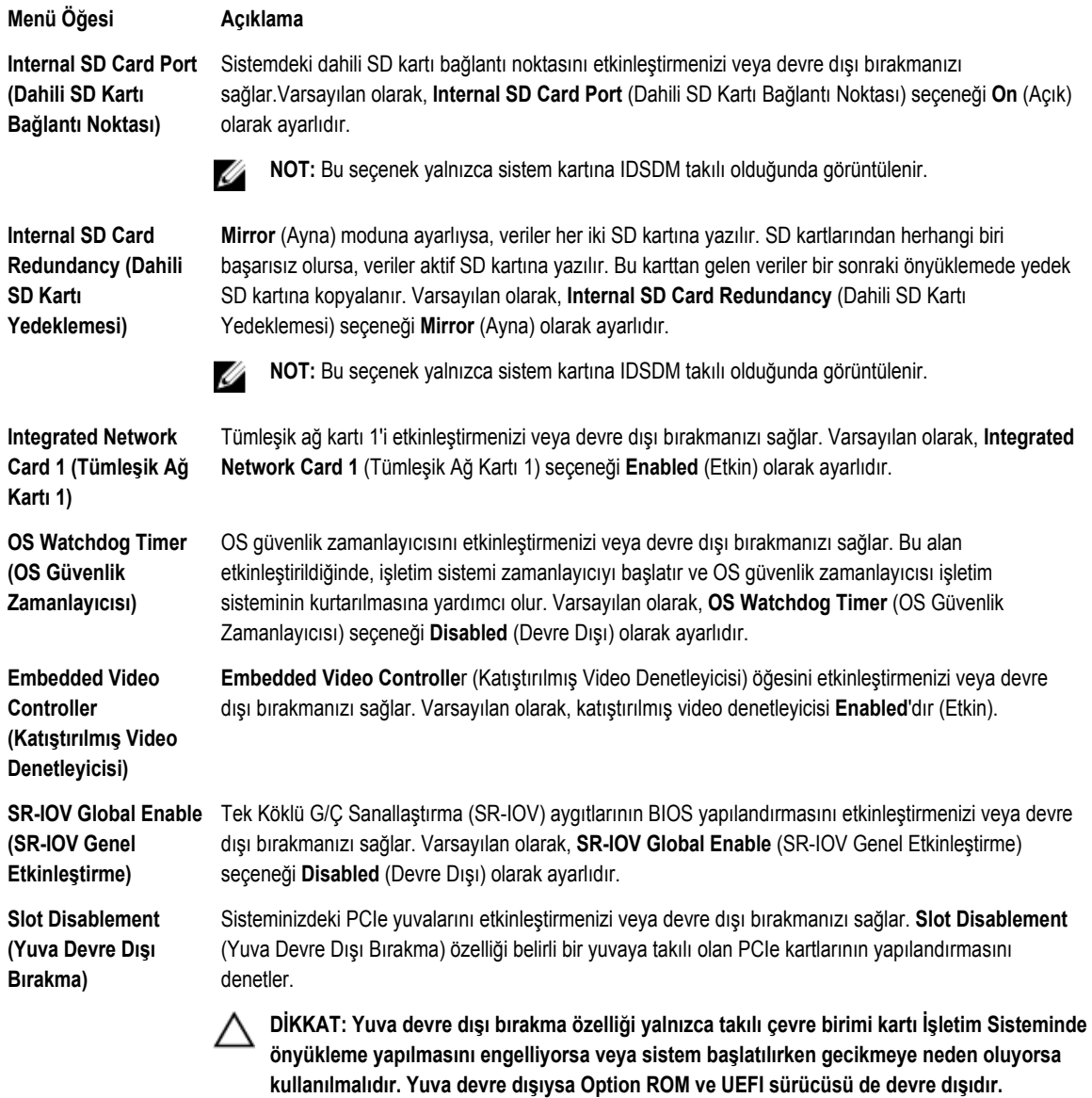

### **Seri İletişimler Ekranı**

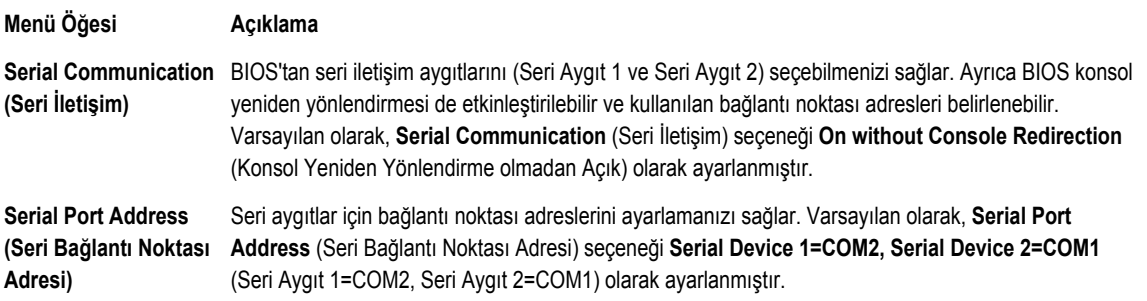

#### <span id="page-26-0"></span>**Menü Öğesi Açıklama**

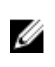

**NOT:** Seri Üst LAN (SOL) için yalnızca Seri Aygıt 2 kullanılabilir. SOL ile konsol yeniden yönlendirmeyi kullanmak için, konsol yeniden yönlendirme ve seri aygıt için aynı bağlantı noktası adresini yapılandırın.

**External Serial Konektör)**

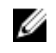

**Connector (Harici Seri**  Varsayılan olarak, **External Serial Connector** (Harici Seri Konektör) seçeneği **Serial Device1** (Seri Aygıt 1) olarak ayarlanmıştır.

Harici seri konektörü seri aygıt 1, seri aygıt 2 veya uzaktan erişim aygıtı ile ilişkilendirmenizi sağlar.

**NOT:** SOL için yalnızca Seri Aygıt 2 kullanılabilir. SOL ile konsol yeniden yönlendirmeyi kullanmak için, konsol yeniden yönlendirme ve seri aygıt için aynı bağlantı noktası adresini yapılandırın.

**Failsafe Baud Rate (Hataya Dayanıklı Baud Hızı)**

Konsol yeniden yönlendirme için hataya dayanıklı baud hızını görüntüler. BIOS baud hızını otomatik olarak belirlemeye çalışır. Bu hataya dayanıklı baud hızı, yalnızca deneme başarısız olduğunda ve değerin değiştirilmemesi gerektiğinde kullanılır. Varsayılan olarak, **Failsafe Baud Rate** (Hataya Dayanıklı Baud Hızı) **115200** olarak ayarlanmıştır.

Uzak konsol terminal türünü ayarlamanızı sağlar. Varsayılan olarak, **Remote Terminal Type** (Uzak

Terminal Türü) seçeneği **VT 100/VT 220** olarak ayarlanmıştır.

**Remote Terminal Type (Uzak Terminal Türü)**

**Redirection After Boot (Önyükleme Sonrası Yeniden Yönlendirme)**

İşletim sistemi yüklendiğinde, BIOS konsol yeniden yönlendirmesini etkinleştirmenizi veya devre dışı bırakmanızı sağlar. Varsayılan olarak, **Redirection After Boot** (Önyükleme Sonrası Yeniden Yönlendirme) seçeneği **Enabled** (Etkin) olarak ayarlanmıştır.

#### **Sistem Profili Ayarları Ekranı**

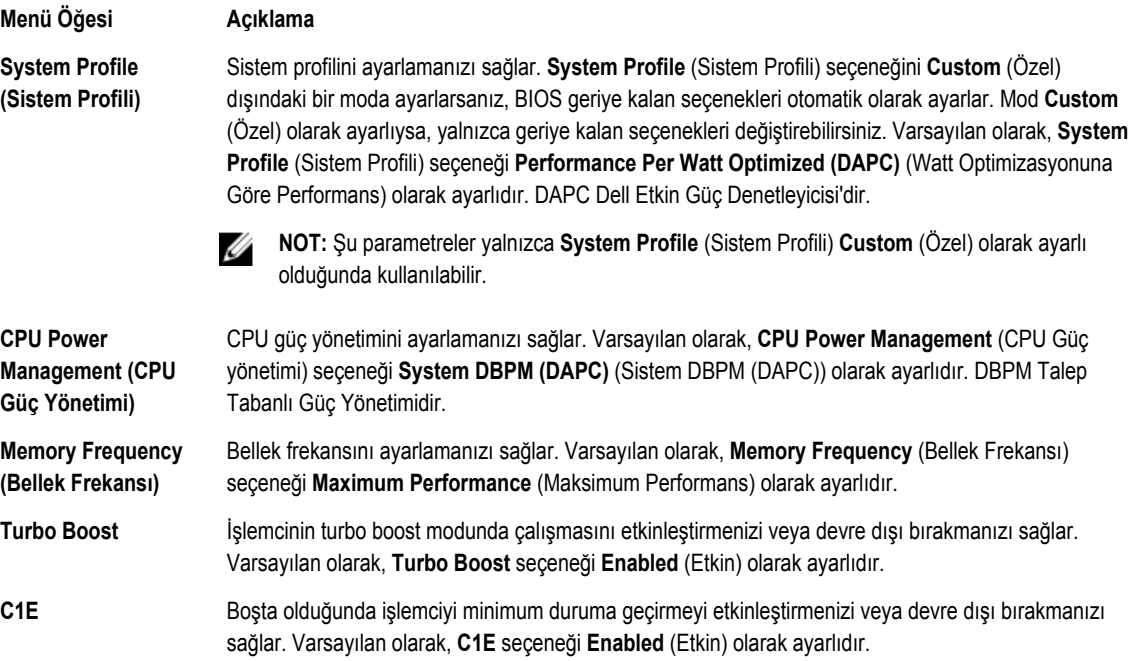

<span id="page-27-0"></span>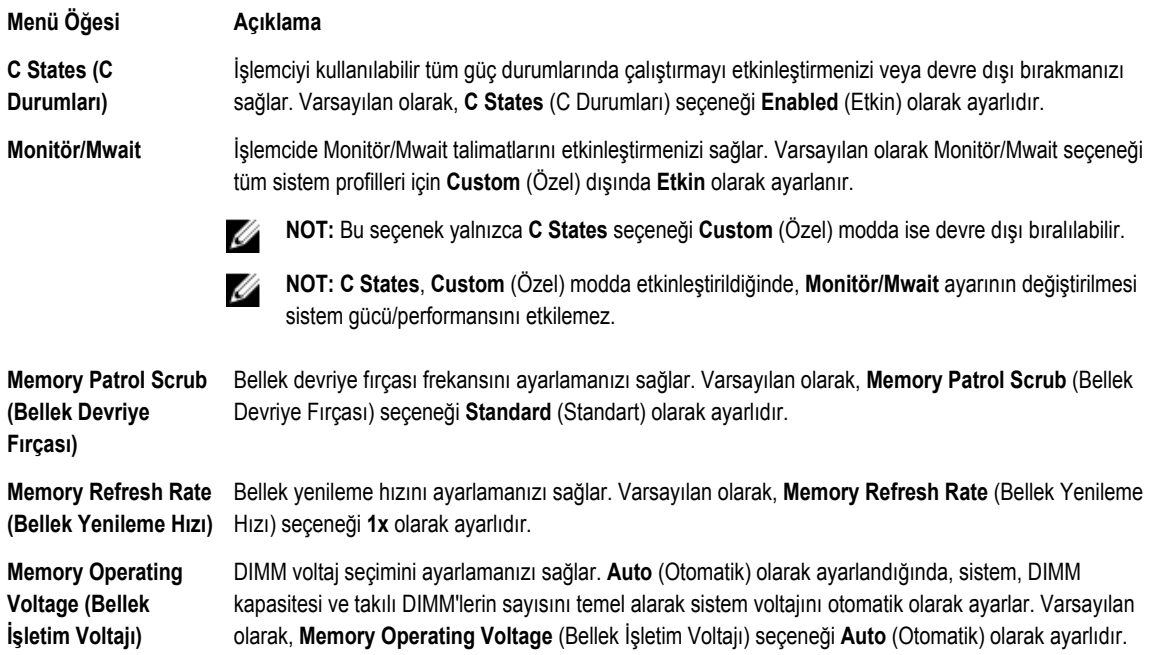

### **Sistem Güvenlik Ekranı**

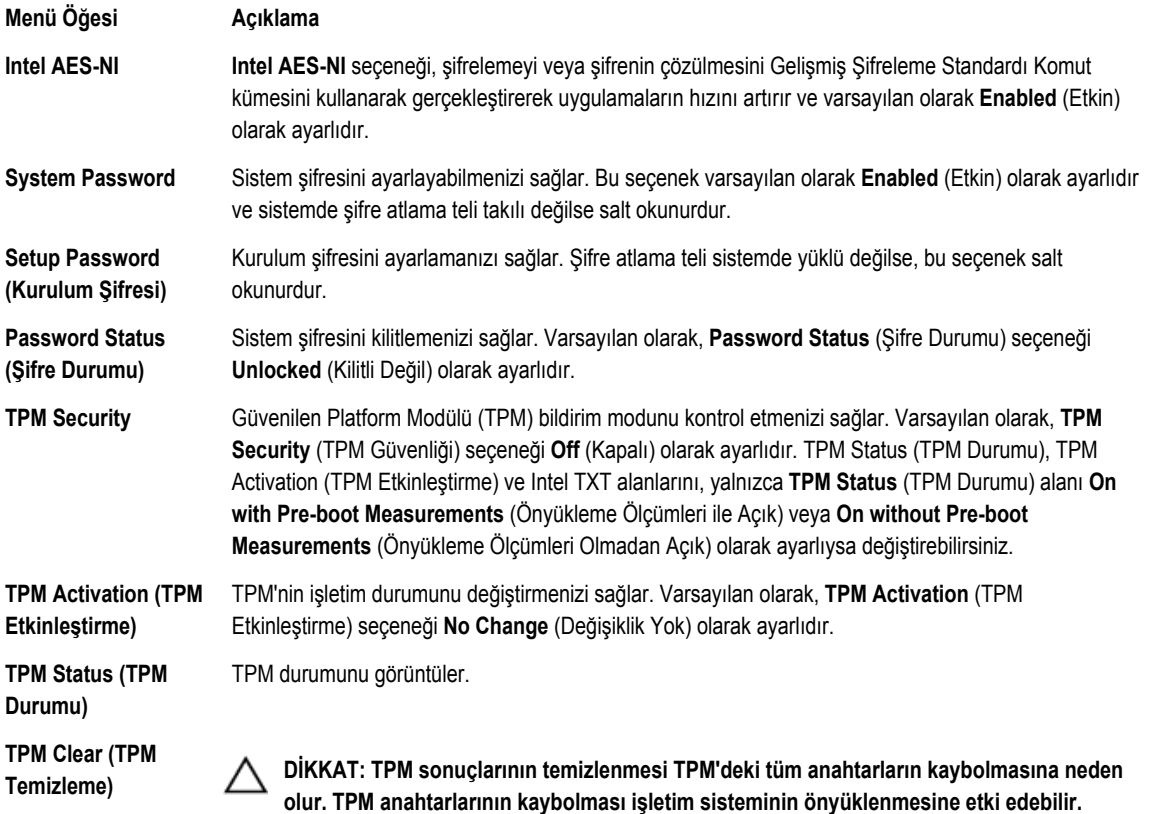

<span id="page-28-0"></span>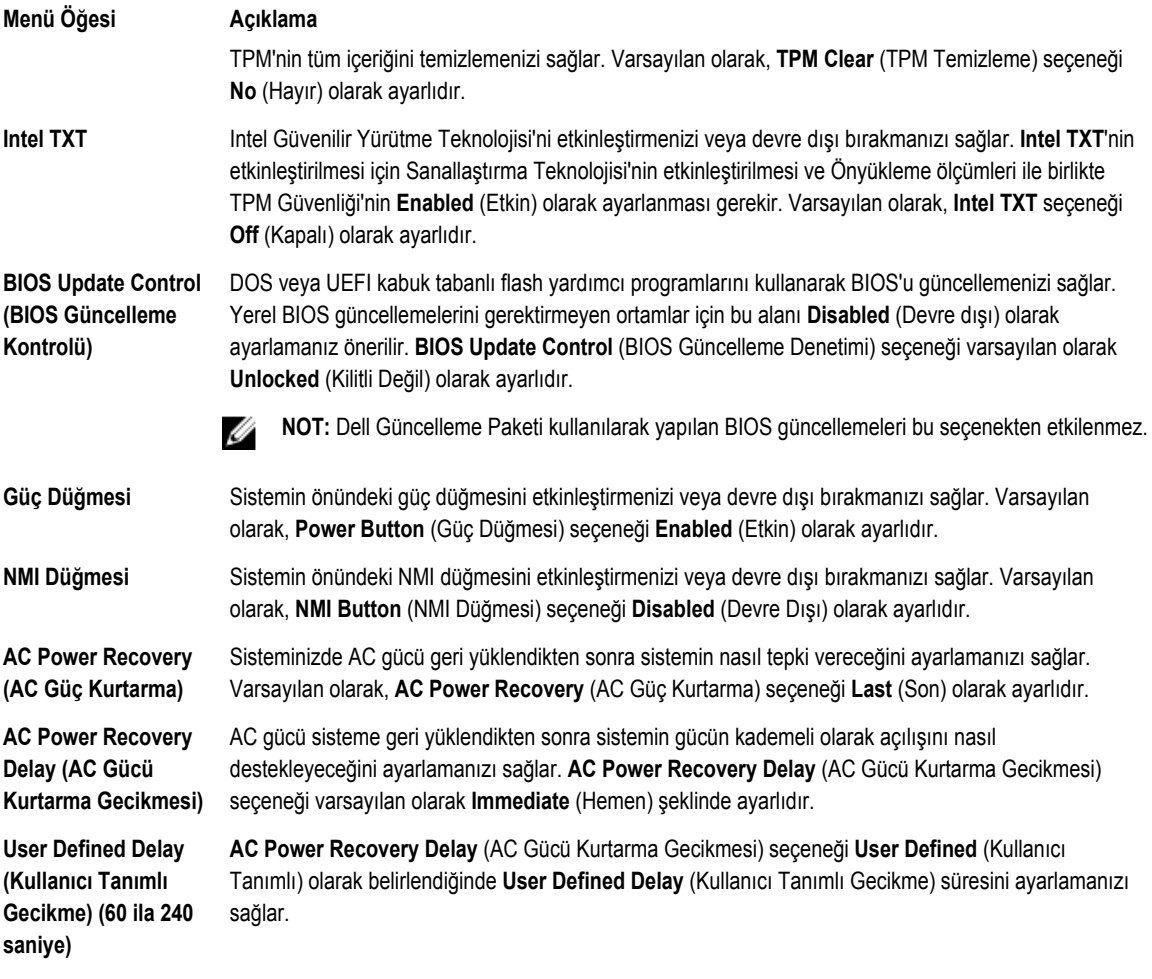

### **Çeşitli Ayarlar**

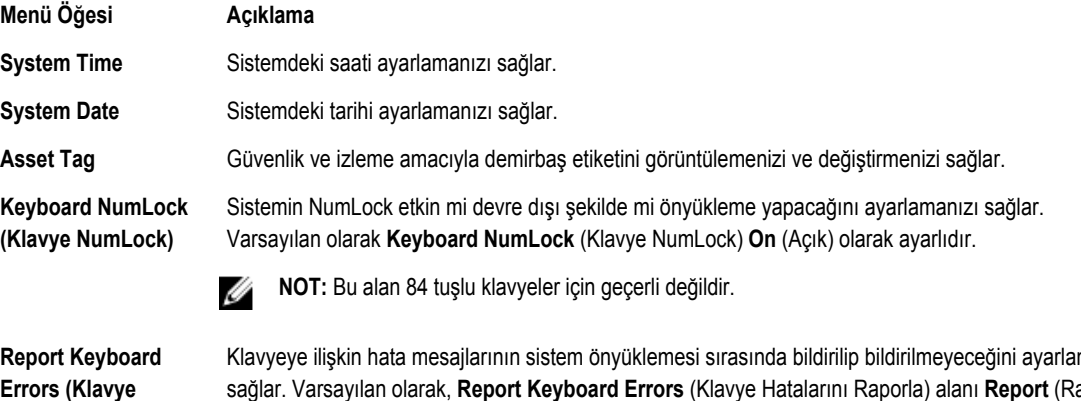

Klavyeye ilişkin hata mesajlarının sistem önyüklemesi sırasında bildirilip bildirilmeyeceğini ayarlamanızı sağlar. Varsayılan olarak, **Report Keyboard Errors** (Klavye Hatalarını Raporla) alanı **Report** (Raporla) olarak ayarlıdır.

**F1/F2 Prompt on Error (Hata** 

**Hatalarını Raporla)**

Hata durumunda F1/F2 istemini etkinleştirmenizi veya devre dışı bırakmanızı sağlar. Varsayılan olarak, **F1/F2 Prompt on Error** (Hata Durumunda F1/F2 İstemi) **Enabled** (Etkin) olarak ayarlıdır.

<span id="page-29-0"></span>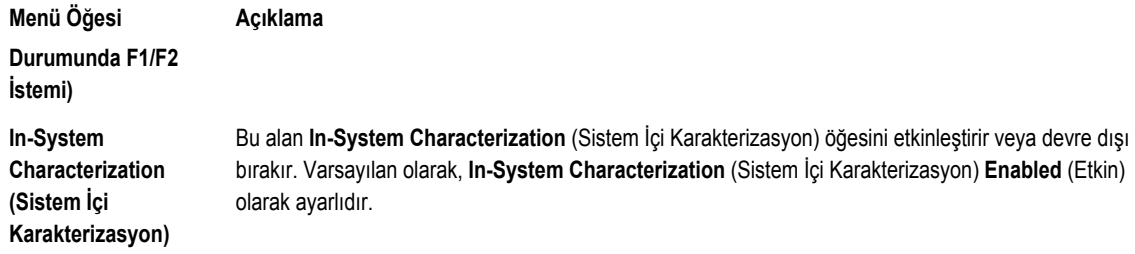

### **Sistem ve Kurulum Şifresi Özellikleri**

Sisteminizi güvenli hale getirmek için bir sistem şifresi ve kurulum şifresi oluşturabilirsiniz. Sistem ve kurulum şifresi oluşturmayı etkinleştirmek için, şifre atlama telinin etkin olarak ayarlanması gereklidir. Şifre atlama teli ayarlarına dair daha fazla bilgi için, bkz. Sistem Kartı Atlama Teli Ayarları.

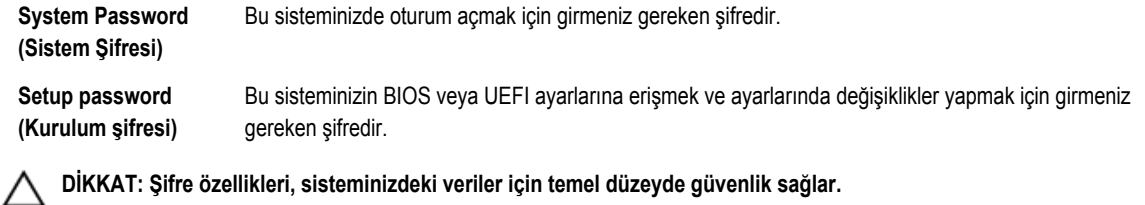

**DİKKAT: Sisteminiz çalışıyor ve gözetimsiz durumdaysa, sisteminizde depolanan verilere herkes erişebilir.**

**NOT:** Sisteminiz sistem ve kurulum şifresi özelliği devre dışı şekilde gönderilir.

### **Bir Sistem Ve/Veya Kurulum Şifresi Atama**

**NOT:** Şifre atlama teli Sistem Şifresi ve Kurulum Şifresi özelliklerini etkinleştirir veya devre dışı bırakır. Şifre atlama teli Ø ayarlarına dair daha fazla bilgi için, bkz. Sistem Kartı Atlama Teli Ayarları.

Ancak, şifre atlama teli ayarı etkinse ve **Password Status** (Şifre Durumu) **Unlocked** (Kilitli Değil) ise, yeni bir **System Password**  (Sistem Şifresi) ve/veya **Setup Password** (Kurulum Şifresi) atayabilir veya mevcut **System Password**'ü (Sistem Şifresi) ve/veya **Setup Password**'ü (Kurulum Şifresi) değiştirebilirsiniz. Password Status (Şifre Durumu) **Locked** (Kilitli) ise, Sistem Şifresini değiştiremezsiniz.

Şifre atlama teli ayarı devre dışıysa, mevcut Sistem Şifresi ve Kurulum Şifresi silinir ve sistemde oturum açmak için sistem şifresini sağlamanız gerekir.

Yeni bir sistem ve/veya kurulum şifresi atamak için:

- **1.** Sistem Kurulumu'na girmek için, gücü açtıktan veya yeniden başlattıktan hemen sonra <F2> tuşuna basın.
- **2. System Setup Main Menu** (Sistem Kurulumu Ana Menüsü) öğesinde, **System BIOS** (Sistem BIOS'u) öğesini seçip <Enter>'a basın.

**System BIOS** (Sistem BIOS'u) ekranı görüntülenir.

- **3. System BIOS** Screen'de (Sistem BIOS'u Ekranı), **System Security** (Sistem Güvenliği) öğesini seçip <Enter>'a basın. **System Security** (Sistem Güvenliği) ekranı görüntülenir.
- **4. System Security** (Sistem Güvenliği) ekranında, **Password Status** (Şifre Durumunun) **Unlocked** (Kilitli Değil) olduğunu doğrulayın.
- **5. System Password** (Sistem Şifresi) öğesini seçin, sistem şifrenizi girin ve <Enter> veya <Tab> tuşuna basın. Sistem şifresini atamak için şu yönergeleri kullanın:

W

- <span id="page-30-0"></span>– Bir şifre en çok 32 karaktere sahip olabilir.
- Şifre 0 ila 9 sayılarını içerebilir.
- Yalnızca küçük harfler geçerlidir, büyük harflere izin verilmez.
- Yalnızca şu özel karakterlere izin verilir: boşluk, ("), (+), (,), (-), (.), (/), (;), ([), (\), (]), (`).

Bir mesaj sistem şifresini yeniden girmenizi ister.

- **6.** Önceden girmiş olduğunuz sistem şifresini yeniden girin ve **OK** (Tamam) tuşuna basın.
- **7. Setup Password** (Kurulum Şifresi) öğesini seçin, sistem şifrenizi girin ve <Enter> veya <Tab> tuşuna basın. Bir mesaj kurulum şifresini yeniden girmenizi ister.
- **8.** Önceden girmiş olduğunuz kurulum şifresini yeniden girin ve **OK** (Tamam) tuşuna basın.
- **9.** Sistem BIOS ekranına geri dönmek için <Esc> tuşuna basın. <Esc> tuşuna tekrar bastığınızda değişiklikleri kaydetmek isteyip istemediğinizi soran bir ileti görüntülenir.

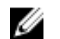

**NOT:** Şifre koruması sistem önyükleme yapmadan çalışmayacaktır.

### **Mevcut Sistem Şifresini Silme veya Değiştirme**

Mevcut Sistem ve/veya Kurulum şifresini silmeye veya değiştirmeye çalışmadan önce şifre atlama telinin etkin ve **Password Status** (Şifre Durumu) öğesinin **Unlocked** (Kilitli Değil) olarak ayarlı olduğundan emin olun. **Password Status** (Şifre Durumu) **Locked** (Kilitli) ise mevcut Sistem şifresini silemez veya değiştiremezsiniz.

Mevcut Sistem ve/veya Kurulum şifresini silmek veya değiştirmek için:

- **1.** Sistem Kurulumu'na girmek için, gücü açtıktan veya yeniden başlattıktan hemen sonra <F2> tuşuna basın.
- **2. System Setup Main Menu** (Sistem Kurulumu Ana Menüsü) öğesinde, **System BIOS** (Sistem BIOS'u) öğesini seçip <Enter>'a basın.

**System BIOS** (Sistem BIOS'u) ekranı görüntülenir.

- **3. System BIOS Screen**'de (Sistem BIOS'u Ekranı), **System Security** (Sistem Güvenliği) öğesini seçip <Enter>'a basın. **System Security** (Sistem Güvenliği) ekranı görüntülenir.
- **4. System Security** (Sistem Güvenliği) ekranında, **Password Status** (Şifre Durumunun) **Unlocked** (Kilitli Değil) olduğunu doğrulayın.
- **5. System Password** (Sistem Şifresi) öğesini seçin, mevcut sistem şifresini değiştirin veya silin ve <Enter> veya <Tab> tuşuna basın.
- **6. Setup Password** (Kurulum Şifresi) öğesini seçin, mevcut kurulum şifresini değiştirin veya silin ve <Enter> veya <Tab> tuşuna basın.

**NOT:** Sistem ve/veya Kurulum şifresini değiştirirseniz bir mesaj yeni şifreyi tekrar girmenizi ister. Sistem ve/veya Kurulum şifresini silerseniz, bir mesaj silme işlemini onaylamanızı ister.

**7.** Sistem BIOS ekranına geri dönmek için <Esc> tuşuna basın. <Esc> tuşuna tekrar bastığınızda değişiklikleri kaydetmek isteyip istemediğinizi soran bir ileti görüntülenir.

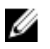

**NOT:** Sistemde oturum açarken şifre güvenliğini devre dışı bırakabilirsiniz. Şifre güvenliğini devre dışı bırakmak için, sisteminizi açın veya yeniden başlatın, şifrenizi girin ve <Ctrl><Enter> tuşlarına basın.

#### **Sisteminizi Güvenli Kılmak için Sistem Şifrenizi Kullanma**

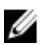

**NOT:** Bir kurulum şifresi atadıysanız, sistem, kurulum şifrenizi alternatif sistem şifresi olarak kabul eder.

- **1.** Sisteminizi açın veya yeniden başlatın.
- **2.** Şifreyi girin ve <Enter> tuşuna basın.

<span id="page-31-0"></span>**Password Status** (Şifre Durumu) **Locked** (Kilitli Değil) durumunda, önyükleme sırasında şifreyi girin ve <Enter> tuşuna basın.

Yanlış bir sistem şifresi girildiğinde, sistem bir mesaj görüntüler ve şifrenizi yeniden girmenizi ister. Doğru şifreyi girmek için üç hakkınız vardır. Üçüncü başarısız denemeden sonra, sistem, sistemin durdurulduğunu ve gücünün kesilmesi gerektiğini bildiren bir hata mesajı görüntüler.

Sisteminizi kapatıp yeniden başlattıktan sonra bile hata mesajı doğru şifre girilene kadar görüntülenir.

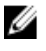

**NOT:** Sisteminizde yetkisiz kişilerin değişiklik yapmasını engellemek için **System Password** (Sistem Şifresi) ve **Setup Password** (Kurulum Şifresi) seçenekleri ile birlikte **Password Status** (Şifre Durumu) seçeneğini de kullanabilirsiniz.

### **Kurulum Şifresi Etkin Durumdayken Çalıştırma**

**Setup Password** (Kurulum Şifresi) **Enabled** (Etkin) durumda ise, çoğu Sistem Kurulum seçeneğini değiştirmeden önce doğru kurulum şifresini girmeniz gerekir.

Üç denemede şifreyi doğru girmezseniz, sistem şu mesajı görüntüler:

Invalid Password! Number of unsuccessful password attempts: <x> System Halted! Must power down. (Geçersiz Şifre! Başarısız şifre denemesi sayısı: <x> Sistem Durduruldu! Güç kapatılmalıdır.)

Sisteminizi kapatıp yeniden başlattıktan sonra bile hata mesajı doğru şifre girilene kadar görüntülenir. Aşağıdaki seçenekler istisnadır:

- **System Password** (Sistem Şifresi) **Enabled** (Etkin) değilse ve **Password Status** (Şifre Durumu) seçeneği ile kilitlenmediyse, bir sistem şifresi belirleyebilirsiniz.
- Var olan sistem şifresini devre dışı bırakamaz ya da değiştiremezsiniz.

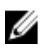

**NOT:** Sistem şifresini yetkisiz değişikliklere karşı korumak için **Password Status** (Şifre Durumu) seçeneğiyle birlikte Setup Password (Kurulum Şifresi) seçeneğini de kullanabilirsiniz.

### **UEFI Önyükleme Yöneticisine Giriş**

**NOT:** İşletim sistemlerinin UEFI önyükleme modunda kurulabilmesi için 64 bit UEFI uyumlu (örneğin, Microsoft Windows Ø Server 2008 x64 sürümü) olması gerekir. DOS ve 32 bit işletim sistemleri yalnızca BIOS önyükleme modu ile kurulabilir.

UEFI Önyükleme Yöneticisi size aşağıdakileri sağlar:

- Önyükleme seçeneklerini ekleme, silme ve düzenleme
- Yeniden başlatmadan Sistem Kurulumu'na ve BIOS düzeyi önyükleme seçeneklerine erişme

Önyükleme Yöneticisine girmek için:

- **1.** Sisteminizi açın veya yeniden başlatın.
- **2.** Aşağıdaki mesajı gördüğünüzde <F11> tuşuna basın: <F11> = UEFI Boot Manager

<F11> tuşuna basmadan önce işletim sisteminiz yüklenmeye başladıysa, sistemin önyükleme işlemini bitirmesine izin verin ve sisteminizi yeniden başlatarak tekrar deneyin.

#### **Önyükleme Yöneticisi Gezinme Tuşları**

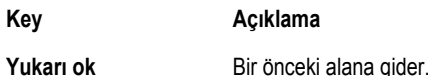

<span id="page-32-0"></span>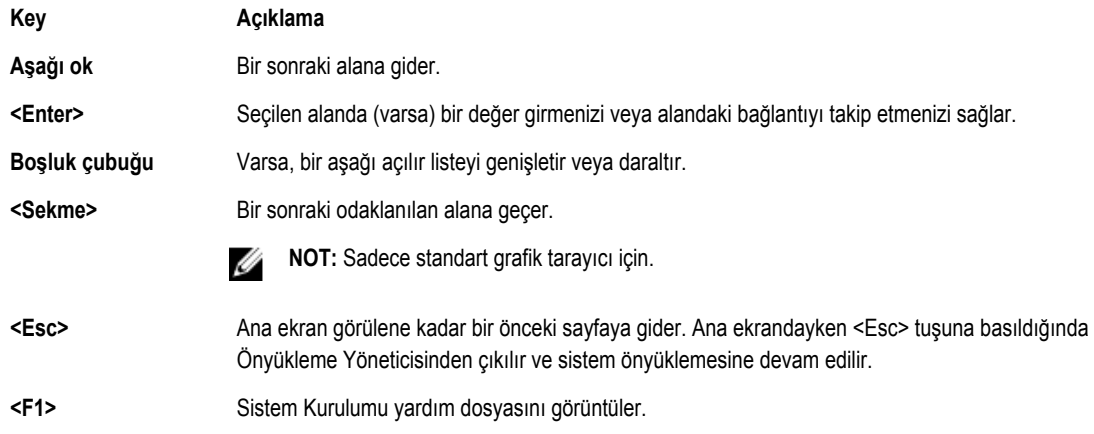

**NOT:** Çoğu seçenekte, yaptığınız tüm değişiklikler kaydedilir ancak bu değişiklikler sistem yeniden başlatılana kadar etkin hale gelmez.

### **Önyükleme Yöneticisi Ekranı**

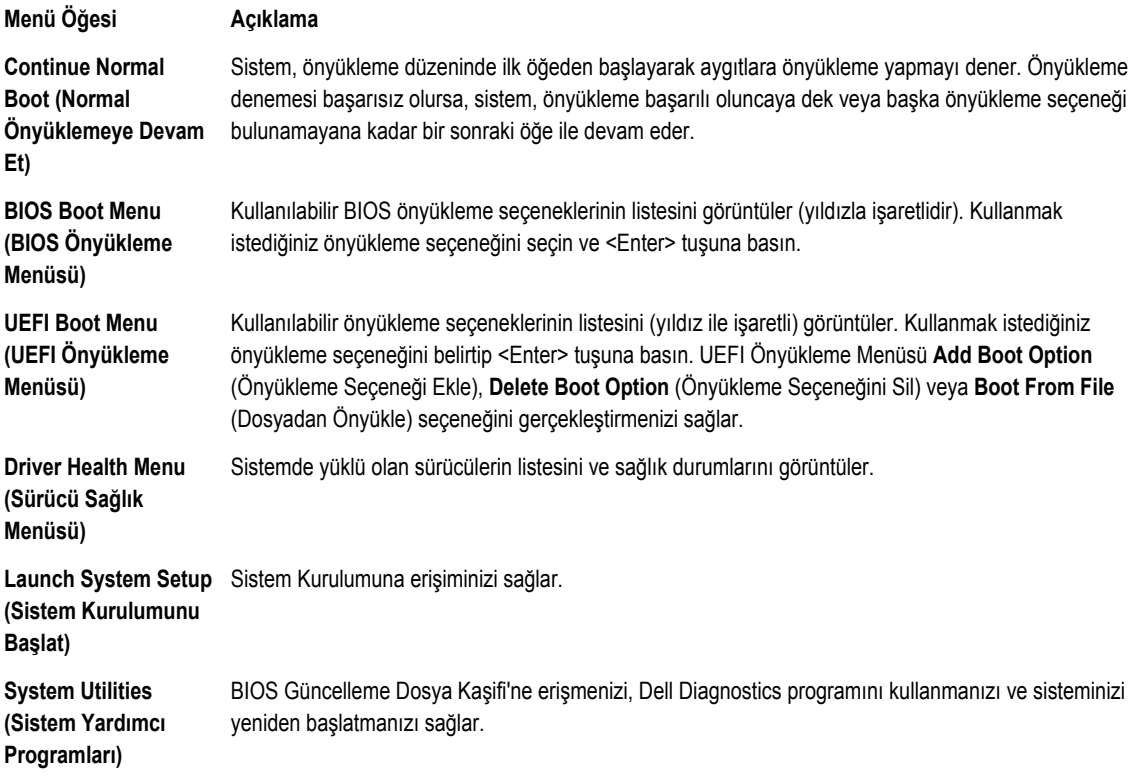

### <span id="page-33-0"></span>**UEFI Boot Menu (UEFI Önyükleme Menüsü)**

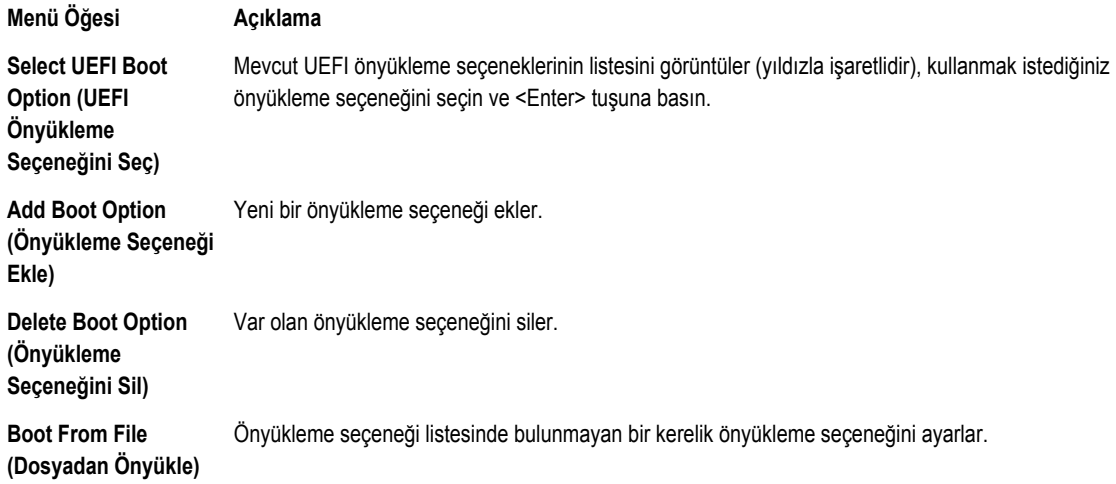

### **Katıştırılmış Sistem Yönetimi**

Dell Yaşam Döngüsü Denetleyicisi sunucunun yaşam döngüsü boyunca gelişmiş katıştırılmış sistem yönetimi sağlar. Yaşam Döngüsü Denetleyicisi önyükleme sekansı sırasında başlatılabilir ve işletim sisteminden bağımsız olarak çalışabilir.

**NOT:** Mevcut platform yapılandırmaları, Yaşam Döngüsü Denetleyicisi tarafından sağlanan tüm özellikleri desteklemeyebilir. Ø

Yaşam Döngüsü Denetleyicisi'nin kurulumu, donanım ve ürün yazılımı yapılandırması ve işletim sisteminin dağıtımı hakkında daha fazla bilgi için **support.dell.com/manuals** adresindeki Yaşam Döngüsü Denetleyicisi belgelerine bakın.

### **iDRAC Ayarları Yardımcı Programı**

iDRAC Ayarları yardımcı programı UEFI kullanılarak iDRAC parametrelerinin kurulumunu yapmak ve yapılandırmak için bir arabirimdir. iDRAC Ayarları Yardımcı Programını kullanarak çeşitli iDRAC parametrelerini etkinleştirebilir veya devre dışı bırakabilirsiniz.

**NOT:** iDRAC Ayarları Yardımcı Programı'nın bazı özelliklerine erişim için iDRAC7 Kurumsal lisans yükseltmesi gerekir.

iDRAC kullanımı hakkında daha fazla bilgi için **dell.com/support/manuals** adresindeki, **Yazılım** → **Sistem Yönetimi** → **Dell Uzaktan Erişim Denetleyicileri** altındaki *iDRAC7 Kullanım Kılavuzu*'na bakın.

### **iDRAC Ayarları Yardımcı Programına Girme**

- **1.** Yönetilen sisteminizi açın veya yeniden başlatın.
- **2.** Açılışta otomatik sınama (POST) esnasında <F2> tuşuna basın.
- **3. System Setup Main Menu** (Sistem Kurulumu Ana Menüsü) sayfasında, **iDRAC Settings** (iDRAC Ayarları) öğesine tıklayın. iDRAC Settings (iDRAC Ayarları) ekranı görüntülenir.

## <span id="page-34-0"></span>**Sistem Bileşenlerini Takma**

### **Önerilen Araçlar**

Bu kısımdaki prosedürleri yapmak için aşağıdaki öğelere ihtiyaç duyabilirsiniz.

- Sistem kilitleme anahtarı
- #2 Yıldız tornavida
- T10 ve T15 Torx tornavidaları
- Toprağa bağlanmış topraklama bilekliği

### **Ön Çerçeve (İsteğe Bağlı)**

### **Ön Çerçeveyi Takma**

- **1.** Çerçevenin sağ kenarını kasaya kancayla tutturun.
- **2.** Çerçevenin serbest kenarını sisteme takın.
- **3.** Çerçeveyi kilitle sabitleyin.

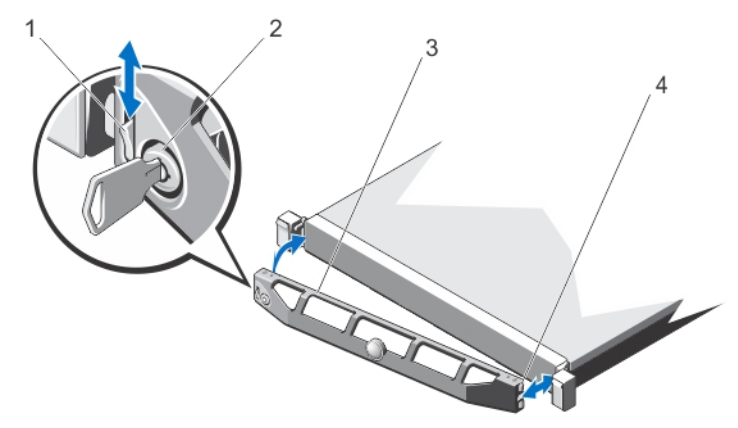

#### **Rakam 7. Ön Çerçeveyi Takma ve Çıkarma**

- 1. serbest bırakma mandalı
- 2. kilit
- 3. ön çerçeve
- 4. kilit kancası

### <span id="page-35-0"></span>**Ön Çerçeveyi Çıkarma**

- **1.** Çerçevenin sol ucundaki kilidi açın.
- **2.** Kilidin yanındaki serbest bırakma mandalını kaldırın.
- **3.** Çerçevenin sol kenarını ön panelden dışarıya doğru döndürün.
- **4.** Çerçevenin sağ ucundaki kancayı çıkartın ve çerçeveyi sistemden çıkarın.

### **Sistemin Açılması ve Kapatılması**

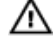

**UYARI: Sistemi kaldırmanız gerektiğinde, başkalarından yardım isteyin. Yaralanmadan kaçınmak için sistemi tek başınıza kaldırmaya çalışmayın.**

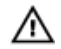

**UYARI: Sistem açıkken sistem kapağının açılması veya çıkarılması elektrik çarpması riski oluşturabilir.**

**DİKKAT: Pek çok tamir işlemi yalnızca sertifikalı servis teknisyeni tarafından gerçekleştirilmelidir. Sorun giderme**  işlemlerini ve basit tamirleri sadece ürün belgenizde belirtildiği gibi veya destek ekibinin çevrimiçi olarak ya da **telefonla belirttiği gibi gerçekleştirmelisiniz. Dell tarafından yetkilendirilmemiş servisten kaynaklanan zararlar, Dell garantisi kapsamında değildir. Ürünle birlikte gelen güvenlik talimatlarını okuyun ve uygulayın.**

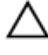

**DİKKAT: Sistemin kapağı olmadığında beş dakikadan uzun süreyle çalıştırmayın.**

### **Sistemi Açma**

**NOT:** Sistemin içindeki bileşenler üzerinde çalışırken her zaman statik bir minder ve statik bileklik kullanmanız tavsiye edilir. Ø

- **1.** Sistemi ve bağlı çevre birimlerini kapatın, sistemi elektrik prizinden çıkartın.
- **2.** Mandal serbest bırakma kilidini saatin ters yönünde çevirerek açık konuma getirin.
- **3.** Sistemin üstündeki mandalı kaldırın ve kapağı geri kaydırın.
- **4.** Kapağı her iki yanından tutun ve dikkatle kaldırarak sistemin üzerinden kaldırın.
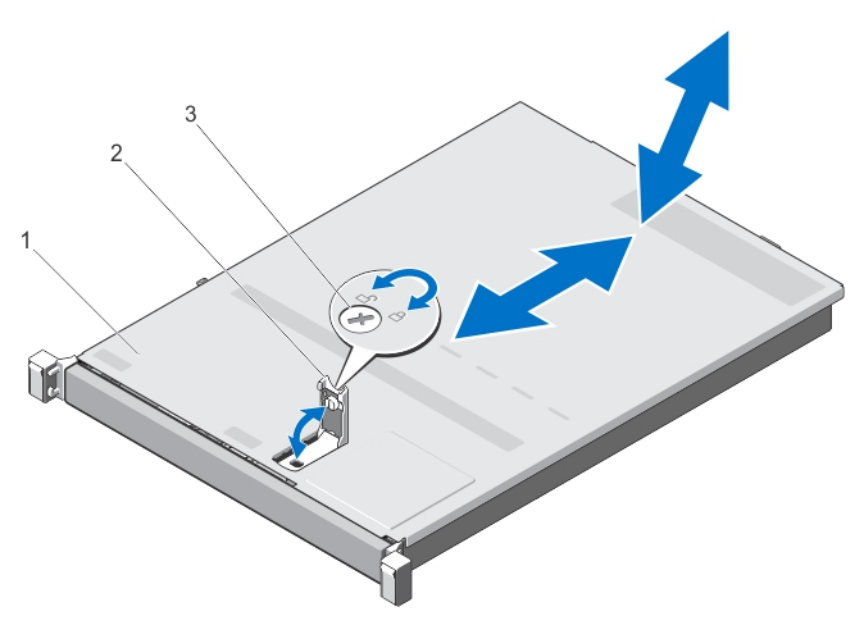

#### **Rakam 8. Sistemin Açılması ve Kapatılması**

- 1. sistem kapağı
- 2. mandal
- 3. mandal serbest bırakma kilidi

## **Sistemin Kapatılması**

- **1.** Kapaktaki mandalı kaldırın.
- **2.** Kapağı kasanın üzerine yerleştirin ve kasadaki kancalarından kurtulup kasa ile aynı hizaya gelmesi için kapağı hafifçe arkaya doğru kaydırın.
- **3.** Kapağı kapalı konuma getirmek için mandalı bastırın.
- **4.** Kapağı sabitlemek için mandal serbest bırakma kilidini saat yönünde çevirin.
- **5.** Sistemin fişini yeniden prize takın ve takılı olan çevre birimleri de dahil olmak üzere sistemi açın.

# **Sistemin İçi**

**DİKKAT: Pek çok tamir işlemi yalnızca sertifikalı servis teknisyeni tarafından gerçekleştirilmelidir. Sorun giderme**  Δ işlemlerini ve basit tamirleri sadece ürün belgenizde belirtildiği gibi veya destek ekibinin çevrimiçi olarak ya da **telefonla belirttiği gibi gerçekleştirmelisiniz. Dell tarafından yetkilendirilmemiş servisten kaynaklanan zararlar, Dell garantisi kapsamında değildir. Ürünle birlikte gelen güvenlik talimatlarını okuyun ve uygulayın.**

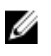

**NOT:** Çalışırken değiştirilebilir bileşenler turuncu renkle ve bileşenlerin üzerindeki dokunma noktaları mavi renkle işaretlenmiştir.

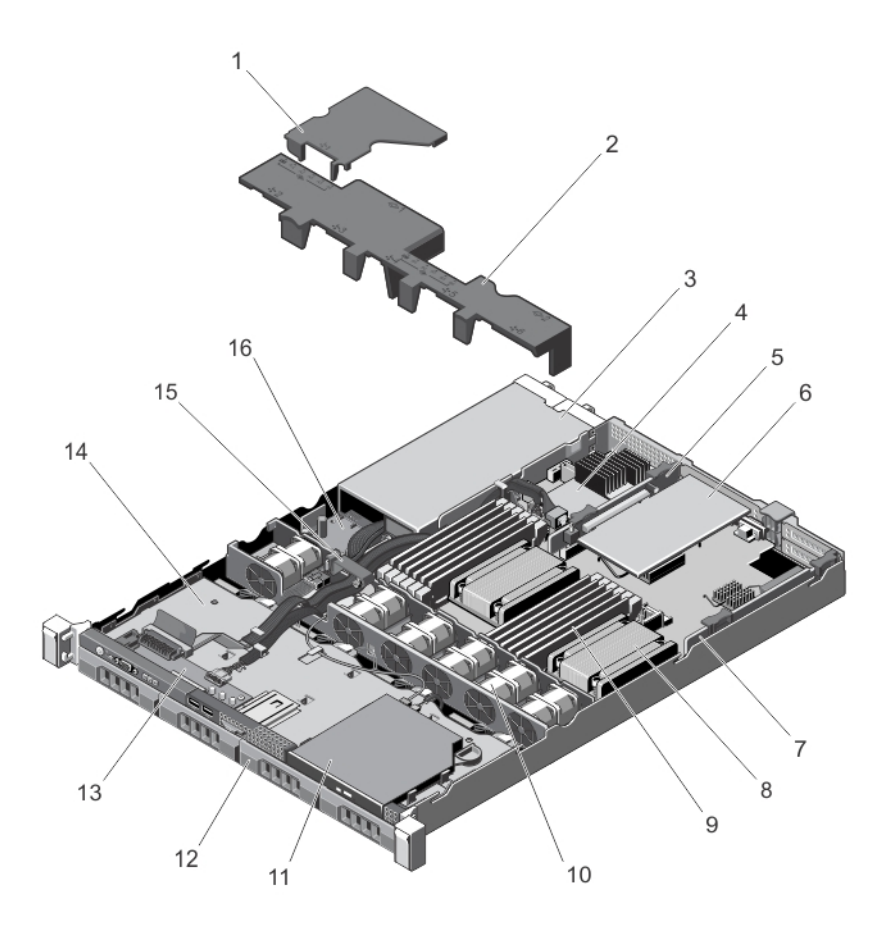

### **Rakam 9. Sistemin İçi**

- 1. güç dağıtım kartı örtüsü
- 2. soğutma örtüsü
- 3. güç kaynağı birimleri (2)
- 4. depolama denetleyicisi kartı
- 5. genişletme kartı yükseltici 2
- 6. genişletme kartı
- 7. genişletme kartı yükselticisi 1
- 8. işlemci 2 için ısı alıcısı
- 9. DIMM'ler (12)
- 10. soğutma fanları (6)
- 11. optik sürücü
- 12. sabit sürücüler (4)
- 13. denetim masası
- 14. sabit sürücü arka paneli
- 15. kablo yönlendirme mandalı
- 16. güç dağıtım kartı

# **Soğutma Örtüsü**

# **Soğutma Örtüsünü Çıkarma**

**DİKKAT: Pek çok tamir işlemi yalnızca sertifikalı servis teknisyeni tarafından gerçekleştirilmelidir. Sorun giderme**  işlemlerini ve basit tamirleri sadece ürün belgenizde belirtildiği gibi veya destek ekibinin çevrimiçi olarak ya da **telefonla belirttiği gibi gerçekleştirmelisiniz. Dell tarafından yetkilendirilmemiş servisten kaynaklanan zararlar, Dell garantisi kapsamında değildir. Ürünle birlikte gelen güvenlik talimatlarını okuyun ve uygulayın.**

DİKKAT: Soğutma örtüsü takılı değilken sisteminizi asla çalıştırmayın. Sistem kısa bir süre içinde ısınabilir ve bu da Λ **sistemin kapanmasına ve veri kaybına yol açar.**

- **1.** Sistemi, bağlı çevre birimleri ile birlikte kapatın ve sistemin fişini ve çevre birimi bağlantılarını çıkarın.
- **2.** Sistemi açın.
- **3.** Temas noktalarından tutun ve fan dirseğinden örtüyü kaldırın.

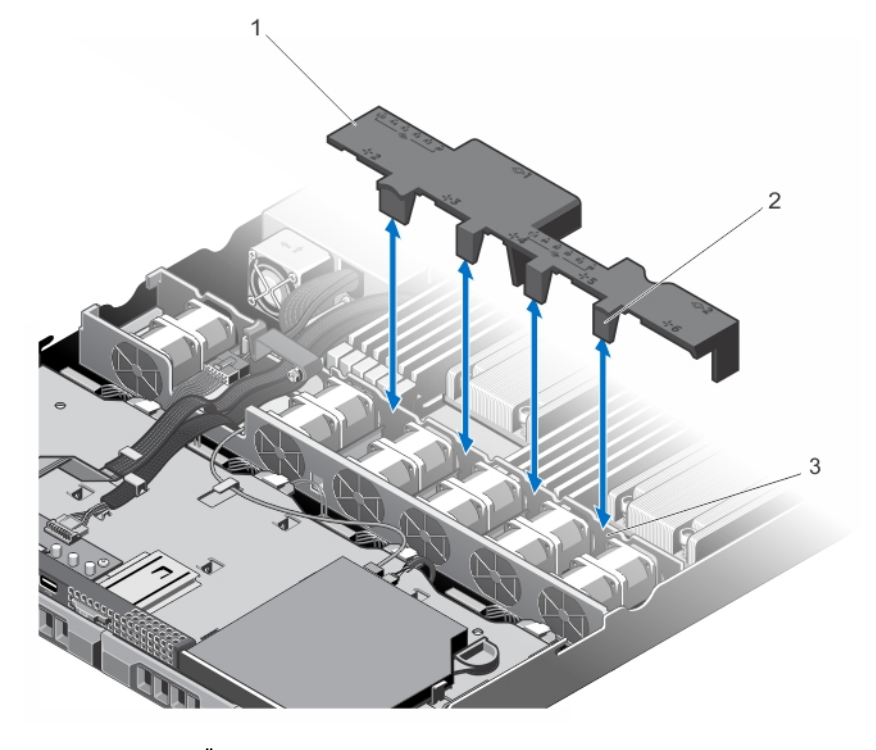

**Rakam 10. Soğutma Örtüsünü Çıkarma ve Takma**

- 1. soğutma örtüsü
- 2. soğutma örtüsü tırnakları (4)
- 3. soğutma fanı dirseği

# **Soğutma Örtüsünü Takma**

**DİKKAT: Pek çok tamir işlemi yalnızca sertifikalı servis teknisyeni tarafından gerçekleştirilmelidir. Sorun giderme**  işlemlerini ve basit tamirleri sadece ürün belgenizde belirtildiği gibi veya destek ekibinin çevrimiçi olarak ya da **telefonla belirttiği gibi gerçekleştirmelisiniz. Dell tarafından yetkilendirilmemiş servisten kaynaklanan zararlar, Dell garantisi kapsamında değildir. Ürünle birlikte gelen güvenlik talimatlarını okuyun ve uygulayın.**

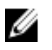

**NOT:** Soğutma örtüsünü kasaya uygun şekilde yerleştirmek için sistemin içindeki kabloların kablo yönlendirme mandalı yoluyla yönlendirilmesini sağlayın.

- **1.** Soğutma örtüsünü, numaralandırılmış fan yuvalarını kılavuz olarak kullanarak hizalayın.
- **2.** Soğutma örtüsünü kasaya indirin.

Sıkı bir şekilde oturduğunda soğutma örtüsü üzerindeki işaretli bellek soketi numaraları, ilgili bellek soketleri ve soğutma fanı dirseğindeki soğutma örtüsü dayanağının üzerindeki dört tırnakla aynı hizaya gelir.

- **3.** Sistemi kapatın.
- **4.** Sistemi elektrik prizine bağlayın ve takılı olan çevre birimleri de dahil olmak üzere sistemi açın.

# **Sistem Belleği**

Sisteminiz DDR3 arabelleksiz ECC DIMM (UDIMM ECC) ve kayıtlı DIMM'yi (RDIMM) destekler. DDR3 ve DDR3L voltaj teknik özelliklerini destekler.

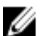

**NOT:** MT/s, DIMM hızını saniye başına MegaTransfer olarak belirtir.

Bellek veri yolu işletim frekansı aşağıdakilere bağlı olarak 1600 MT/s, 1333 MT/s, 1066 MT/s veya 800 MT/s olabilir:

- DIMM tipi (UDIMM veya RDIMM)
- DIMM yapılandırması (aşama sayısı)
- DIMM'lerin maksimum frekansı
- kanal başına yerleştirilen DIMM sayısı
- DIMM işletim voltajı
- seçilen sistem profili (örneğin, Performansa Göre En İyi Duruma Getirilmiş, Özel veya Yoğunluk Yapılandırmaya Göre En İyi Duruma Getirilmiş)
- işlemcilerin maksimum desteklenen DIMM frekansı

Aşağıdaki tabloda bellek yerleştirmeleri ve desteklenen yapılandırmalar için işletim frekansları gösterilmektedir.

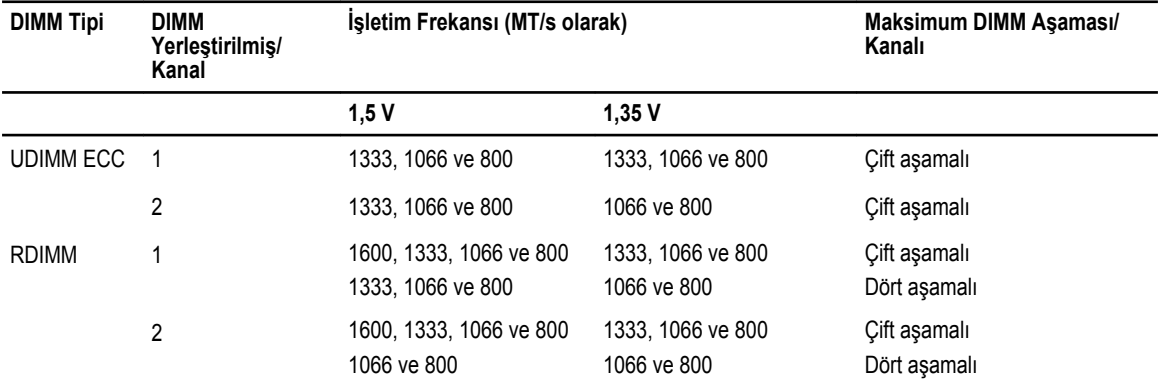

Sistem, işlemci başına bir set olmak üzere altı soketlik iki sete ayrılmış 12 bellek soketini içermektedir. Her bir altı soketlik set üç kanal olarak organize edilmiştir. Her bir kanalda ilk soketin serbest bırakma kolları beyaz ve ikincisi siyah işaretlidir.

U **NOT:** A1 ila A6 soketlerindeki DIMM'ler işlemci 1'e atanır ve B1 ila B6 soketlerindeki DIMM'ler işlemci 2'ye atanır.

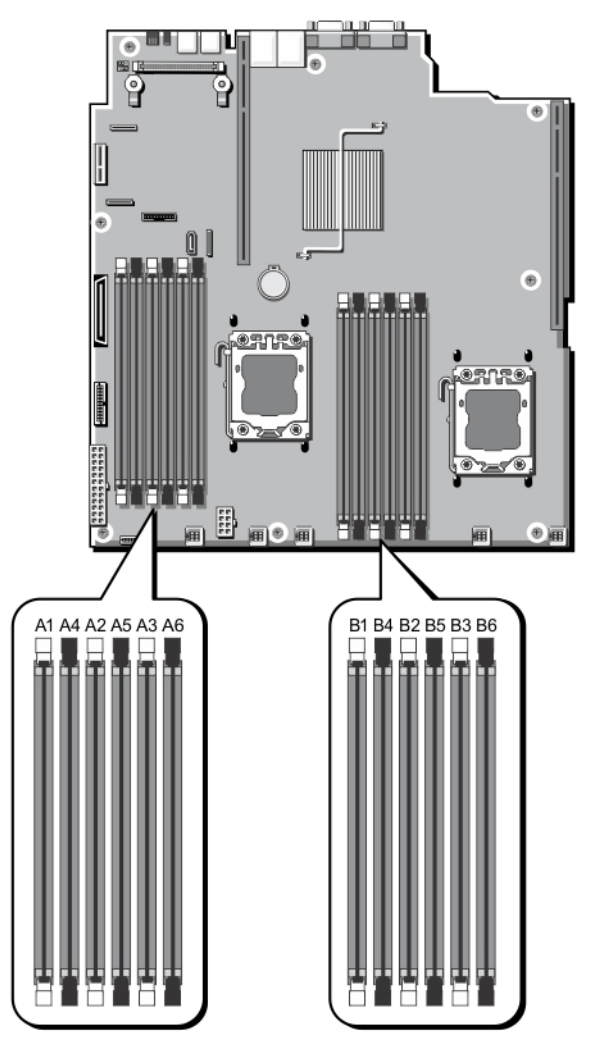

**Rakam 11. Bellek Soket Konumları**

Bellek kanalları şu şekilde organize edilir:

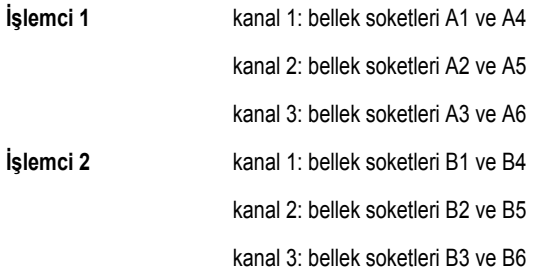

## **Genel Bellek Modülü Montaj Yönergeleri**

Bu sistem Esnek Bellek Yapılandırmasını destekleyerek, sistemin herhangi geçerli bir yonga seti mimari yapılandırmasında yapılandırılabilmesini ve çalışmasını sağlar. Aşağıda, en iyi performans için önerilen yönergeler bulunmaktadır:

- UDIMM'ler ve RDIMM'ler karıştırılmamalıdır.
- x4 ve x8 DRAM tabanlı DIMM'ler karıştırılabilir. Daha fazla bilgi için, bkz. Moda Özgü Yönergeler.
- Bir kanala maksimum iki UDIMM yerleştirilebilir.
- Bir kanala maksimum iki adet dört aşamalı RDIMM yerleştirilebilir.
- Bir kanala maksimum iki adet tek aşamalı RDIMM yerleştirilebilir.
- Her kanala yalnızca bir adet dört aşamalı RDIMM ve bir adet tek veya çift aşamalı RDIMM yerleştirilebilir.
- DIMM soketlerini yalnızca bir işlemci takılıysa yerleştirin. Tek işlemcili sistemler için, A1 ila A6 soketleri kullanılabilir. Dört işlemcili sistemler için, A1 ila A6 soketleri ve B1 ila B6 soketleri kullanılabilir.
- Tüm yuvalara ilk önce beyaz tırnakları ve ardından siyah tırnakları yerleştirin.
- Soketleri şu sırada en yüksek aşama sayımına göre yerleştirin, ilk olarak beyaz serbest bırakma mandalı soketleri, ardından siyahı yerleştirin. Örneğin, dört aşamalı ve çift aşamalı DIMM'leri karıştırmak isterseniz, dört aşamalı DIMM'leri beyaz serbest bırakma tırnaklı soketlere ve çift aşamalı DIMM'leri siyah serbest bırakma tırnaklı soketlere yerleştirin.
- Çift işlemci yapılandırmasında, her bir işlemci için yapılan bellek yapılandırması aynı olmalıdır. Örneğin, A1 soketini işlemci 1 için yerleştirirseniz, ardından B1 soketini işlemci 2 için yerleştirin ve böyle devam edin.
- Farklı boyutlardaki bellek modülleri, diğer bellek yerleştirme kurallarının takip edilmesi durumunda karıştırılabilir (örneğin, 2 GB ve 4 GB bellek modülleri karıştırılabilir).
- Moda özel yönergelere bağlı olarak, performansı en üst düzeye çıkarmak için bir kerede her işlemci için iki veya üç DIMM (her kanal için bir DIMM) yerleştirin. Daha ayrıntılı bilgi için bakınız: Moda Özel Yönergeler.
- Farklı hızlarda bellek modülleri takılırsa, takılan en yavaş bellek modülü/modüllerinin hızında veya sistem DIMM yapılandırmasına bağlı olarak daha yavaş olanda çalışacaklardır.

# **Moda Özel Yönergeler**

Her işlemciye dört bellek kanalı tahsis edilmiştir. İzin verilen yapılandırmalar seçilen bellek moduna bağlıdır.

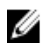

**NOT:** RAS özellikleri (Güvenilirlik, Kullanılabilirlik ve Servis Kolaylığı) desteği olması durumunda x4 ve x8 DRAM tabanlı DIMM'ler karıştırılabilir. Ancak, spesifik RAS özellikleri için olan tüm yönergeler takip edilmelidir. X4 DRAM tabanlı DIMM'ler Tekli Aygıt Veri Düzeltimi'ni (SDDC) bellek tarafından optimize edilmiş (bağımsız kanal) modunda veya Gelişmiş ECC modunda tutmalıdır. X8 DRAM tabanlı DIMM'ler SDDC kazanmak için Gelişmiş ECC modunu gerektirir.

Şu kısımlar her bir mod için ek yuva yerleştirme yönergelerini sağlar.

#### **Gelişmiş ECC (Kilit Adımı)**

Gelişmiş ECC modu SDDC'yi x4 DRAM tabanlı DIMM'den hem x4 hem de x8 DRAM'lara genişletir. Bu, normal çalıştırma sırasında tekli DRAM yongası arızalarına karşı koruma sağlar.

Bellek takma yönergeleri:

- Bellek yuvaları A1, A4, B1 ve B4 devre dışı bırakılmıştır ve Advanced ECC modunda desteklenmez.
- DIMM'ler karşılık gelen eşlerine takılmalıdır -- Bellek yuvalarına (A2, B2) takılan DIMM'ler, bellek yuvalarına (A3, B3) takılan DIMM'ler ile eşleşmelidir ve bellek yuvalarına (A5, B5) takılan DIMM'ler, bellek yuvalarına (A6, B6) takılan DIMM'ler ile eşleşmelidir.

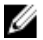

**NOT:** Aynalama ile Gelişmiş ECC desteklenmez.

#### **Bellek Tarafından Optimize Edilmiş (Bağımsız Kanal) Modu**

Bu mod yalnızca x4 aygıt genişliğini kullanan bellek modülleri için SDDC'yi destekler ve herhangi bir spesifik yuva yerleştirme gerekliliğini zorunlu kılmaz.

#### **Bellek Yedekleme**

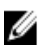

**NOT:** Bellek yedeklemeyi kullanmak için, bu özellik Sistem Kurulumu'nda etkinleştirilmiş olmalıdır.

Bu modda, kanal başına bir aşama yedek olarak ayrılır. Bir aşamada kalıcı düzeltilebilir hatalar saptanırsa, bu aşamadan gelen veriler yedek aşamaya kopyalanır ve başarısız aşama devre dışı bırakılır.

Bellek koruma etkin olduğunda, işletim sistemi için kullanılabilir sistem belleği her kanal için bir düzey düşer. Örneğin, 8 GB çiftkademeli DIMM'lere sahip bir sistemde kullanılabilir sistem belleği: 1/2 (düzeyler/kanal) x 3 (DIMM'ler) x 8 GB = 12 GB ve olmayan 3 (DIMM'ler) x 8 GB = 24 GB.

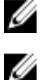

**NOT:** Bellek yedekleme çok bitli düzeltilemez bir hataya karşı koruma sunmaz.

**NOT:** Hem Gelişmiş ECC/Kilit Adımı hem de Optimize Edici modları Bellek Yedeklemeyi destekler.

#### **Bellek Aynalama**

Memory Mirroring (Bellek Aynalama), diğer tüm modlara kıyasla en güçlü DIMM güvenilirlik modu sunarak gelişmiş düzeltilemez çok bitli arıza koruması sağlar. Aynalı bir yapılandırmada, toplam kullanılabilir sistem belleği toplam yüklü fiziksel belleğin yarısıdır. Yüklü belleğin yarısı etkin DIMM'leri aynalamak için kullanılır. Düzeltilemez bir hata durumunda, sistem aynalanmış kopyalamaya geçer. Bu SDDC ve çok bitli koruma sağlar.

Bellek takma yönergeleri:

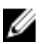

**NOT:** Her işlemcinin birinci bellek kanalı (Kanal 1) devre dışıdır ve Bellek İkizleme için kullanılamaz.

- Bellek kanalları 2 ve 3 doldurulmalıdır.
- Bellek modülleri boyut, hız ve teknoloji bakımından aynı olmalıdır.
- Beyaz renkli serbest bırakma tırnaklarına sahip bellek yuvalarına takılan DIMM'ler aynı olmalıdır ve benzer kurallar siyah renkli serbest bırakma tırnaklarına sahip bellek yuvaları için de geçerlidir. Örneğin, A2 ve A3 yuvalarına taklıan DIMM'ler aynı olmalıdır.

#### **Örnek Bellek Yapılandırmaları**

Aşağıdaki tablolar, bu kısım da bahsedilen uygun bellek yönergelerine uyan örnek bellek yapılandırmalarını gösterir.

**NOT:** 16 GB dört aşamalı RDIMM'ler desteklenmez. M

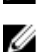

**NOT:** Aşağıdaki tablolardaki 1R, 2R ve 4R, sırasıyla tek, çift ve dört aşamalı DIMM'leri göstermektedir.

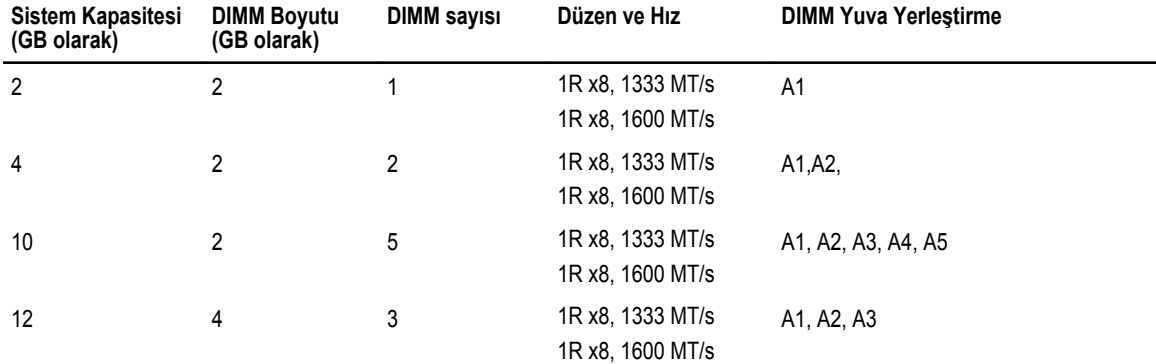

#### **Tablo 1. Bellek Yapılandırmaları — Tek İşlemci**

| Sistem Kapasitesi<br>(GB olarak) | <b>DIMM Boyutu</b><br>(GB olarak) | <b>DIMM</b> sayısı | Düzen ve Hız                         | <b>DIMM Yuva Yerleştirme</b> |
|----------------------------------|-----------------------------------|--------------------|--------------------------------------|------------------------------|
| 20                               | 4                                 | 5                  | 1R x8, 1333 MT/s<br>1R x8, 1600 MT/s | A1, A2, A3, A4, A5           |
| 24                               | 8                                 | 3                  | 2R x4, 1333 MT/s<br>2R x4, 1600 MT/s | A1, A2, A3                   |
| 32                               | 8                                 | 4                  | 2R x4, 1333 MT/s<br>2R x4, 1600 MT/s | A1, A2, A3, A4               |
| 48                               | 16                                | 3                  | 2R x4, 1333 MT/s<br>2R x4, 1600 MT/s | A1, A2, A3                   |
| 96                               | 16                                | 6                  | 2R x4, 1333 MT/s<br>2R x4, 1600 MT/s | A1, A2, A3, A4, A5, A6       |
| 128                              | 32                                | 4                  | 4R, x4, 1333 MT/s                    | A1, A2, A3, A4               |
| 192                              | 32                                | 6                  | 4R, x4, 1333 MT/s                    | A1, A2, A3, A4, A5, A6       |

**Tablo 2. Bellek Yapılandırmaları - İki İşlemci**

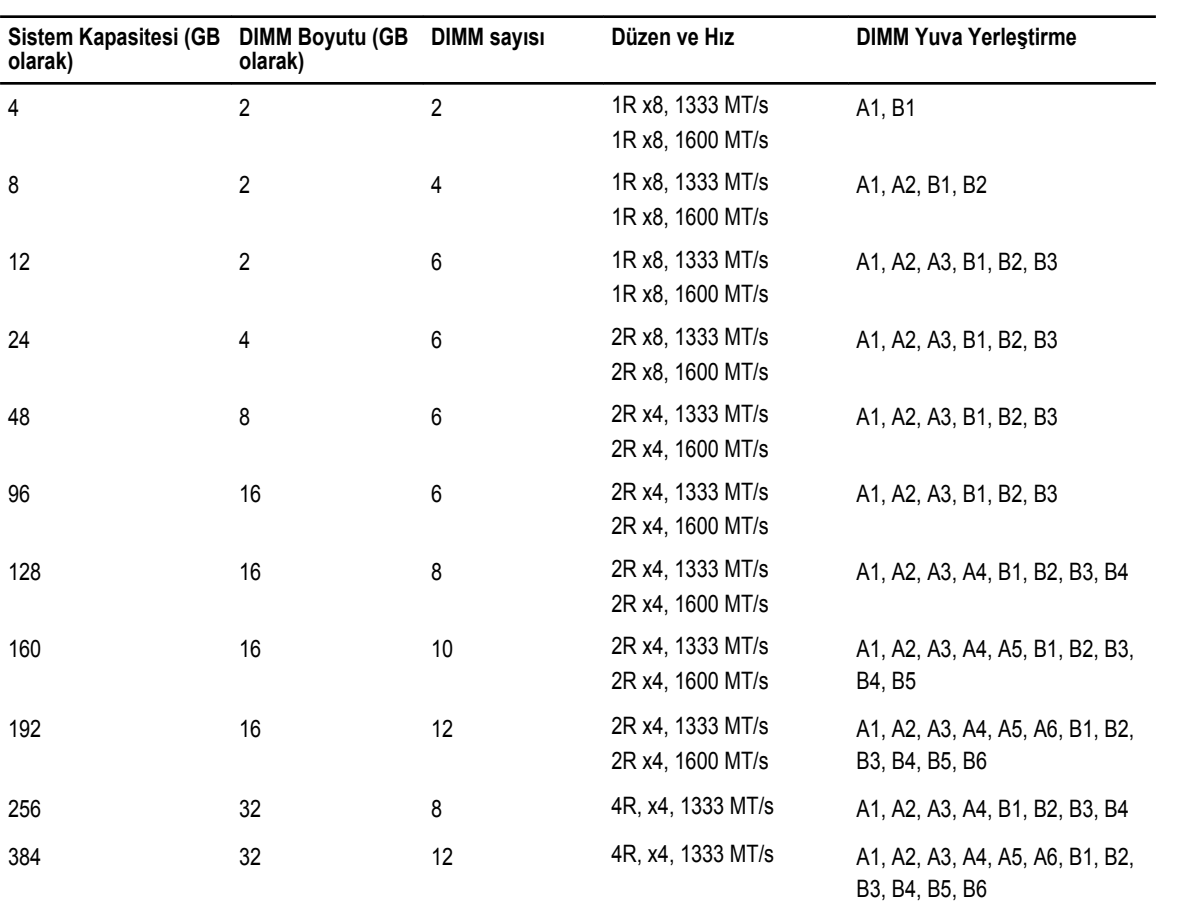

### **Bellek Modüllerini Çıkarma**

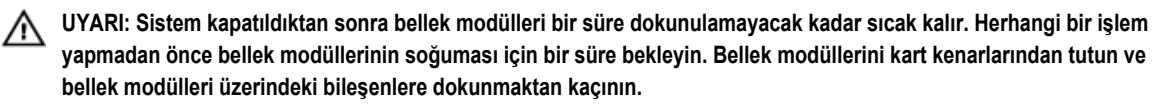

 $\triangle$ 

**DİKKAT: Pek çok tamir işlemi yalnızca sertifikalı servis teknisyeni tarafından gerçekleştirilmelidir. Sorun giderme**  işlemlerini ve basit tamirleri sadece ürün belgenizde belirtildiği gibi veya destek ekibinin çevrimiçi olarak ya da **telefonla belirttiği gibi gerçekleştirmelisiniz. Dell tarafından yetkilendirilmemiş servisten kaynaklanan zararlar, Dell garantisi kapsamında değildir. Ürünle birlikte gelen güvenlik talimatlarını okuyun ve uygulayın.**

**DİKKAT: Sistemin düzgün soğutulduğundan emin olmak için, boş bellek modülleri boş olan herhangi bir bellek**   $\wedge$ **soketine takılmalıdır. Boş bellek modüllerini yalnızca bu soketlere bellek takmak istiyorsanız çıkarın.**

- **1.** Sistemi, bağlı çevre birimleri ile birlikte kapatın ve sistemin fişini ve çevre birimi bağlantılarını çıkarın.
- **2.** Sistemi açın.
- **3.** Soğutma örtüsünü çıkarın.
- **4.** Uygun bellek modül soketlerini bulun.

**DİKKAT: Bellek modülünü yalnızca kartın iki kenarından kutun, bellek modülünün ortasına dokunmamaya dikkat edin.**

**5.** Bellek modülleri soketten çıkana kadar, soketin her iki kenarındaki ejektörlere bastırın.

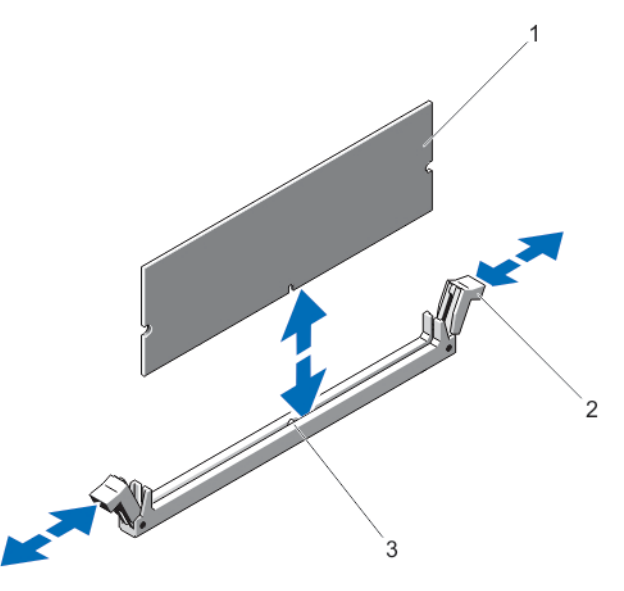

#### **Rakam 12. Bellek Modülünü Çıkarma ve Takma**

- 1. bellek modülü
- 2. bellek modülü soket ejektörleri (2)
- 3. hizalama dişi
- **6.** Sistemin düzgün şekilde soğutulmasını sağlamak üzere boş bellek modüllerini boştaki bellek modülü soketine/soketlerine takın.
- **7.** Soğutma örtüsünü takın.
- **8.** Sistemi kapatın.
- **9.** Sistemi elektrik prizine bağlayın ve takılı olan çevre birimleri de dahil olmak üzere sistemi açın.

## **Bellek Modüllerini Takma**

**UYARI: Sistem kapatıldıktan sonra bellek modülleri bir süre dokunulamayacak kadar sıcak kalır. Herhangi bir işlem yapmadan önce bellek modüllerinin soğuması için bir süre bekleyin. Bellek modüllerini kart kenarlarından tutun ve bellek modülleri üzerindeki bileşenlere dokunmaktan kaçının.**

**DİKKAT: Pek çok tamir işlemi yalnızca sertifikalı servis teknisyeni tarafından gerçekleştirilmelidir. Sorun giderme**  işlemlerini ve basit tamirleri sadece ürün belgenizde belirtildiği gibi veya destek ekibinin çevrimiçi olarak ya da **telefonla belirttiği gibi gerçekleştirmelisiniz. Dell tarafından yetkilendirilmemiş servisten kaynaklanan zararlar, Dell garantisi kapsamında değildir. Ürünle birlikte gelen güvenlik talimatlarını okuyun ve uygulayın.**

**DİKKAT: Sistemin düzgün soğutulduğundan emin olmak için, boş bellek modülleri boş olan herhangi bir bellek soketine takılmalıdır. Boş bellek modüllerini yalnızca bu soketlere bellek takmak istiyorsanız çıkarın.**

- **1.** Sistemi, bağlı çevre birimleri ile birlikte kapatın ve sistemin fişini ve çevre birimi bağlantılarını çıkarın.
- **2.** Sistemi açın.
- **3.** Soğutma örtüsünü çıkarın.
- **4.** Bellek modülü soketlerinin yerini belirleyin.
- **5.** Bellek modülü soketi üstündeki ejektörleri aşağı doğru bastırarak bellek modülünün sokete takılmasını sağlayın. Sokete boş bellek modülü takılmışsa çıkartın.

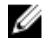

**NOT:** Çıkarılan boş bellek modülünü/modüllerini ileride kullanmak üzere saklayın.

**DİKKAT: Bellek modülünü yalnızca kartın iki kenarından kutun, bellek modülünün ortasına dokunmamaya dikkat edin.**

**6.** Bellek modülünün kenardaki konektörünü bellek modülü soketindeki hizalama dişi ile aynı hizaya getirin ve bellek modülünü sokete yerleştirin.

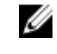

**NOT:** Bellek modülünde, bellek modülünü sokete sadece tek bir şekilde takabilmenizi sağlayan bir hizalama dişi bulunmaktadır.

**7.** Soket mandalları kilitli konuma gelene kadar bellek modüllerini başparmaklarınızla aşağı doğru bastırın.

Bellek modülü düzgün bir şekilde sokete yerleştiğinde, bellek modülü soketindeki mandallar, bellek modüllerinin takıldığı diğer soketlerdeki mandallarla aynı hizaya gelir.

- **8.** Geriye kalan bellek modüllerini takmak için bu prosedürün 4. ila 7. adımlarını tekrar edin.
- **9.** Soğutma örtüsünü değiştirin.
- **10.** Sistemi kapatın.
- **11.** Sistemi elektrik prizine bağlayın ve takılı olan çevre birimleri de dahil olmak üzere sistemi açın.
- **12.** Sistem Kurulumu'na girmek için <F2> tuşuna basın ve bellek ayarlarını kontrol edin. Sistemin yeni takılan belleği yansıtacak şekilde, değeri değiştirmiş olması gerekir.
- **13.** Değer hatalıysa bir veya daha fazla bellek modülü düzgün şekilde takılmamış olabilir. Bellek modüllerinin soketlerine sıkıca oturup oturmadığını kontrol ederek bu prosedürün 4. ila 7. adımlarını tekrar edin.
- **14.** Uygun tanılama testi işlemini çalıştırın. Daha fazla bilgi için, bkz. Sistem Tanılamayı Kullanma.

# **Sabit Sürücüler**

DX6104-CSN/DX6104-SCN/DX6104-SN sistemleri en çok dört adet 3,5 inç çalışırken değiştirilebilir Nearline SAS sabit sürücüyü destekler.

Aşağıdaki RAID yapılandırmaları geçerlidir:

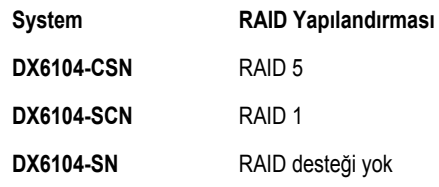

Çalışırken takılabilir sabit sürücüler, sistem kartına sabit sürücü arka paneli yoluyla bağlanır. Çalışırken değiştirilebilir sabit sürücüler sabit sürücü yuvalarında bulunan çalışırken değiştirilebilir sabit disk taşıyıcılarında tedarik edilir.

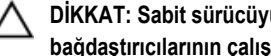

**DİKKAT: Sabit sürücüyü sistem çalışıyorken takmaya veya çıkarmaya çalışmadan önce, ana makine bağdaştırıcılarının çalışır durumda takma çıkarma işlemini desteklemek üzere doğru şekilde yapılandırıldıklarından emin olmak için depolama denetleyici kartı belgelerine bakın.**

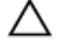

**DİKKAT: Sabit disk biçimlendirilirken sistemi kapatmayın veya yeniden başlatmayın. Aksi takdirde sabit sürücüde arıza oluşabilir.**

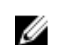

**NOT:** Yalnızca sabit sürücü arka paneliyle kullanım için test edilmiş ve onaylanmış sürücüleri kullanın.

Sabit sürücüyü biçimlendirirken, biçimlendirmenin tamamlanabilmesi için yeterli bir süre bekleyin. Yüksek kapasiteli sabit sürücülerin biçimlendirmesinin birkaç saat sürebileceğini unutmayın.

## **3,5 İnç Boş Sabit Sürücüyü Çıkarma**

**DİKKAT: Uygun sistem sıcaklığını korumak için tüm boş sabit sürücü yuvası kapaklarının takılı olması gerekir.**

- **1.** Takılıysa, ön çerçeveyi çıkarın.
- **2.** Kapağı ön kısmından tutun, serbest bırakma düğmesine basın ve sürücü yuvasından çıkana dek kaydırın.

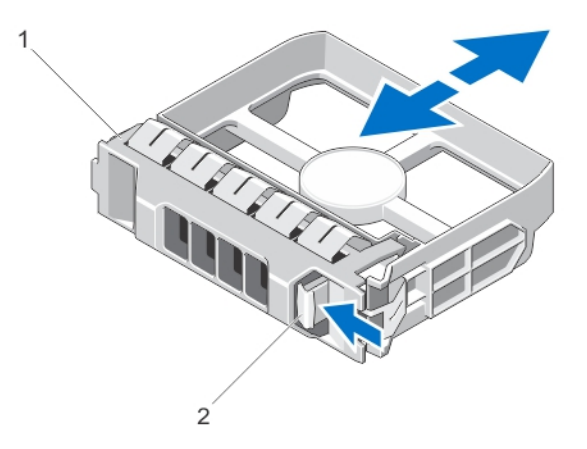

**Rakam 13. 3,5 İnç Boş Sabit Sürücüyü Çıkarma ve Takma**

- 1. boş sabit sürücü
- 2. serbest bırakma düğmesi

# **3,5 İnç Boş Sabit Sürücüyü Takma**

- **1.** Varsa, ön çerçeveyi çıkarın.
- **2.** Serbest bırakma düğmesi yerine oturana kadar sabit sürücü kapağını sabit sürücü yuvasına doğru itin.
- **3.** Varsa, ön çerçeveyi takın.

## **Çalışırken Takılabilir Sabit Sürücünün Çıkarılması**

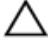

**DİKKAT: Veri kaybını önlemek için, işletim sisteminizin çalışırken değiştirilebilir sürücü kurulumunu desteklediğinden emin olun. İşletim sisteminiz ile birlikte verilen belgelere bakın.**

**1.** Sabit sürücüyü, yönetim yazılımıyla çıkarmak üzere hazırlayın. Sabit sürücü taşıyıcısı üstündeki göstergelerin sabit sürücünün güvenli bir şekilde çıkarılabileceğini belirtmesini bekleyin. Daha fazla bilgi için depolama denetleyicisi belgelerine bakın.

Sabit sürücü çevrimiçi ise sürücü kapatıldığında yeşil etkinlik/arıza göstergesi yanıp söner. Sabit sürücü göstergeleri söndüğünde, sabit sürücü çıkarılmaya hazırdır.

- **2.** Sabit sürücü taşıyıcı serbest bırakma kolunu açmak için serbest bırakma düğmesine basın.
- **3.** Sabit sürücü yuvasından çıkana dek sabit sürücü taşıyıcısını kaydırın.

#### **DİKKAT: Sistem düzgün şekilde soğutulmasını sürdürmek için tüm boş sabit sürücü yuvalarında boş sabit sürücüler takılı olmalıdır.**

**4.** Boş sabit sürücüyü boş sabit sürücü yuvasına takın.

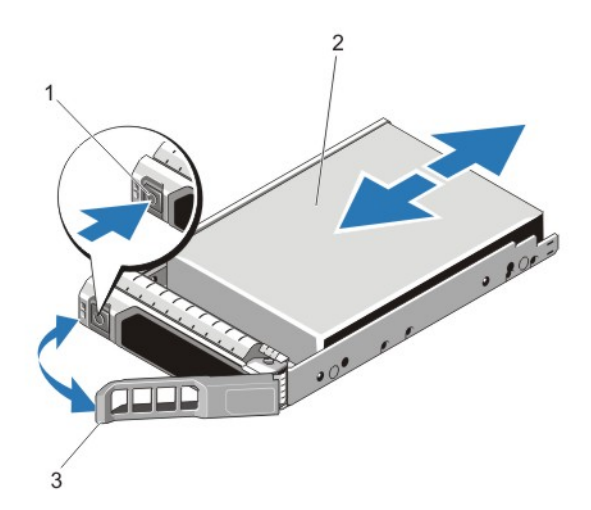

**Rakam 14. Çalışırken Takılabilir Sabit Sürücünü Çıkarma ve Takma**

- 1. serbest bırakma düğmesi
- 2. sabit sürücü
- 3. sabit sürücü taşıyıcısı kolu

## **Çalışırken Takılabilir Sabit Sürücünün Takılması**

**DİKKAT: Pek çok tamir işlemi yalnızca sertifikalı servis teknisyeni tarafından gerçekleştirilmelidir. Sorun giderme**  işlemlerini ve basit tamirleri sadece ürün belgenizde belirtildiği gibi veya destek ekibinin çevrimiçi olarak ya da **telefonla belirttiği gibi gerçekleştirmelisiniz. Dell tarafından yetkilendirilmemiş servisten kaynaklanan zararlar, Dell garantisi kapsamında değildir. Ürünle birlikte gelen güvenlik talimatlarını okuyun ve uygulayın.**

**DİKKAT: Yalnızca sabit sürücü arka paneliyle kullanım için test edilmiş ve onaylanmış sürücüleri kullanın.**

**DİKKAT: Sabit sürücüyü takarken bitişiğindeki sürücülerin tam olarak takılı olduğundan emin olun. Sabit sürücü taşıyıcısı takılırken kolunun yanındaki kısmen takılı olan taşıyıcıya sabitlenmeye çalışılması, kısmen takılı olan taşıyıcının koruyucu yayına zarar verip kullanılmaz hale getirebilir.**

**DİKKAT: Veri kaybını önlemek için, işletim sisteminizin çalışırken değiştirilebilir sürücü kurulumunu**   $\wedge$ **desteklediğinden emin olun. İşletim sisteminiz ile birlikte verilen belgelere bakın.**

 $\triangle$ DİKKAT: Takılıp çıkarılabilen bir vedek sabit disk takılı iken ve sistem açıkken, sabit disk otomatik olarak veniden **oluşturmaya başlar. Yedek sabit diskin boş olduğundan veya üstüne yazılmasında sakınca olmayan bilgiler içerdiğinden emin olun. Yedek sabit diskte bulunan bütün bilgiler sabit disk kurulduktan hemen sonra silinir.**

- **1.** Sabit sürücü yuvasına boş bir sabit sürücü takılıysa çıkartın.
- **2.** Sabit sürücüyü sabit sürücü taşıyıcısına takın.

 $\wedge$ 

- **3.** Sabit sürücü taşıyıcısının önündeki serbest bırakma düğmesine basın ve sabit sürücü taşıyıcı kolunu açın.
- **4.** Sabit sürücü taşıyıcısını, taşıyıcı arka panele temas edene kadar iterek sabit sürücü yuvasına takın.
- **5.** Sabit sürücüyü yerine sabitlemek için sabit disk taşıyıcı kolunu kapatın.

### **Sabit Sürücüyü Sabit Sürücü Taşıyıcısından Çıkarma**

- **1.** Sabit sürücü taşıyıcısındaki kaydırma raylarından vidaları sökün.
- **2.** Sabit sürücüyü kaldırarak sabit sürücü taşıyıcısından çıkarın.

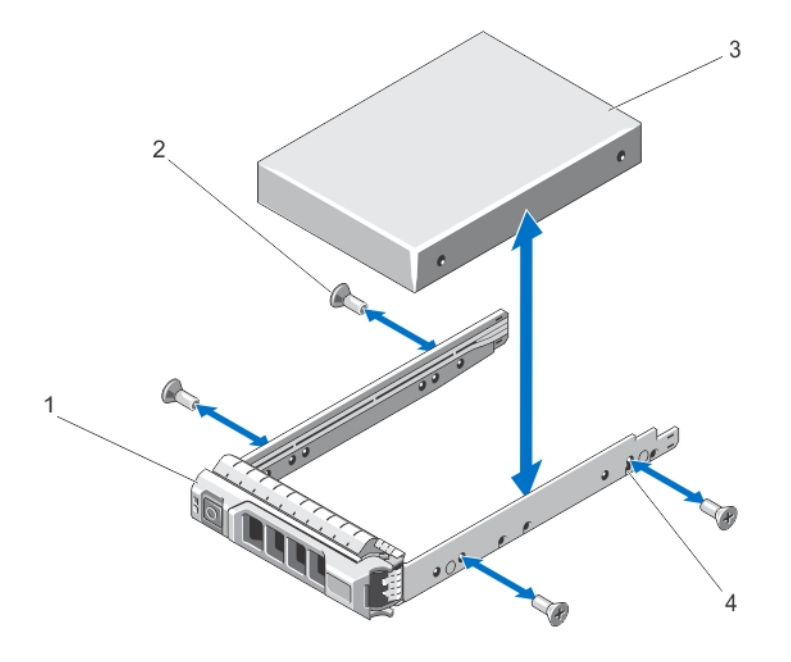

**Rakam 15. Çalışırken Takılabilir Bir Sabit Sürücüyü Sabit Sürücü Taşıyıcısına Takma ve Sökme**

- 1. sabit sürücü taşıyıcısı
- 2. vidalar (4)
- 3. sabit sürücü
- 4. vida delikleri (4)

## **Sabit Sürücüyü Sabit Sürücü Taşıyıcısına Takma**

**DİKKAT: Pek çok tamir işlemi yalnızca sertifikalı servis teknisyeni tarafından gerçekleştirilmelidir. Sorun giderme**  işlemlerini ve basit tamirleri sadece ürün belgenizde belirtildiği gibi veya destek ekibinin çevrimiçi olarak ya da **telefonla belirttiği gibi gerçekleştirmelisiniz. Dell tarafından yetkilendirilmemiş servisten kaynaklanan zararlar, Dell garantisi kapsamında değildir. Ürünle birlikte gelen güvenlik talimatlarını okuyun ve uygulayın.**

- **1.** Sabit sürücüyü, sabit sürücünün arkasındaki konektör ucuyla sabit sürücü taşıyıcısına takın.
- **2.** Sabit sürücüdeki vida deliklerini, sabit sürücü taşıyıcısının arkasındaki deliklerle aynı hizaya getirin. Doğru hizalandıklarında, sabit sürücünün arkası sabit sürücü taşıyıcısının arkasıyla tam olarak birbirine oturacaktır.
- **3.** Sabit sürücüyü, sabit sürücü taşıyıcısına sabitlemek için vidaları takın.

# **Optik Sürücü (İsteğe Bağlı)**

### **Optik Sürücüyü Çıkarma**

**DİKKAT: Pek çok tamir işlemi yalnızca sertifikalı servis teknisyeni tarafından gerçekleştirilmelidir. Sorun giderme**  islemlerini ve basit tamirleri sadece ürün belgenizde belirtildiği gibi veya destek ekibinin çevrimiçi olarak ya da **telefonla belirttiği gibi gerçekleştirmelisiniz. Dell tarafından yetkilendirilmemiş servisten kaynaklanan zararlar, Dell garantisi kapsamında değildir. Ürünle birlikte gelen güvenlik talimatlarını okuyun ve uygulayın.**

- **1.** Takılıysa, ön çerçeveyi çıkarın.
- **2.** Sistemi, bağlı çevre birimleri ile birlikte kapatın ve sistemin fişini ve çevre birimi bağlantılarını çıkarın.
- **3.** Sistemi açın.
- **4.** Optik sürücünün arkasındaki güç/veri kablosunu çıkarın.

Sistem kartı ve optik sürücüden çıkarırken güç/veri kablosunun sistemdeki yolunu not edin. Kabloların sıkışmasını veya kıvrılmasını engellemek için, bu kabloları takarken doğru şekilde yönlendirmeniz gerekir.

- **5.** Optik sürücüyü serbest bırakmak için, serbest bırakma tırnağına basın ve sistemin önüne doğru itin.
- **6.** Optik sürücü bölmesinden çıkana dek optik sürücüyü kaydırın.
- **7.** Yeni bir optik sürücü eklemiyorsanız, optik sürücü ekini takın.
- **8.** Sistemi kapatın.
- **9.** Sistemi elektrik prizine bağlayın ve takılı olan çevre birimleri de dahil olmak üzere sistemi açın.
- **10.** Varsa, ön çerçeveyi takın.

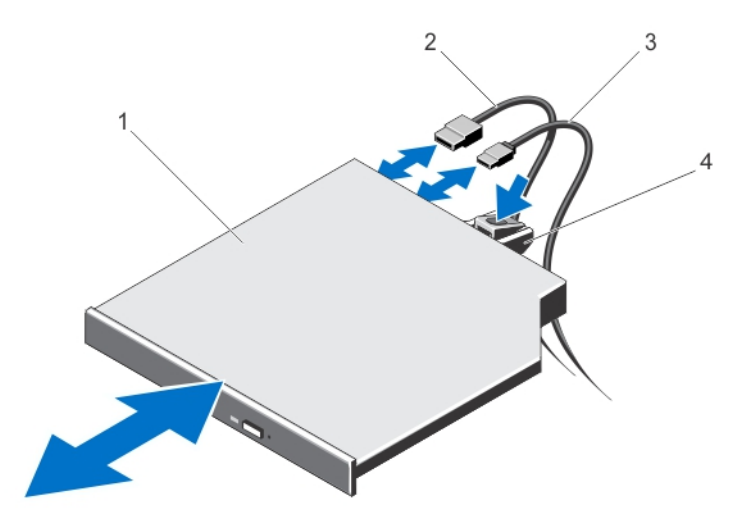

#### **Rakam 16. Optik Sürücünün Çıkarılması ve Takılması**

- 1. optik sürücü
- 2. veri kablosu
- 3. güç kablosu
- 4. serbest bırakma tırnağı

## **Optik Sürücüyü Takma**

**DİKKAT: Pek çok tamir işlemi yalnızca sertifikalı servis teknisyeni tarafından gerçekleştirilmelidir. Sorun giderme**  işlemlerini ve basit tamirleri sadece ürün belgenizde belirtildiği gibi veya destek ekibinin çevrimiçi olarak ya da **telefonla belirttiği gibi gerçekleştirmelisiniz. Dell tarafından yetkilendirilmemiş servisten kaynaklanan zararlar, Dell garantisi kapsamında değildir. Ürünle birlikte gelen güvenlik talimatlarını okuyun ve uygulayın.**

- **1.** Takılıysa, ön çerçeveyi çıkarın.
- **2.** Bilgisayarı ve bağlı çevre birimlerini kapatın ve sistemin fişini prizden çekin.
- **3.** Sistemi açın.
- **4.** Optik sürücü boşunu çıkarmak için, boş sürücünün arkasındaki mavi serbest bırakma sekmesini aşağı bastırın ve iterek boş sürücüyü sistemden çıkarın.
- **5.** Optik sürücüyü kasanın önündeki optik sürücü yuvasıyla hizalayın.
- **6.** Optik sürücüyü, mandal yerine oturuncaya kadar, yuvaya kaydırın.
- **7.** Güç/veri kablosunu sürücünün arkasına bağlayın.
- **8.** Güç/veri kablosunu, sistemin kablo yönlendirme mandalının altından yönlendirin.
- **9.** Güç/veri kablosunu sistem kartındaki konektörlere takın.
- **10.** Sistemi kapatın.
- **11.** Varsa, ön çerçeveyi takın.
- **12.** Sistemi elektrik prizine bağlayın ve takılı olan çevre birimleri de dahil olmak üzere sistemi açın.

# **Soğutma Fanları**

Sisteminiz en çok altı adet soğutma fanını destekler.

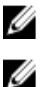

**NOT:** Fanların çalışırken çıkarılması veya takılması desteklenmez.

**NOT:** Belli bir fan ile sorun olması durumunda, sistemin yönetim yazılımı tarafından fan numarası alınır ve böylece soğutma fanı aksamındaki fan numaralarını not ederek doğru fanı kolayca bulup değiştirmeniz sağlanmış olur.

# **Soğutma Fanını Çıkarma**

**UYARI: Sistem açıkken sistem kapağını açmak ya da çıkarmak sizi elektrik çarpma riskiyle baş başa bırakabilir. Soğutma fanlarını çıkarıp takarken çok dikkatli olun.**

**DİKKAT: Pek çok tamir işlemi yalnızca sertifikalı servis teknisyeni tarafından gerçekleştirilmelidir. Sorun giderme**  işlemlerini ve basit tamirleri sadece ürün belgenizde belirtildiği gibi veya destek ekibinin çevrimiçi olarak ya da **telefonla belirttiği gibi gerçekleştirmelisiniz. Dell tarafından yetkilendirilmemiş servisten kaynaklanan zararlar, Dell garantisi kapsamında değildir. Ürünle birlikte gelen güvenlik talimatlarını okuyun ve uygulayın.**

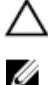

**DİKKAT: Sistemi kapağı çıkarılmış durumda beş dakikadan daha uzun süre çalıştırmayın.**

**NOT:** Tüm fan modüllerinin çıkarma yordamı aynıdır.

- **1.** Bilgisayarı ve bağlı çevre birimlerini kapatın ve sistemin fişini prizden çekin.
- **2.** Sistemi açın.
- **3.** Uygun olduğu üzere soğutma örtüsünü ya da güç dağıtımı kartı örtüsünü çıkarın.
- **4.** Uygun olduğu sistem kartı veya güç dağıtımı kartı üzerindeki güç kablosu konektöründen fanın güç kablosu bağlantısını kesin.

**5.** Fanı soğutma fanı dirseğinden kaldırın.

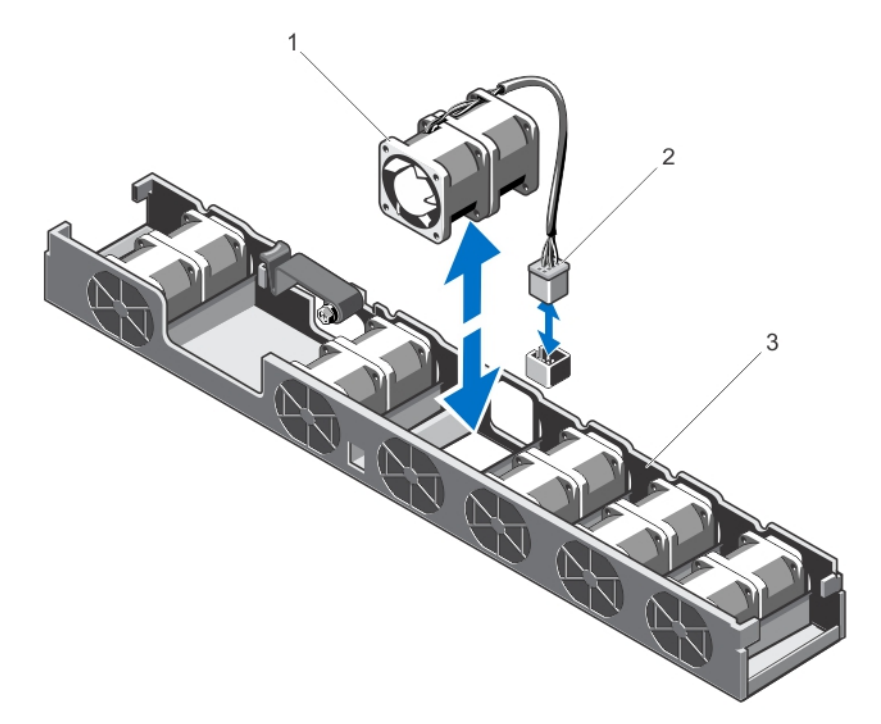

#### **Rakam 17. Soğutma Fanını Çıkarma**

- a. soğutma fanı
- b. elektrik kablosu konnektörü
- c. soğutma fanı dirseği

### **Soğutma Fanını Takma**

- **DİKKAT: Pek çok tamir işlemi yalnızca sertifikalı servis teknisyeni tarafından gerçekleştirilmelidir. Sorun giderme**  işlemlerini ve basit tamirleri sadece ürün belgenizde belirtildiği gibi veya destek ekibinin çevrimiçi olarak ya da **telefonla belirttiği gibi gerçekleştirmelisiniz. Dell tarafından yetkilendirilmemiş servisten kaynaklanan zararlar, Dell garantisi kapsamında değildir. Ürünle birlikte gelen güvenlik talimatlarını okuyun ve uygulayın.**
- **1.** Bilgisayarı ve bağlı çevre birimlerini kapatın ve sistemin fişini prizden çekin.
- **2.** Sistemi açın.
- **3.** Uygun olduğu üzere soğutma örtüsünü ya da güç dağıtımı kartı örtüsünü çıkarın.
- **4.** Sistemin ön kısmına bakacak şekilde fanı soğutma fanı dirseğine indirin.

**NOT:** Doğru şekilde hizalandığında fan kablosu fanın solundadır.

- **5.** Uygun olduğu üzere sistem kartı veya güç dağıtımı kartı üzerindeki güç kablosu konektörüne fanın güç kablosunu bağlayın.
- **6.** Uygun olduğu üzere soğutma örtüsünü ya da güç dağıtımı kartını değiştirin.
- **7.** Sistemi kapatın.
- **8.** Sistemi elektrik prizine bağlayın ve takılı olan çevre birimleri de dahil olmak üzere sistemi açın.

# **Dahili USB Bellek Anahtarı (İsteğe bağlı)**

Sisteminizde yüklü isteğe bağlı bir USB bellek anahtarı, önyükleme anahtarı, güvenlik anahtarı veya yığın depolama aygıtı olarak kullanılabilir. USB konektörü, Sistem Kurulumunun **Tümleşik Aygıtlar** ekranındaki **Dahili USB Bağlantı Noktası** seçeneği tarafından etkinleştirilir.

USB bellek anahtarından önyükleme için, USB bellek anahtarını bir önyükleme görüntüsü ile yapılandırın ve ardından Sistem Kurulumundaki önyükleme sırasından USB bellek anahtarını seçin.

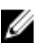

**NOT:** Dahili USB koneltörü (INT\_USB) genişleme kartı yükselticisi 2'de bulunmaktadır.

## **Dahili USB Anahtarını Değiştirme**

**DİKKAT: Pek çok tamir işlemi yalnızca sertifikalı servis teknisyeni tarafından gerçekleştirilmelidir. Sorun giderme**  işlemlerini ve basit tamirleri sadece ürün belgenizde belirtildiği gibi veya destek ekibinin çevrimiçi olarak ya da **telefonla belirttiği gibi gerçekleştirmelisiniz. Dell tarafından yetkilendirilmemiş servisten kaynaklanan zararlar, Dell garantisi kapsamında değildir. Ürünle birlikte gelen güvenlik talimatlarını okuyun ve uygulayın.**

- **1.** Sistemi, bağlı çevre birimleri ile birlikte kapatın ve sistemin fişini ve çevre birimi bağlantılarını çıkarın.
- **2.** Sistemi açın.
- **3.** USB konektörünü (INT\_USB) genişleme kartı yükselticisi 2'de konumlandırın.
- **4.** Takılıysa, USB anahtarını çıkarın.
- **5.** USB anahtarını USB konektörüne takın.
- **6.** Sistemi kapatın.
- **7.** Sistemi elektrik prizine bağlayın ve takılı olan çevre birimleri de dahil olmak üzere sistemi açın.
- **8.** Sistem Kurulumu'na girin ve USB anahtarının sistem tarafından algılandığını doğrulayın.

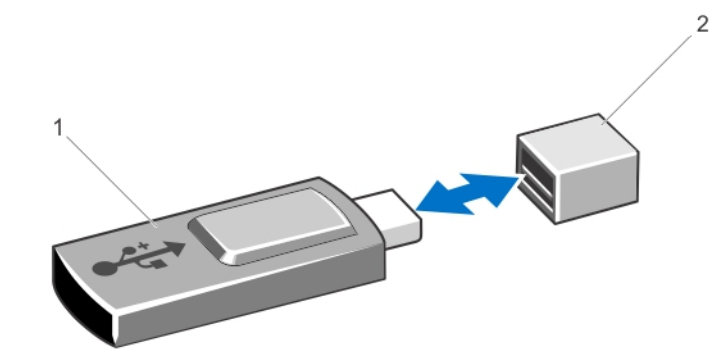

#### **Rakam 18. Dahili USB Anahtarını Değiştirme**

- 1. USB bellek anahtarı
- 2. USB bellek anahtarı konektörü

# **Genişletme Kartları ve Genişletme Kartı Yükselticileri**

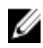

**NOT:** Eksik veya desteklenmeyen bir genişletme kartı yükseltici bir SEL olayını kaydeder. Sisteminizin açılmasını engellemez ve BIOS POST mesajı veya F1/F2 duraklatması görüntülenmez.

## **Genişletme Kartı Takma Yönergeleri**

Sisteminiz, PCI Express 2. ve 3. Nesil genişletme kartlarını desteklenmektedir.

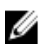

**NOT:** İkinci bir işlemci takarsanız, PCIe yuva 1 hızını en iyi hale getirmek için genişletme kartı yükselticisi 1'i yükseltmeniz gerekir.

Aşağıdaki tablo tekli ve çiftli işlemci sistemleri için yükseltici yapılandırmaları sağlamaktadır:

**Tablo 3. Tekli ve Çiftli İşlemci Sistemleri için Yükseltici Yapılandırması**

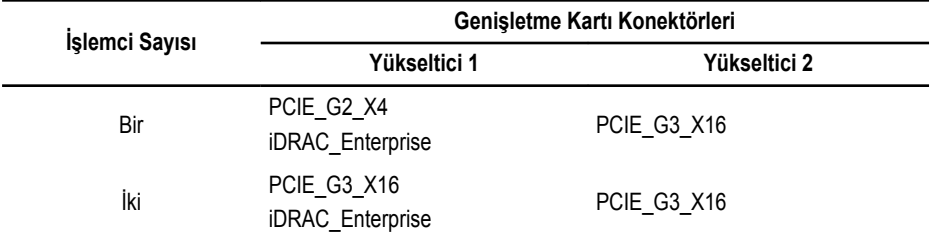

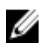

**NOT:** Yukarıdaki tabloda listelenen genişletme kartı yükselticileri tekli ve çiftli işlemci sistemleri arasında birbirinin yerine kullanılamaz.

Aşağıdaki tablo, düzgün soğutma ve mekanik uygunluk olduğundan emin olmak amacıyla genişletme kartlarını takmak için bir kılavuz niteliğindedir. En yüksek önceliği olan genişletme kartları, belirtilen yuva önceliği kullanılarak ilk olarak takılmalıdır. Diğer tüm genişletme kartları, kart önceliği ve yuva önceliği sırasına göre takılmalıdır.

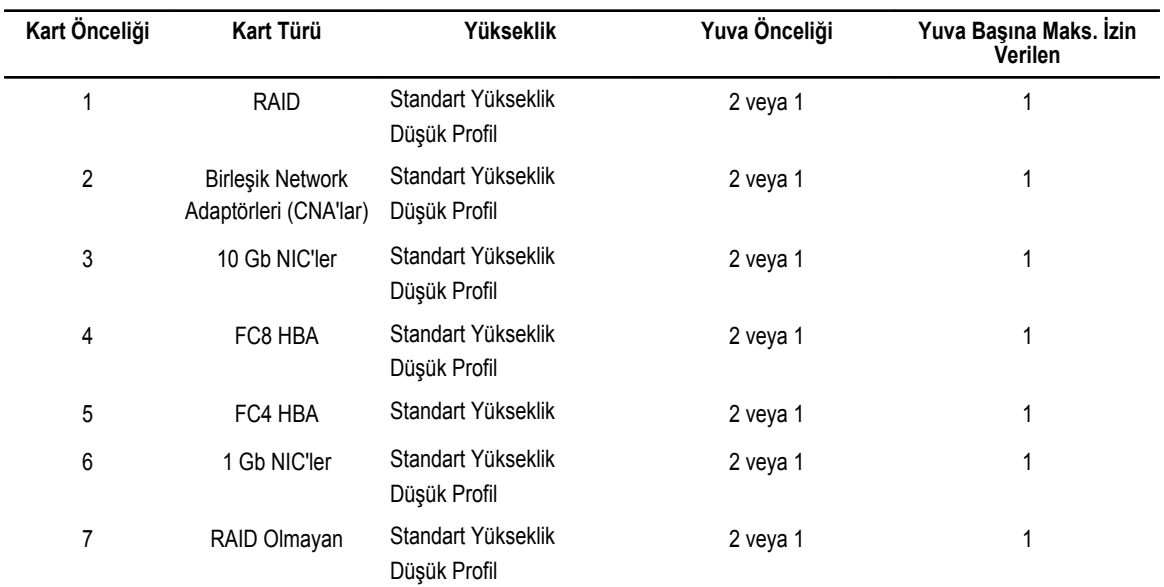

#### **Tablo 4. Genişletme Kartı Takma Önceliği**

### **Genişletme Kartını Çıkarma**

**DİKKAT: Pek çok tamir işlemi yalnızca sertifikalı servis teknisyeni tarafından gerçekleştirilmelidir. Sorun giderme**  işlemlerini ve basit tamirleri sadece ürün belgenizde belirtildiği gibi veya destek ekibinin çevrimiçi olarak ya da **telefonla belirttiği gibi gerçekleştirmelisiniz. Dell tarafından yetkilendirilmemiş servisten kaynaklanan zararlar, Dell garantisi kapsamında değildir. Ürünle birlikte gelen güvenlik talimatlarını okuyun ve uygulayın.**

- **1.** Sistemi, bağlı çevre birimleri ile birlikte kapatın ve sistemin fişini ve çevre birimi bağlantılarını çıkarın.
- **2.** Sistemi açın.
- **3.** Genişletme kartına veya genişletme kart yükselticisine bağlı kabloları çıkarın.
- **4.** Genişletme kartı mandalını kaldırın.
- **5.** Yükseltici 2'den genişletme kartını çıkarmak için genişletme kartı tutucusu üzerindeki mavi mandalı çekin.
- **6.** Genişletme kartını kenarlarından tutun ve yükseltici üzerindeki genişletme kartı konektöründen çıkarın.
- **7.** Kartı kalıcı olarak çıkarıyorsanız, boş genişletme yuvasının ağzına metal bir dolgu desteği takın ve genişletme kartı mandalını kapatın.

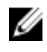

**NOT:** Sistemin Federal İletişim Komisyonu (FCC) sertifikasının geçerliliğini koruması için boş genişletme yuvasına dolgu desteği takmanız gerekir. Destekler toz ve kiri sistemden uzak tutar. Sistemin düzgün soğutulmasına ve içindeki hava akışına yardımcı olur.

- **8.** Sistemi kapatın.
- **9.** Sistemi elektrik prizine bağlayın ve takılı olan çevre birimleri de dahil olmak üzere sistemi açın.

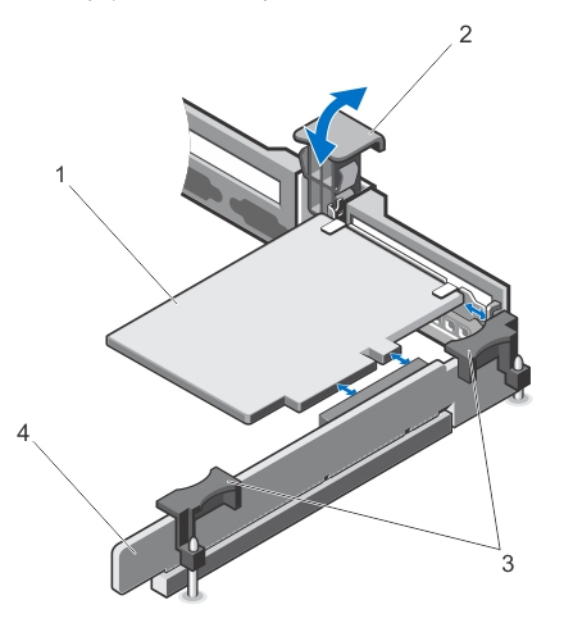

**Rakam 19. Genişletme Kartı Yükselticisi 1'den Genişletme Kartını Çıkarma ve Takma**

- 1. genişletme kartı
- 2. genişletme kartı mandalı
- 3. yükseltici temas noktaları (2)
- 4. genişletme kartı yükselticisi 1

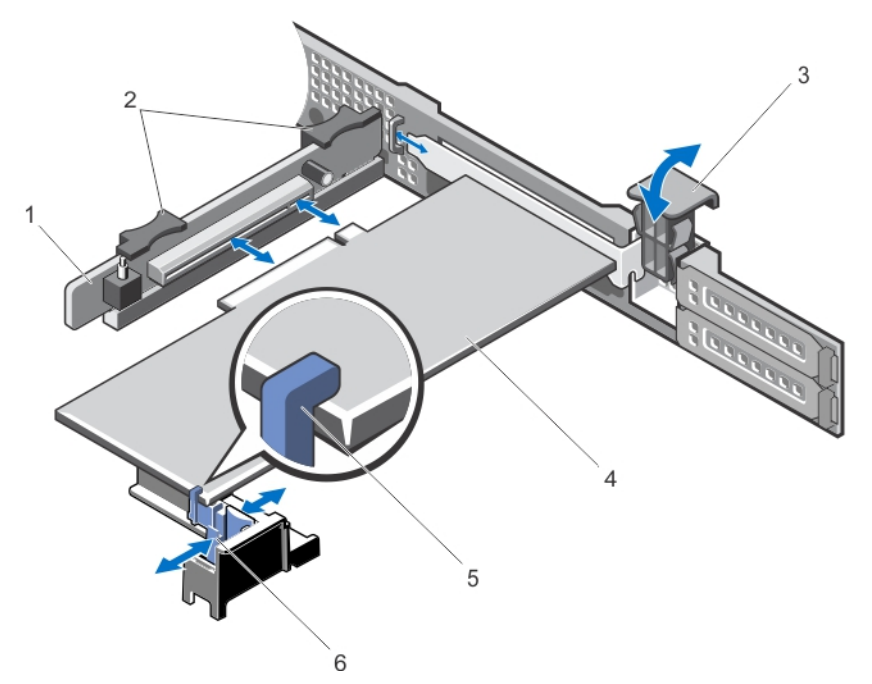

**Rakam 20. Genişletme Kartı Yükselticisi 2'den Genişletme Kartını Çıkarma ve Takma**

- 1. genişletme kartı yükseltici 2
- 2. genişleme kartı yükseltici temas noktaları (2)
- 3. genişletme kartı mandalı
- 4. genişletme kartı
- 5. genişletme kartı tutucu

### **Genişletme Kartını Takma**

- **DİKKAT: Pek çok tamir işlemi yalnızca sertifikalı servis teknisyeni tarafından gerçekleştirilmelidir. Sorun giderme**  işlemlerini ve basit tamirleri sadece ürün belgenizde belirtildiği gibi veya destek ekibinin çevrimiçi olarak ya da **telefonla belirttiği gibi gerçekleştirmelisiniz. Dell tarafından yetkilendirilmemiş servisten kaynaklanan zararlar, Dell garantisi kapsamında değildir. Ürünle birlikte gelen güvenlik talimatlarını okuyun ve uygulayın.**
- **1.** Genişletme kartını paketinden çıkarın ve montaj için hazırlayın. Yönergeler için, kart ile birlikte gelen belgelere bakın.
- **2.** Sistemi, bağlı çevre birimleri ile birlikte kapatın ve sistemin fişini ve çevre birimi bağlantılarını çıkarın.
- **3.** Sistemi açın.
- **4.** Genişletme kartı konektörünü yükseltici üzerinde konumlandırın.
- **5.** Genişletme kartı mandalını açın ve dolgu dirseğini çıkarın.
- **6.** Kart kenarındaki konektör, genişletme kartı konektörü ile aynı hizaya gelecek şekilde, kartı kenarından tutarak konumlandırın.
- **7.** Kart tamamen yerine oturana kadar, kartın kenarındaki konektörü genişletme kartı konektörüne takın.

**NOT:** Genişleme kartı mandalının kapanacağı şekilde genişleme kartının kasaya uygun şekilde oturmasını sağlayın. Ø

**8.** Genişletme kartı tutucusu üzerindeki serbest bırakma mandalına, genişletme kartı yükselticisi 2 üzerinde genişletme kartını desteklemesi için bastırın ve genişletme kartı tutucusunu hareket ettirin.

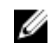

**NOT:** Genişleme kartı mandalının kasaya tekrar yerleşmesi için genişleme kartı dirseğinin kasaya uygun şekilde oturmasını sağlayın.

- **9.** Mümkünse, kabloları genişletme kartına takın.
- **10.** Sistemi kapatın.
- **11.** Sistemi elektrik prizine bağlayın ve takılı olan çevre birimleri de dahil olmak üzere sistemi açın.
- **12.** Kart belgelerinde açıklandığı şekilde kart için gereken aygıt sürücülerini yükleyin.

## **Genişleme Kartı Yükselticileri 1 ve 2'yi Çıkarma**

- **DİKKAT: Pek çok tamir işlemi yalnızca sertifikalı servis teknisyeni tarafından gerçekleştirilmelidir. Sorun giderme**  işlemlerini ve basit tamirleri sadece ürün belgenizde belirtildiği gibi veya destek ekibinin çevrimiçi olarak ya da **telefonla belirttiği gibi gerçekleştirmelisiniz. Dell tarafından yetkilendirilmemiş servisten kaynaklanan zararlar, Dell garantisi kapsamında değildir. Ürünle birlikte gelen güvenlik talimatlarını okuyun ve uygulayın.**
- **1.** Sistemi, bağlı çevre birimleri ile birlikte kapatın ve sistemin fişini ve çevre birimi bağlantılarını çıkarın.
- **2.** Sistemi açın.
- **3.** Takılıysa, genişletme kartını çıkarın.
- **4.** Dokunma noktalarını tutarak, sistem kartındaki yükseltici konektöründen genişletme kartı yükselticisini kaldırın.

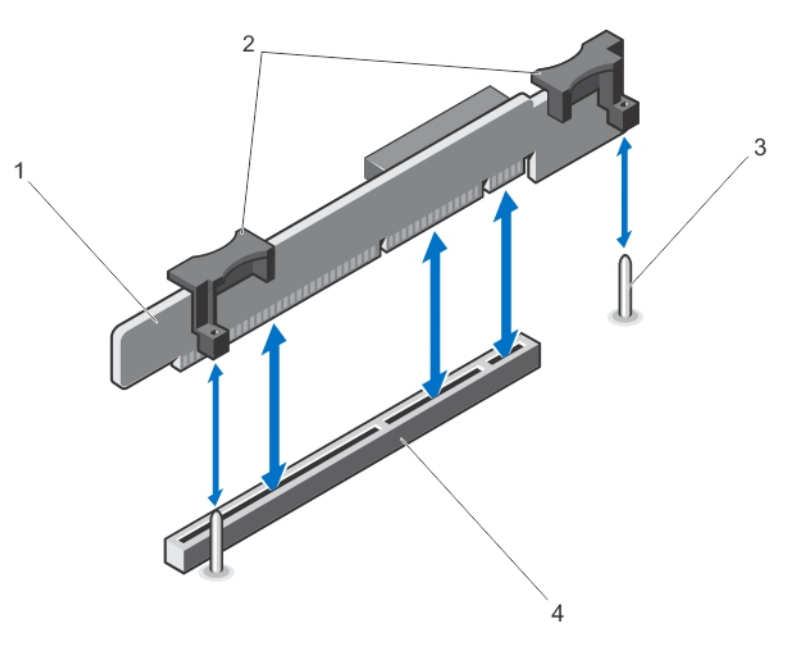

**Rakam 21. Genişletme Kartı Yükselticisi 1'i Çıkarma ve Takma**

- 1. genişletme kartı yükselticisi 1
- 2. genişleme kartı yükseltici temas noktaları (2)
- 3. yükseltici kılavuzları (2)
- 4. konektör

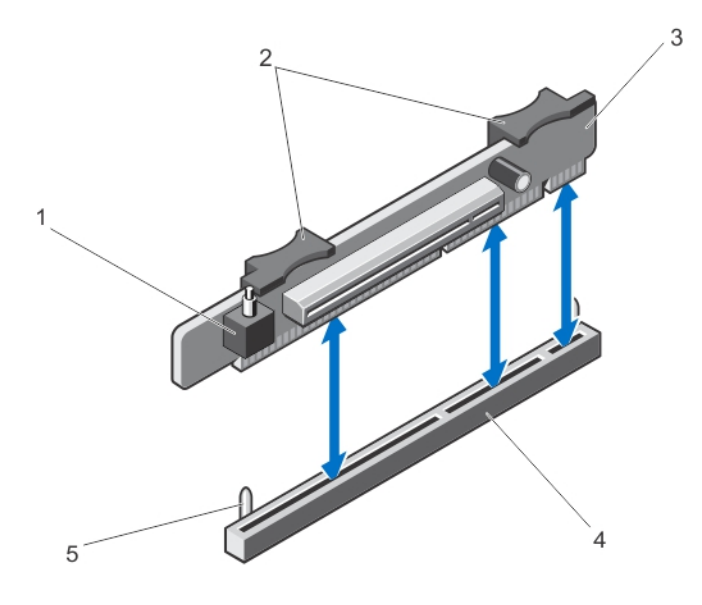

#### **Rakam 22. Genişletme Kartı Yükselticisi 2'yi Çıkarma ve Takma**

- 1. kasaya izinsiz girişi önleme anahtarı
- 2. genişletme kartı yükseltici temas noktaları
- 3. genişletme kartı yükseltici 2
- 4. genişletme kartı yükseltici 2 konektörü
- 5. yükseltici kılavuzları (2)
- **5.** Genişletme kartı yükselticisini yeniden takın.
- **6.** Sistemi kapatın.
- **7.** Sistemi elektrik prizine bağlayın ve takılı olan çevre birimleri de dahil olmak üzere sistemi açın.

### **Genişleme Kartı Yükselticileri 1 ve 2'yi Takma**

**DİKKAT: Pek çok tamir işlemi yalnızca sertifikalı servis teknisyeni tarafından gerçekleştirilmelidir. Sorun giderme**  işlemlerini ve basit tamirleri sadece ürün belgenizde belirtildiği gibi veya destek ekibinin çevrimiçi olarak ya da **telefonla belirttiği gibi gerçekleştirmelisiniz. Dell tarafından yetkilendirilmemiş servisten kaynaklanan zararlar, Dell garantisi kapsamında değildir. Ürünle birlikte gelen güvenlik talimatlarını okuyun ve uygulayın.**

- **1.** Mümkünse, genişletme kartını (kartlarını) genişletme kart yükselticisine yeniden takın.
- **2.** Genişletme kart yükselticisini konektörle ve sistem kartındaki yükseltici kılavuzlarıyla hizalayın.
- **3.** Genişletme kartı yükselticisini, genişletme kartı yükseltici konektörü tamamen oturana kadar yerine bastırın.
- **4.** Sistemi kapatın.
- **5.** Sistemi elektrik prizine bağlayın ve takılı olan çevre birimleri de dahil olmak üzere sistemi açın.
- **6.** Kart belgelerinde açıklandığı şekilde kart için gereken aygıt sürücülerini yükleyin.

# **iDRAC Bağlantı Noktaları Kartı (İsteğe bağlı)**

iDRAC Bağlantı Noktaları kartı şunları desteklemektedir:

• Bir 1GbE Ethernet bağlantı noktası

• SD vFlash kartı

### **iDRAC Bağlantı Noktaları Kartını Çıkarma**

**DİKKAT: Pek çok tamir işlemi yalnızca sertifikalı servis teknisyeni tarafından gerçekleştirilmelidir. Sorun giderme**  işlemlerini ve basit tamirleri sadece ürün belgenizde belirtildiği gibi veya destek ekibinin çevrimiçi olarak ya da **telefonla belirttiği gibi gerçekleştirmelisiniz. Dell tarafından yetkilendirilmemiş servisten kaynaklanan zararlar, Dell garantisi kapsamında değildir. Ürünle birlikte gelen güvenlik talimatlarını okuyun ve uygulayın.**

- **1.** Sistemi, bağlı çevre birimleri ile birlikte kapatın ve sistemin fişini ve çevre birimi bağlantılarını çıkarın.
- **2.** Sistemi açın.
- **3.** iDRAC Bağlantı Noktaları kartına bağlı olan bütün kabloları çıkarın.
- **4.** Genişletme kartı mandalını kaldırın.
- **5.** Takılıysa, genişleme kartını genişleme kartı yükselticisi 1'den çıkarın.
- **6.** Temas noktalarından genişleme kartı yükselticisini destekleyerek iDRAC Bağlantı Noktaları kartını kenarlarından tutun ve yükselticideki iDRAC Bağlantı Noktaları kartı konektöründen çıkarın.
- **7.** Kartı kalıcı olarak çıkarıyorsanız, boş genişletme yuvasının ağzına metal bir dolgu desteği takın ve genişletme kartı mandalını kapatın.

**NOT:** Sistemin Federal İletişim Komisyonu (FCC) sertifikasının geçerliliğini koruması için boş genişletme yuvasına dolgu desteği takmanız gerekir. Destekler toz ve kiri sistemden uzak tutar. Sistemin düzgün soğutulmasına ve içindeki hava akışına yardımcı olur.

- **8.** Sistemi kapatın.
- **9.** Sistemi elektrik prizine bağlayın ve takılı olan çevre birimleri de dahil olmak üzere sistemi açın.

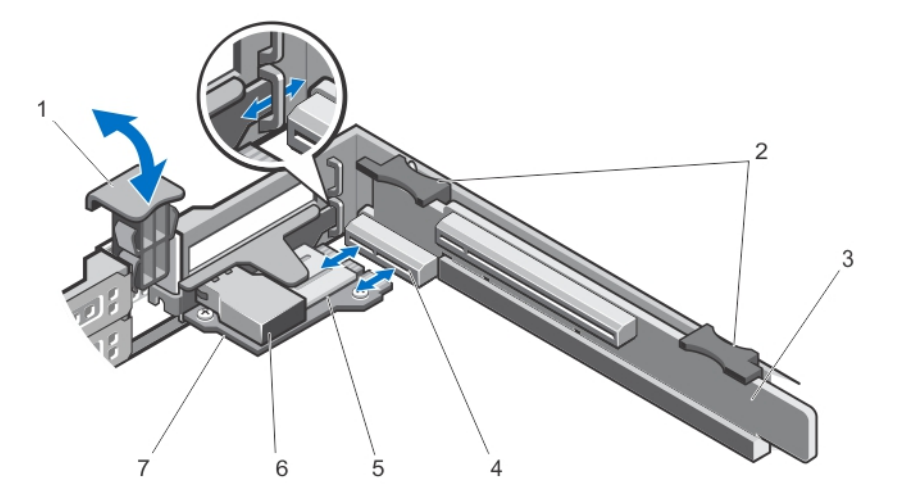

**Rakam 23. iDRAC Bağlantı Noktaları Kartının Çıkarılması ve Takılması**

- 1. genişletme kartı mandalı
- 2. genişleme kartı yükseltici temas noktaları (2)
- 3. genişletme kartı yükselticisi 1
- 4. iDRAC Bağlantı Noktaları kartı konektörü
- 5. SD kartı yuvası
- 6. RJ-45 Ethernet bağlantı noktası
- 7. iDRAC Bağlantı Noktaları kartı

## **iDRAC Bağlantı Noktaları Kartını Takma**

**DİKKAT: Pek çok tamir işlemi yalnızca sertifikalı servis teknisyeni tarafından gerçekleştirilmelidir. Sorun giderme**  işlemlerini ve basit tamirleri sadece ürün belgenizde belirtildiği gibi veya destek ekibinin çevrimiçi olarak ya da **telefonla belirttiği gibi gerçekleştirmelisiniz. Dell tarafından yetkilendirilmemiş servisten kaynaklanan zararlar, Dell garantisi kapsamında değildir. Ürünle birlikte gelen güvenlik talimatlarını okuyun ve uygulayın.**

- **1.** iDRAC Bağlantı Noktaları kartını paketinden çıkarın ve montaj için hazırlayın. Yönergeler için, kart ile birlikte gelen belgelere bakın.
- **2.** Sistemi, bağlı çevre birimleri ile birlikte kapatın ve sistemin fişini ve çevre birimi bağlantılarını çıkarın.
- **3.** Sistemi açın.
- **4.** Genişleme kartı yükseltici 1'de iDRAC Bağlantı Noktaları kartını konumlandırın.
- **5.** Genişletme kartı mandalını açın ve dolgu dirseğini çıkarın.
- **6.** Kartı kenarından tutarak, kart kenarındaki konnektörün, iDRAC Bağlantı Noktaları kartı konektörü ile aynı hizaya geleceği şekilde konumlandırın.
- **7.** iDRAC Bağlantı Noktaları kartı dirseğini kasa üzerindeki kancalarla hizalayın.
- **8.** Kart tamamen yerine oturana kadar, kartın kenarındaki konektörü sertçe iDRAC Bağlantı Noktaları kartı konektörüne takın.
- **9.** Genişletme kartı mandalını yerine kaydırın.
- **10.** Varsa, kabloları iDRAC Bağlantı Noktaları kartına bağlayın.
- **11.** Sistemi kapatın.
- **12.** Sistemi elektrik prizine bağlayın ve takılı olan çevre birimleri de dahil olmak üzere sistemi açın.
- **13.** Kart belgelerinde açıklandığı şekilde kart için gereken aygıt sürücülerini yükleyin.

# **SD vFlash Kartı**

Bir VFlash SD kartı, sistemdeki vFlash SD kartı yuvasına takılan bir Güvenli Dijital (SD) karttır. Kart, sunucu yapılandırılmasının, komut dosyalarının ve görüntülemenin otomasyonunu sağlayan, istek üzerine yerel depolama ve özel bir konuşlandırma ortamıdır. Bu, USB cihazlarını emüle eder. Daha fazla bilgi için, bkz. **support.dell.com/manuals** adresindeki **Software** → **Systems Management** → **Dell Remote Access Controllers** (Yazılım Sistemleri Yönetimi Dell Uzaktan Erişim Denetleyicileri) *iDRAC7 Kullanıcı Kılavuzu*.

### **SD vFlash Kartının Değiştirilmesi**

- **1.** Sistem üzerindeki vFlash ortam yuvasını bulun.
- **2.** Takılı SD vFlash ortam kartını çıkarmak için, açmak amacıyla kartı içeri bastırın ve kartı kart yuvasından çıkarın.

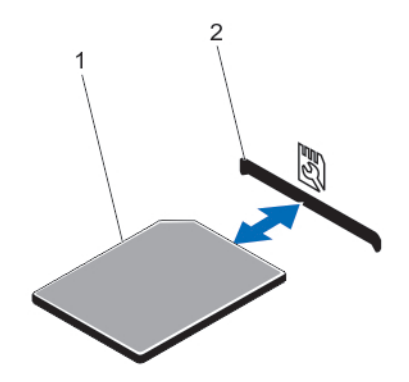

**Rakam 24. SD vFlash Kartının Çıkarılması ve Takılması**

- 1. SD vFlash kartı
- 2. SD vFlash kart yuvası
- **3.** SD vFlash ortam kartını takmak için, etikektli tarafı yukarıya bakacak şekilde, SD kartının temas pimi tarafını modülün üzerindeki kart yuvasına takın.

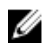

Ø

**NOT:** Kartın doğru takılmasını sağlamak için yuva kamalıdır.

**4.** Kartı yuvada kilitlemek için kartın üzerinden içeriye doğru bastırın.

# **Dahili Çift SD Modülü**

**NOT:** Sistem kurulumunun **Entegre Aygıtlar** ekranında **Yedeklilik** seçeneği **Ayna Moduna** ayarlandığında, bilgi bir SD karttan diğerine kopyalanır.

### **Dahili Çift SD Modülünün Çıkarılması**

- **DİKKAT: Pek çok tamir işlemi yalnızca sertifikalı servis teknisyeni tarafından gerçekleştirilmelidir. Sorun giderme**  işlemlerini ve basit tamirleri sadece ürün belgenizde belirtildiği gibi veya destek ekibinin çevrimiçi olarak ya da **telefonla belirttiği gibi gerçekleştirmelisiniz. Dell tarafından yetkilendirilmemiş servisten kaynaklanan zararlar, Dell garantisi kapsamında değildir. Ürünle birlikte gelen güvenlik talimatlarını okuyun ve uygulayın.**
- **1.** Sistemi, bağlı çevre birimleri ile birlikte kapatın ve sistemin fişini ve çevre birimi bağlantılarını çıkarın.
- **2.** Sistemi açın.
- **3.** Genişletme kartı yükseltici 1 ve yükselticiye takılı herhangi bir kartı çıkarın.
- **4.** Sistem kartının üzerindeki IDSDM konektörüne takılmış olan dahili çift SD modülünü bulun.
- **5.** Mevcut ise, SD kartlarını çıkarın.
- **6.** Tırnağı tutarak, çift SD modülünü çekin ve sistem kartından çıkarın.
- **7.** Genişletme kartı yükselticisi 1'i değiştirin ve varsa, yükselticideki kartı değiştirin.
- **8.** Sistemi kapatın.
- **9.** Sistemi elektrik prizine bağlayın ve takılı olan çevre birimleri de dahil olmak üzere sistemi açın.

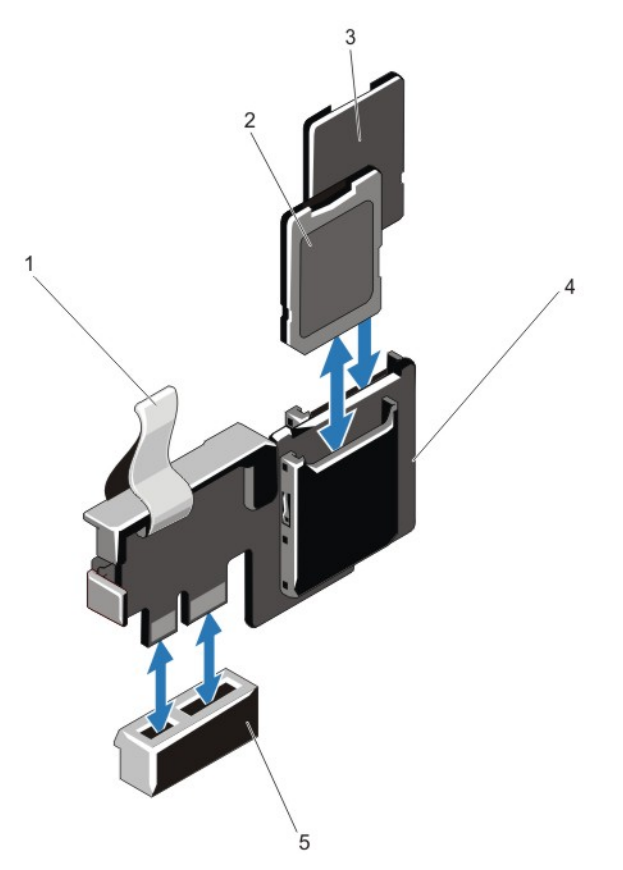

#### **Rakam 25. Dahili Çift SD Modülünün Çıkarma ve Takma**

- 1. mavi çekme tırnağı
- 2. SD kartı 1
- 3. SD kartı 2
- 4. çift SD modülü
- 5. sistem kartındaki konektör

### **Dahili Çift SD Modülünün Takılması**

**DİKKAT: Pek çok tamir işlemi yalnızca sertifikalı servis teknisyeni tarafından gerçekleştirilmelidir. Sorun giderme**  işlemlerini ve basit tamirleri sadece ürün belgenizde belirtildiği gibi veya destek ekibinin çevrimiçi olarak ya da **telefonla belirttiği gibi gerçekleştirmelisiniz. Dell tarafından yetkilendirilmemiş servisten kaynaklanan zararlar, Dell garantisi kapsamında değildir. Ürünle birlikte gelen güvenlik talimatlarını okuyun ve uygulayın.**

- **1.** Sistemi, bağlı çevre birimleri ile birlikte kapatın ve sistemin fişini ve çevre birimi bağlantılarını çıkarın.
- **2.** Sistemi açın.
- **3.** Genişletme kartı yükseltici 1 ve yükselticiye takılı herhangi bir kartı (kartları) çıkarın.
- **4.** Sistem kartı üzerinde IDSDM konektörünün yerini belirleyin.
- **5.** Sistem kartı ve çift SD modülü üzerindeki konektörleri hizalayın.
- **6.** Sistem kartında yerine sıkıca oturana kadar çift SD modülüne bastırın.
- **7.** Genişletme kartı yükselticisi 1'i değiştirin ve varsa, yükselticideki kartı (kartları) değiştirin.
- **8.** Sistemi kapatın.
- **9.** Sistemi elektrik prizine bağlayın ve takılı olan çevre birimleri de dahil olmak üzere sistemi açın.

# **Dahili SD Kartı**

## **Dahili SD Kartının Çıkarılması**

- **DİKKAT: Pek çok tamir işlemi yalnızca sertifikalı servis teknisyeni tarafından gerçekleştirilmelidir. Sorun giderme**  islemlerini ve basit tamirleri sadece ürün belgenizde belirtildiği gibi veva destek ekibinin cevrimici olarak va da **telefonla belirttiği gibi gerçekleştirmelisiniz. Dell tarafından yetkilendirilmemiş servisten kaynaklanan zararlar, Dell garantisi kapsamında değildir. Ürünle birlikte gelen güvenlik talimatlarını okuyun ve uygulayın.**
- **1.** Sistemi, bağlı çevre birimleri ile birlikte kapatın ve sistemin fişini ve çevre birimi bağlantılarını çıkarın.
- **2.** Sistemi açın.
- **3.** Dahili çift SD modülü üzerinde SD kart yuvasını belirleyin ve serbest kalması için kartı içeri doğru bastırın ve kartı yerinden çıkarın.
- **4.** Sistemi kapatın.
- **5.** Sistemi elektrik prizine bağlayın ve takılı olan çevre birimleri de dahil olmak üzere sistemi açın.

### **Dahili SD Kartın Takılması**

**DİKKAT: Pek çok tamir işlemi yalnızca sertifikalı servis teknisyeni tarafından gerçekleştirilmelidir. Sorun giderme**  işlemlerini ve basit tamirleri sadece ürün belgenizde belirtildiği gibi veya destek ekibinin çevrimiçi olarak ya da **telefonla belirttiği gibi gerçekleştirmelisiniz. Dell tarafından yetkilendirilmemiş servisten kaynaklanan zararlar, Dell garantisi kapsamında değildir. Ürünle birlikte gelen güvenlik talimatlarını okuyun ve uygulayın.**

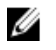

**NOT:** Sisteminizle birlikte bir SD kartı kullanmak için, Sistem Kurulumunda dahili SD kart kapısının etkin hale getirildiğinden emin olun.

- **1.** Sistemi, bağlı çevre birimleri ile birlikte kapatın ve sistemin fişini ve çevre birimi bağlantılarını çıkarın.
- **2.** Sistemi açın.
- **3.** Dahili çift SD modülündeki SD kart konektörünün yerini belirleyin. Etiket tarafı yukarıya bakacak şekilde kartın sonundaki kontak pinini yuvaya takın.

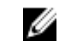

**NOT:** Kartın doğru takılmasını sağlamak için yuva kamalıdır.

- **4.** Kartı yerine sabitlemek için kartı yuvaya doğru bastırın.
- **5.** Sistemi kapatın.
- **6.** Sistemi elektrik prizine bağlayın ve takılı olan çevre birimleri de dahil olmak üzere sistemi açın.

# **Tümleşik Depolama Denetleyicisi Kartı**

Sisteminiz, sisteminizin dahili sabit sürücüleri için tümleşik depolama alt sistemi sağlayan tümleşik denetleyici kartı için sistem kartında özel genişleme kartı yuvasına sahiptir. Denetleyici, SAS ve SATA sabit sürücülerini destekler ve sabit sürücüleri sisteminize dahil olan depolama denetleyicisinin desteklenen sürümünü RAID yapılandırmalarında kurmanızı sağlar.

### **Tümleşik Depolama Denetleyicisi Kartını Çıkarma**

**DİKKAT: Pek çok tamir işlemi yalnızca sertifikalı servis teknisyeni tarafından gerçekleştirilmelidir. Sorun giderme**  işlemlerini ve basit tamirleri sadece ürün belgenizde belirtildiği gibi veya destek ekibinin çevrimiçi olarak ya da **telefonla belirttiği gibi gerçekleştirmelisiniz. Dell tarafından yetkilendirilmemiş servisten kaynaklanan zararlar, Dell garantisi kapsamında değildir. Ürünle birlikte gelen güvenlik talimatlarını okuyun ve uygulayın.**

- **1.** Sistemi, bağlı çevre birimleri ile birlikte kapatın ve sistemin fişini ve çevre birimi bağlantılarını çıkarın.
- **2.** Sistemi açın.

**NOT:** Depolama denetleyici kartını çıkarmadan önce genişleme kartı yükselticisi 2'yi çıkarmanız önerilir.

- **3.** Kartı konektörden ayırmak için kartın kenarındaki iki serbest bırakma kolunu aşağıya itin.
- **4.** Sistem kartında depolama denetleyici kartı tutucusundan kartı çıkartın.
- **5.** Kartı çıkarın:
- **6.** Sistemi kapatın.
- **7.** Sistemi elektrik prizine bağlayın ve takılı olan çevre birimleri de dahil olmak üzere sistemi açın.

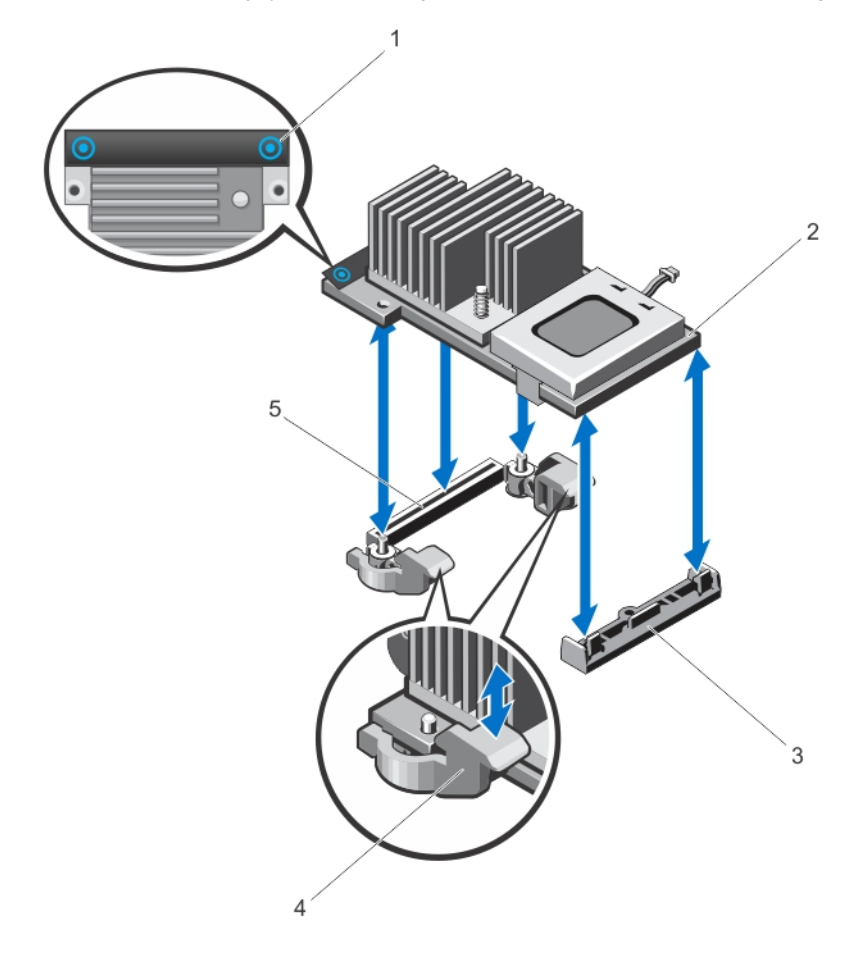

**Rakam 26. Tümleşik Depolama Denetleyicisi Kartını Çıkarma ve Takma**

1. temas noktaları (2)

- 2. depolama denetleyicisi kartı
- 3. depolama-denetleyicisi kart tutucu
- 4. serbest bırakma kolları (2)
- 5. depolama denetleyici kartı konektörü

## **Tümleşik Depolama Denetleyicisi Kartını Takma**

**DİKKAT: Pek çok tamir işlemi yalnızca sertifikalı servis teknisyeni tarafından gerçekleştirilmelidir. Sorun giderme**  işlemlerini ve basit tamirleri sadece ürün belgenizde belirtildiği gibi veya destek ekibinin çevrimiçi olarak ya da **telefonla belirttiği gibi gerçekleştirmelisiniz. Dell tarafından yetkilendirilmemiş servisten kaynaklanan zararlar, Dell garantisi kapsamında değildir. Ürünle birlikte gelen güvenlik talimatlarını okuyun ve uygulayın.**

- **1.** Sistemi, bağlı çevre birimleri ile birlikte kapatın ve sistemin fişini elektrik prizinden çekin.
- **2.** Sistemi açın.
- **3.** Kartın bir ucunu sistem kartı üzerindeki kart tutucuyla hizalayın.
- **4.** Kartın diğer ucunu sistem kartı üzerindeki depolama denetleyicisi kart tutucusuna alçaltın.
- **5.** Kart üzerindeki temas noktalarına bastırın ve tamamen yerine oturana kadar kartı aşağı itin. Kart tam olarak oturduğunda, serbest bırakma kollarını kartın kenarına geçirin.
- **6.** Sistemi kapatın.
- **7.** Sistemi elektrik prizine bağlayın ve takılı olan çevre birimleri de dahil olmak üzere sistemi açın.

# **İşlemciler**

Şunları yaparken aşağıdaki prosedürü kullanın:

- Ek bir işlemci takma
- Bir işlemciyi değiştirme

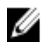

**NOT:** Sistemin düzgün soğutulduğundan emin olmak için, boş işlemci soketine işlemci kapağı ve ısı emici kapağı takmalısınız.

## **İşlemciyi Çıkarma**

**DİKKAT: Pek çok tamir işlemi yalnızca sertifikalı servis teknisyeni tarafından gerçekleştirilmelidir. Sorun giderme**  işlemlerini ve basit tamirleri sadece ürün belgenizde belirtildiği gibi veya destek ekibinin çevrimiçi olarak ya da **telefonla belirttiği gibi gerçekleştirmelisiniz. Dell tarafından yetkilendirilmemiş servisten kaynaklanan zararlar, Dell garantisi kapsamında değildir. Ürünle birlikte gelen güvenlik talimatlarını okuyun ve uygulayın.**

**1.** Sisteminizi yükseltmeden önce **support.dell.com** adresinden en son BIOS sürümünü indirin ve güncelleştirmeyi sisteminize kurmak için sıkıştırılmış indirme dosyasındaki yönergeleri izleyin.

**NOT:** Sistem BIOS'u Yaşam Döngüsü Denetleyicisini kullanarak güncelleyebilirsiniz.

- **2.** Sistemi varsa bağlı çevre birimleriyle birlikte kapatın ve sistemin fişini çekin. Prizden çıkarıldığında, kapağı açmadan önce sistemdeki saklı gücü tam olarak boşaltmak için güç düğmesini üç saniye basılı tutun.
- **3.** Sistemi açın.
- **4.** Soğutma örtüsünü çıkarın.

**UYARI: Sistem kapatıldıktan sonra bir süre ısı emici ve işlemci dokunulamayacak kadar sıcak kalır. Herhangi bir işlem yapmadan önce ısı emicinin ve işlemcinin soğumasını bekleyin.**

**DİKKAT: İşlemciyi çıkarmayı planlamıyorsanız, ısı emicisini asla işlemciden ayırmayın. Uygun sıcaklık şartlarının korunması için ısı emicisi gereklidir.**

- **5.** Isı emici sabitleme soketlerini gevşetin.
- **6.** Isı alıcısını işlemciden ayırın ve ısı alıcısını kenara koyun.

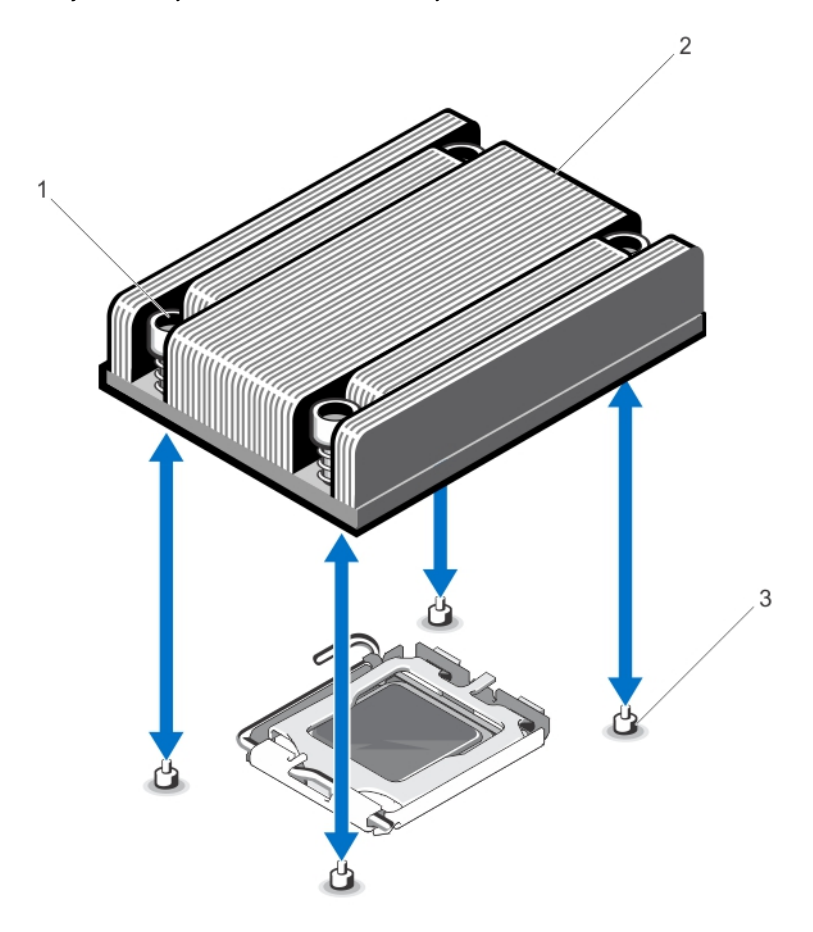

#### **Rakam 27. İşlemci Isı Emicisini Çıkarma ve Takma**

- 1. sabitleme soketleri (4)
- 2. ısı emici
- 3. sabitleme vidaları (4)

#### **DİKKAT: İşlemci soketinde büyük baskı altında tutulur. Sıkıca tutulmazsa açma kolunun aniden yerinden çıkabileceğini unutmayın.**

- **7.** Başparmağınızı sıkıca işlemci soketi ayırma kolu üzerine koyun ve aşağı itip tırnak altından çekerek kolu kilitli konumdan çıkarın. Kolu yukarı doğru döndürün.
- **8.** İşlemci koruyucusunu yukarı doğru döndürün ve çıkarın.

#### **DİKKAT: Soket pinleri hassastır ve kalıcı olarak zarar görebilir. İşlemciyi soketten çıkarırken, soketteki pinleri bükmemeye dikkat edin.**

**9.** İşlemciyi soketten ayırın ve soketin yeni işlemci için hazır olması amacıyla serbest bırakma kolunu yukarıda bırakın.

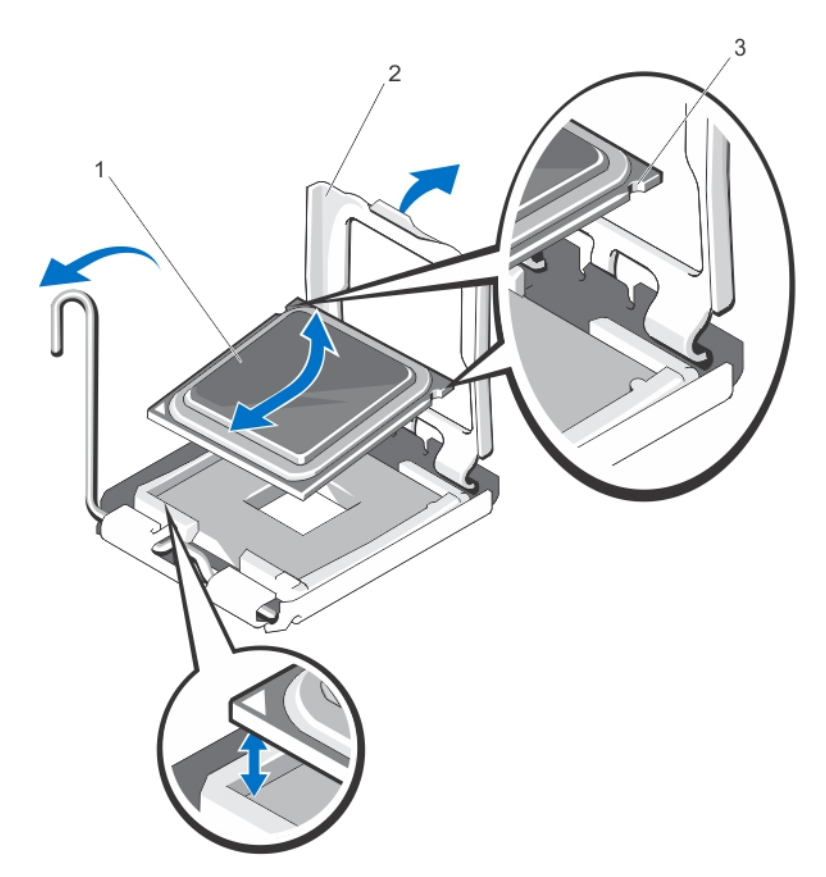

#### **Rakam 28. İşlemciyi Çıkarma ve Takma**

- 1. işlemci
- 2. işlemci koruyucusu
- 3. işlemcideki çentikler (2)

**NOT:** İşlemciyi kaldırdıktan sonra, yeniden kullanma, geri dönme ve geçici depolama için antistatik muhafazaya yerleştirin. İşlemcinin altına dokunmayın. İşlemcinin yalnızca kenar uçlarına dokunun.

## **İşlemci Takma**

**DİKKAT: Pek çok tamir işlemi yalnızca sertifikalı servis teknisyeni tarafından gerçekleştirilmelidir. Sorun giderme**  işlemlerini ve basit tamirleri sadece ürün belgenizde belirtildiği gibi veya destek ekibinin çevrimiçi olarak ya da **telefonla belirttiği gibi gerçekleştirmelisiniz. Dell tarafından yetkilendirilmemiş servisten kaynaklanan zararlar, Dell garantisi kapsamında değildir. Ürünle birlikte gelen güvenlik talimatlarını okuyun ve uygulayın.**

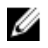

**NOT:** Tek bir işlemci takıyorsanız CPU1 soketine takılmalıdır.

**1.** Sisteminizi yükseltmeden önce **dell.com/support** adresinden en son BIOS sürümünü indirin ve güncelleştirmeyi sisteminize kurmak için sıkıştırılmış indirme dosyasındaki yönergeleri izleyin.

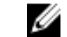

**NOT:** Sistem BIOS'u Yaşam Döngüsü Denetleyicisini kullanarak güncelleyebilirsiniz.

- **2.** Sistemi, bağlı çevre birimleri ile birlikte kapatın ve sistemin fişini elektrik prizinden çekin. Güç kaynağından çıkardığınız zaman, kapağı kaldırmadan önce sistemin depoladığı gücü boşaltmak için güç düğmesine basın ve üç saniye basılı tutun.
- **3.** Sistemi açın.

**4.** Soğutma örtüsünü çıkarın.

**UYARI: Sistem kapatıldıktan sonra bir süre ısı emici ve işlemci dokunulamayacak kadar sıcak kalır. Herhangi bir işlem yapmadan önce ısı emicinin ve işlemcinin soğumasını bekleyin.**

**DİKKAT: İşlemciyi çıkarmayı planlamıyorsanız, ısı emicisini asla işlemciden ayırmayın. Uygun sıcaklık şartlarının korunması için ısı emicisi gereklidir.**

**5.** Mümkünse, ısı emicisini/ısı emici kapağını ve işlemciyi/işlemci kapağını kaldırın.

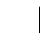

**NOT:** Isı emici kapağını veya işlemci kapağını kaldırma yordamı, ısı emici veya işlemci kaldırmaya benzerdir.

- **6.** Yeni işlemciyi paketinden çıkarın.
- **7.** Kolu aşağı doğru ve tırnağın altından dışarı doğru ittirerek kilitli konumundan serbest bırakın.
- **8.** İşlemci koruyucusunu yukarı doğru döndürün ve çıkarın.
- **9.** İşlemciyi ZIF soketi üzerindeki soket anahtarları ile hizalayın.

**DİKKAT: İşlemcinin yanlış yerleştirilmesi, sistem kartı veya işlemcinin kalıcı olarak zarar görmesine neden olabilir. Soketteki pimlerin kıvrılmamasına dikkat edin.**

**DİKKAT: İşlemciyi yerine oturtmak için zorlamayın. İşlemci doğru yerleştirildiğinde, sokete kolayca oturur.**

- **10.** Açık pozisyondayken işlemci soketinin üzerindeki serbest bırakma kolu ile, işlemcinin pinini, referans olarak soketteki pin pozisyon kılavuzunu kullanarak hizalayın ve işlemciyi hafifçe sokete yerleştirin.
- **11.** İşlemci korumasını kapatın.
- **12.** Temiz ve havsız bir bez kullanarak, termal gresi ısı emiciden çıkarın.

**DİKKAT: Çok fazla termal gres uygulanması, taşan gresin işlemci soketi ile temas etmesine ve kirletmesine neden olabilir.**

- **13.** İşlemci setinizle birlikte verilen ısıl gres aplikatörünün paketini açın ve aplikatördeki ısıl gresi yeni işlemcinin üst tarafının ortasına sürün.
- **14.** Isı alıcısını işlemcinin üzerine yerleştirin.
- **15.** 2 Numaralı yıldız tornavida kullanarak, ısı emicinin tutma soketlerini sıkın.
- **16.** Soğutma örtüsünü takın.
- **17.** Sistemi kapatın.
- **18.** Sisteminizi ve çevre donanımlarını elektrik çıkışlarına bağlayın ve sistemi açın.
- **19.** Sistem Kurulumu'na girmek için **<F2>** tuşuna basın ve işlemci bilgisinin yeni sistem yapılandırması ile uyumlu olduğunu doğrulayın.
- **20.** Yeni işlemcinin düzgün çalıştığını doğrulamak için sistem tanılama araçlarını çalıştırın.

# **Güç Kaynakları**

Sisteminiz iki adet 550 W güç kaynağını destekler.

İki aynı güç kaynağı takıldığında, güç kaynağı yapılandırması yedekli olur (1 + 1). Yedekli modunda, verimliliği en üst düzeye çıkarmak için her iki güç kaynağından güç sisteme eşit olarak sağlanır.

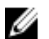

**NOT:** Her iki güç kaynağı da aynı türde ve aynı çıkış gücünde olmalıdır.

## **Etkin Yedek Özelliği**

Sisteminiz, güç kaynağı yedekliliği ile bağlantılı güç ek yükünü önemli oranda azaltan Etkin Yedek özelliğini destekler.

Etkin Yedek özelliği etkinleştirildiğinde, yedek güç kaynağı uyku durumuna geçirilir. Aktif güç kaynağı, yükün %100'ünü destekler, dolayısıyla daha yüksek verimlilikte çalışır. Uyku durumundaki yedek güç kaynağı, aktif güç kaynağının çıkış gerilimini izler. Aktif güç kaynağının çıkış gerilimi düşerse, uyku durumundaki yedek güç kaynağı aktif duruma geri döner.

Her iki güç kaynağının aktif olmasının, yedek güç kaynağının uyku durumunda olmasına göre daha verimli olduğu durumlarda, aktif güç kaynağı aynı zamanda uyuyan bir güç kaynağını da harekete geçirebilir. Güç kaynağının varsayılanı, aktif güç kaynağındaki yükün %50'den fazla olması durumunda her iki güç kaynağını da uyandırmak ve yükün %20'nin altına düşmesi durumunda, yedek güç kaynağını uyku durumuna almaktır.

iDRAC ayarlarını kullanarak Hot Spare (Favori Yedek) özelliğini yapılandırabilirsiniz. iDRAC ayarları hakkında daha fazla bilgi için, bkz. **support.dell.com/manuals** adresinde **Software** → **Systems Management** → **Dell Remote Access Controllers** (Yazılım Sistemleri Yönetimi Dell Uzaktan Erişim Denetleyicileri) altında *iDRAC7 Kullanıcı Kılavuzu*.

## **Güç Kaynağını Çıkarma**

**DİKKAT: Pek çok tamir işlemi yalnızca sertifikalı servis teknisyeni tarafından gerçekleştirilmelidir. Sorun giderme**  işlemlerini ve basit tamirleri sadece ürün belgenizde belirtildiği gibi veya destek ekibinin çevrimiçi olarak ya da **telefonla belirttiği gibi gerçekleştirmelisiniz. Dell tarafından yetkilendirilmemiş servisten kaynaklanan zararlar, Dell garantisi kapsamında değildir. Ürünle birlikte gelen güvenlik talimatlarını okuyun ve uygulayın.**

**DİKKAT: Güç yedeklemeli sistemlerde, sistem açıkken her seferinde bir adet güç kaynağını çıkarın ve değiştirin.**

- **1.** Güç kablosunu güç kaynağından çıkarın.
- **2.** Güç kablosunu güç kaynağından çıkarın ve sistem kablolarını bağlayan ve tutan şeritleri sökün.

**NOT:** İsteğe bağlı kablo yönetim kolunu, güç kaynağı kaldırmasını engellerse açmanız ve kaldırmanız gerekebilir. Kablo yönetim kolu hakkında daha fazla bilgi için, bkz. sistemin raf belgeleri.

**3.** Açma mandalına basın ve güç dağıtım kartından çıkarmak için güç kaynağını dışarı çekin ve kasayı boşaltın.

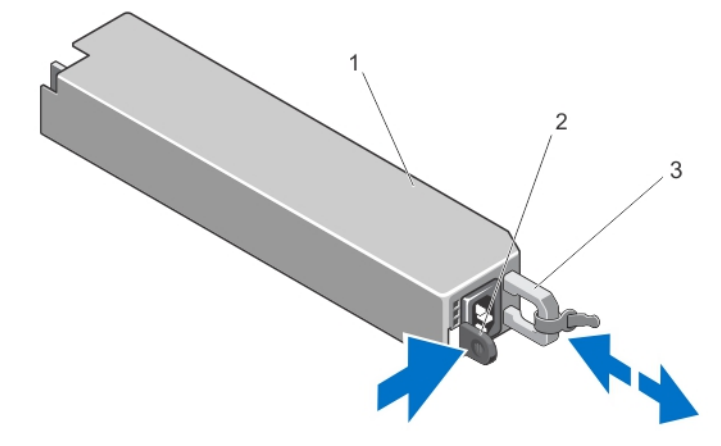

#### **Rakam 29. Güç Kaynağını Çıkarma ve Takma**

- 1. güç kaynağı birimi
- 2. serbest bırakma mandalı
- 3. güç kaynağı kolu

### **Güç Kaynağını Takma**

**1.** Her iki güç kaynağının da aynı türde ve aynı çıkış gücüne sahip olduğunu doğrulayın.

**NOT:** Maksimum çıkış gücü (Watt olarak gösterilir) bilgisi güç kaynağı etiketinde yer alır.

- **2.** Varsa, güç kaynağı kapağını çıkarın.
- **3.** Güç kaynağı ve mandalı yerine oturana dek yeni güç kaynağını kasaya doğru itin.

**NOT:** Kablo yönetim kolunu önceki yordamdaki adım 2'de çıkardıysanız, yeniden takın. Kablo yönetim kolu hakkında bilgi için, bkz. sistemin raf belgeleri.

**4.** Güç kablosunu güç kaynağına bağlayın ve kabloyu elektrik prizine takın.

**DİKKAT: Güç kablosunu bağlarken, kabloyu kayışla sabitleyin.**

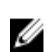

**NOT:** Yeni bir güç kaynağını iki güç kaynağı bulunan bir sisteme bağlarken, çalışırken takarken veya çalışırken eklerken, sistemin güç kaynağını tanıyıp durumunu belirlemesi için birkaç saniye bekleyin. Güç kaynağı durum göstergesinin, güç kaynağının düzgün çalıştığını gösterecek şekilde yeşil renkte yanması gerekir.

## **Güç Kaynağı Kapağını Takma**

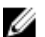

**NOT:** Güç kaynağını kapağını sadece ikinci güç kaynağı bölmesine takın.

Güç kaynağını kapağını takmak için, boş güç kaynağını güç kaynağı bölmesi ile hizalayın ve yerine oturana kadar kasanın içine doğru yerleştirin.

# **Sistem Pili**

## **Sistem Pilini Değiştirme**

**UYARI: Yanlış takılan yeni pillerin patlama tehlikesi vardır. Pili yalnızca üretici tarafından önerilen veya buna**  W. **eşdeğer türde bir pille değiştirin. Ek bilgi için güvenlik bilgilerinize bakın.**

**DİKKAT: Pek çok tamir işlemi yalnızca sertifikalı servis teknisyeni tarafından gerçekleştirilmelidir. Sorun giderme**  işlemlerini ve basit tamirleri sadece ürün belgenizde belirtildiği gibi veya destek ekibinin çevrimiçi olarak ya da **telefonla belirttiği gibi gerçekleştirmelisiniz. Dell tarafından yetkilendirilmemiş servisten kaynaklanan zararlar, Dell garantisi kapsamında değildir. Ürünle birlikte gelen güvenlik talimatlarını okuyun ve uygulayın.**

**1.** Sistemi, bağlı çevre birimleri ile birlikte kapatın ve sistemin fişini ve çevre birimi bağlantılarını çıkarın.

**2.** Sistemi açın.

**3.** Pil soketini bulun.

**DİKKAT: Pil konektörünün zarar görmemesi için, pili takarken ya da çıkarırken, konektörü sıkıca desteklemeniz gerekir.**

**4.** Pili çıkarmak için, konektörü pozitif tarafından bastırarak pil konektörünü destekleyin.

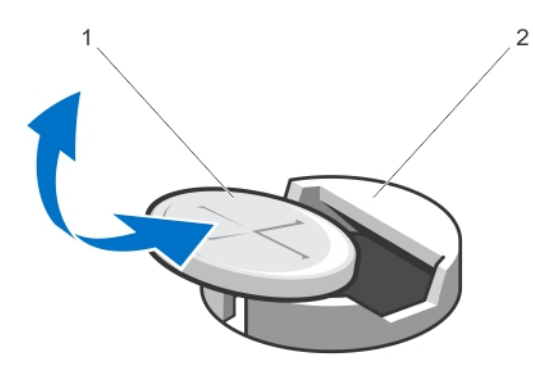

#### **Rakam 30. Sistem Pilini Değiştirme**

- 1. pilin pozitif tarafı
- 2. sabitleme tırnağı
- **5.** Pili konektörün negatif tarafındaki sabitleme tırnaklarından dışarı çekip çıkarın.
- **6.** Yeni bir sistem pilini takmak için, konektörü artı tarafından sıkıca bastırarak pil konektörünü destekleyin.
- **7.** "+" işareti yukarı bakacak şekilde pili tutun ve konektörün pozitif tarafındaki sabitleme tırnaklarının altına kaydırın.
- **8.** Yerine oturana kadar, pili konektöre doğru bastırın.
- **9.** Sistemi kapatın.
- **10.** Sistemin fişini prize takın ve takılı olan çevre birimleri de dahil olmak üzere sistemi açın.
- **11.** Pilin düzgün çalıştığını doğrulamak için Sistem Kurulumu'na girin.
- **12.** Sistem Kurulumu'nun **Time** (Saat) ve **Date** (Tarih) alanlarına doğru saat ve tarihi girin.
- **13.** Sistem Kurulumu'ndan çıkın.

# **Sabit Sürücü Arka Paneli**

Sisteminiz bir adet dört sabit sürücülü arka paneli destekler.

### **Sabit Sürücü Arka Panelini Çıkarma**

**DİKKAT: Pek çok tamir işlemi yalnızca sertifikalı servis teknisyeni tarafından gerçekleştirilmelidir. Sorun giderme**  işlemlerini ve basit tamirleri sadece ürün belgenizde belirtildiği gibi veya destek ekibinin çevrimiçi olarak ya da **telefonla belirttiği gibi gerçekleştirmelisiniz. Dell tarafından yetkilendirilmemiş servisten kaynaklanan zararlar, Dell garantisi kapsamında değildir. Ürünle birlikte gelen güvenlik talimatlarını okuyun ve uygulayın.**

- **1.** Takılıysa, ön çerçeveyi çıkarın.
- **2.** Sistemi, bağlı çevre birimleri ile birlikte kapatın ve sistemin fişini elektrik prizinden çekin.
- **3.** Sistemi açın.

**DİKKAT: Sürücülerin ve arka panelin hasar görmesini önlemek için, arka paneli sökmeden önce sabit sürücüleri sistemden çıkarmanız gerekir.**

**DİKKAT: Çıkarmadan önce her sabit sürücünün numarasını not etmeli ve geçici olarak etiketlemelisiniz, böylece bunları yeniden aynı konumlara yerleştirebilirsiniz.**

**4.** Tüm sabit sürücüleri çıkarın.
- **5.** SAS/SATA veri, sinyal ve güç kablolarını arka panelden ayırın.
- **6.** Serbest bırakma tırnaklarına basın ve arka paneli yukarı doğru kaydırın.

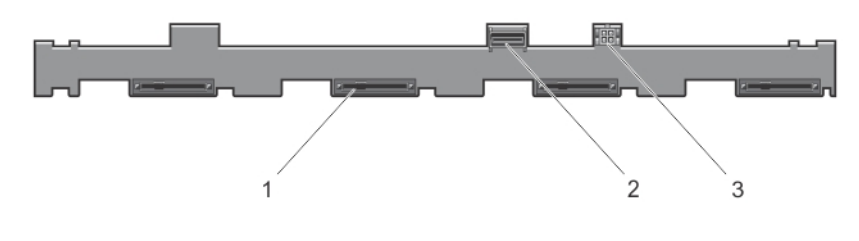

**Rakam 31. Dört sabit sürücülü arka panelin Önden Görünümü**

- 1. sabit sürücü konektörleri (4)
- 2. SAS konektörü
- 3. optik sürücü için güç konektörü

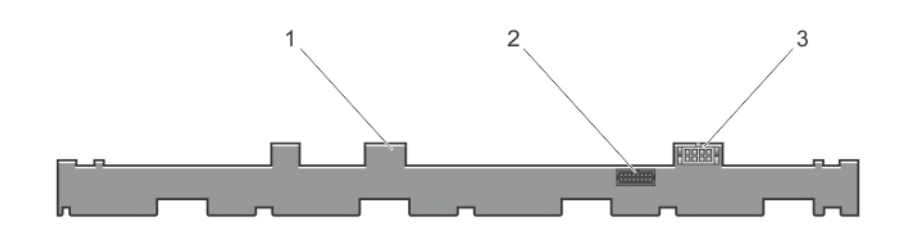

#### **Rakam 32. Dört Sabit Sürücülü Arka Panelin Arkadan Görünümü**

- 1. sabit sürücü arka paneli
- 2. arka panel sinyal konektörü
- 3. arka panel güç konektörü

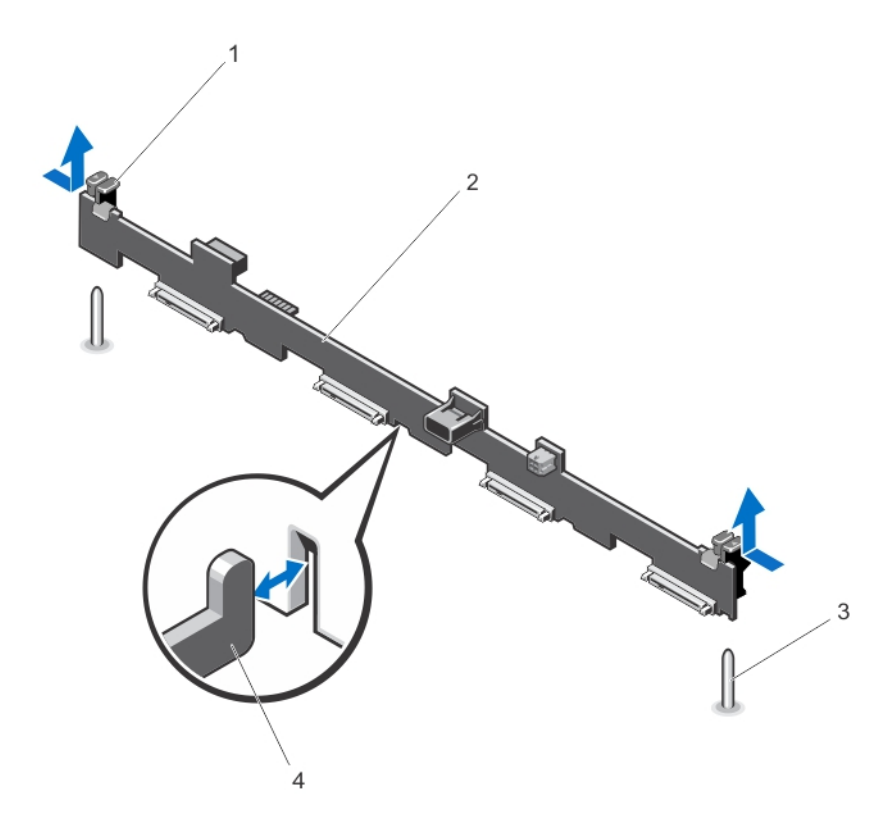

**Rakam 33. Dört Sabit Sürücülü Arka Paneli Çıkarma ve Takma**

- 1. serbest bırakma tırnakları (2)
- 2. sabit sürücü arka paneli
- 3. rehber pinleri (2)
- 4. kasa kancaları (4)

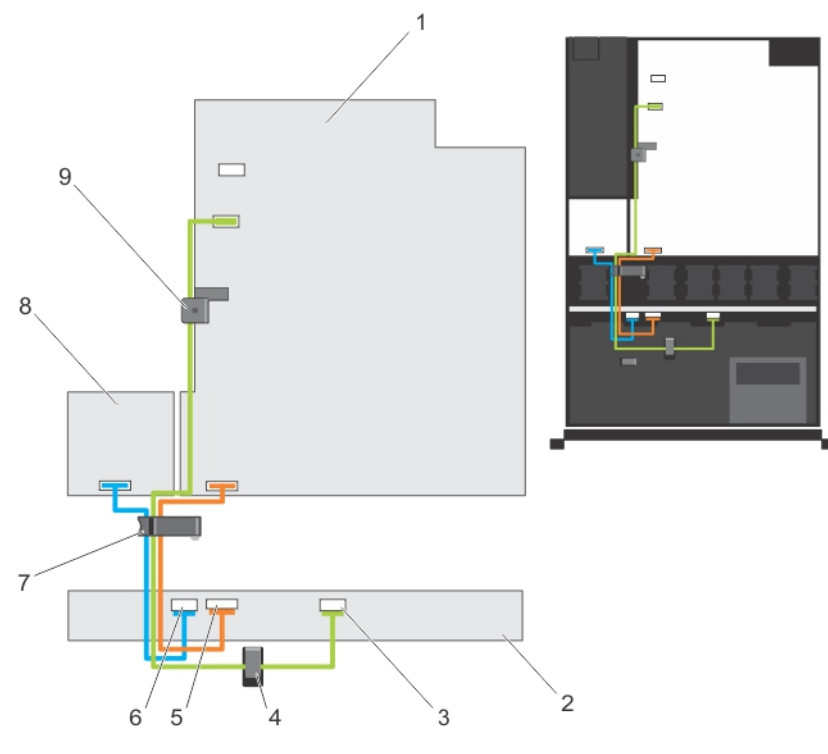

**Rakam 34. Kablo Şeması—Dört Sabit Sürücülü Arka Panel**

- 1. sistem kartı
- 2. sabit sürücü arka paneli
- 3. SAS kablosu konektörü
- 4. kablo yönlendirme kılavuzu
- 5. sinyal kablosu konektörü
- 6. elektrik kablosu konnektörü
- 7. kablo yönlendirme mandalı
- 8. güç dağıtım kartı
- 9. kablo sabitleme mandalı

#### **Sabit Sürücü Arka Panelini Takma**

**DİKKAT: Pek çok tamir işlemi yalnızca sertifikalı servis teknisyeni tarafından gerçekleştirilmelidir. Sorun giderme**  işlemlerini ve basit tamirleri sadece ürün belgenizde belirtildiği gibi veya destek ekibinin çevrimiçi olarak ya da **telefonla belirttiği gibi gerçekleştirmelisiniz. Dell tarafından yetkilendirilmemiş servisten kaynaklanan zararlar, Dell garantisi kapsamında değildir. Ürünle birlikte gelen güvenlik talimatlarını okuyun ve uygulayın.**

- **1.** Kasanın tabanındaki kancaları, sabit sürücünün arka panelini hizalamak için klavuz olarak kullanın.
- **2.** Serbest bırakma tırnakları yerine oturana dek sabit sürücü arka panelini aşağı kaydırın.
- **3.** SAS/SATA veri, sinyal ve güç kablolarını arka panele bağlayın.
- **4.** Sabit sürücüleri eski konumlarına takın.
- **5.** Sistemi kapatın.
- **6.** Sistemi elektrik prizine bağlayın ve takılı olan çevre birimleri de dahil olmak üzere sistemi açın.
- **7.** Varsa, ön çerçeveyi takın.

#### **Kontrol Paneli Düzeneği**

#### **Kontrol Panelini Çıkarma**

**DİKKAT: Pek çok tamir işlemi yalnızca sertifikalı servis teknisyeni tarafından gerçekleştirilmelidir. Sorun giderme**  islemlerini ve basit tamirleri sadece ürün belgenizde belirtildiği gibi veya destek ekibinin çevrimiçi olarak ya da **telefonla belirttiği gibi gerçekleştirmelisiniz. Dell tarafından yetkilendirilmemiş servisten kaynaklanan zararlar, Dell garantisi kapsamında değildir. Ürünle birlikte gelen güvenlik talimatlarını okuyun ve uygulayın.**

- **1.** Takılıysa, ön çerçeveyi çıkarın.
- **2.** Sistemi, bağlı çevre birimleri ile birlikte kapatın ve sistemin fişini ve çevre birimi bağlantılarını çıkarın.
- **3.** Sistemi açın.

**DİKKAT: Konektörlere zarar verebileceğinden, kontrol panelini çıkarırken aşırı güç uygulamayın.**

**4.** Kontrol paneline yukarı ve sistemden uzak olacak şekilde açı vererek kontrol panelin kilitleme tırnaklarını serbest bırakın.

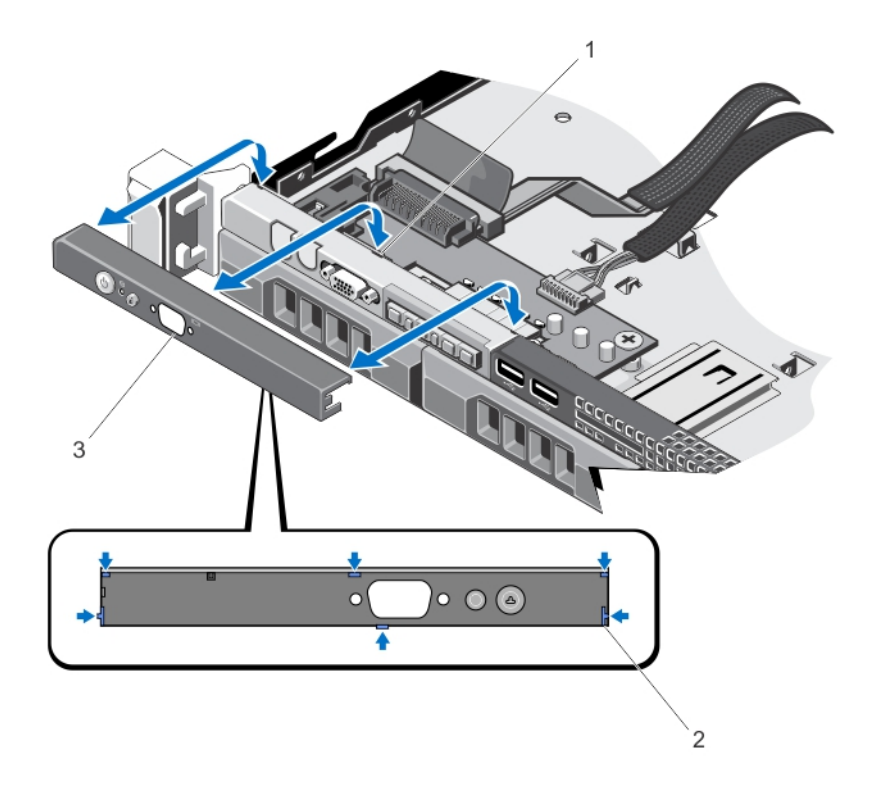

#### **Rakam 35. Kontrol Panelini Çıkarma ve Takma**

- 1. çentikler (6)
- 2. kilitleme tırnakları (6)
- 3. denetim masası

#### **Kontrol Panelini Takma**

**DİKKAT: Pek çok tamir işlemi yalnızca sertifikalı servis teknisyeni tarafından gerçekleştirilmelidir. Sorun giderme**  işlemlerini ve basit tamirleri sadece ürün belgenizde belirtildiği gibi veya destek ekibinin çevrimiçi olarak ya da **telefonla belirttiği gibi gerçekleştirmelisiniz. Dell tarafından yetkilendirilmemiş servisten kaynaklanan zararlar, Dell garantisi kapsamında değildir. Ürünle birlikte gelen güvenlik talimatlarını okuyun ve uygulayın.**

**1.** Varsa, kontrol paneli kablosunu kasa üzerindeki yuvaya yerleştirin.

**DİKKAT: Güç LED'ine zarar vermemek için, aşırı güç uygulamayın.**

**2.** Kasa üzerindeki tırnaklarla kontrol panelindeki kilitleme tırnaklarını hizalayın ve kontrol paneline yerine oturuncaya kadar açı verin.

Uygun şekilde yerine oturduğunda kontrol paneli ön panelle aynı hizada olacaktır.

- **3.** Sistemi kapatın.
- **4.** Sistemi ve çevre birimlerini güç kaynaklarına takın ve bunları açın.
- **5.** Varsa, ön çerçeveyi takın.

#### **Kontrol Paneli Modülünü Sökme**

**DİKKAT: Pek çok tamir işlemi yalnızca sertifikalı servis teknisyeni tarafından gerçekleştirilmelidir. Sorun giderme**  işlemlerini ve basit tamirleri sadece ürün belgenizde belirtildiği gibi veya destek ekibinin çevrimiçi olarak ya da **telefonla belirttiği gibi gerçekleştirmelisiniz. Dell tarafından yetkilendirilmemiş servisten kaynaklanan zararlar, Dell garantisi kapsamında değildir. Ürünle birlikte gelen güvenlik talimatlarını okuyun ve uygulayın.**

- **1.** Takılıysa, ön çerçeveyi çıkarın.
- **2.** Sistemi, bağlı çevre birimleri ile birlikte kapatın ve sistemin fişini ve çevre birimi bağlantılarını çıkarın.
- **3.** Sistemi açın.
- **4.** Kontrol panelini kasadan sökün.
- **5.** Kontrol paneli modülünü kasaya sabitleyen vidayı (vidaları) sökün.

**DİKKAT: Konektörlere zarar verebileceğinden, kontrol panelini çıkarırken aşırı güç uygulamayın.**

**6.** Kontrol paneli modülünü kasaya bağlayan tüm kabloları çıkarın.

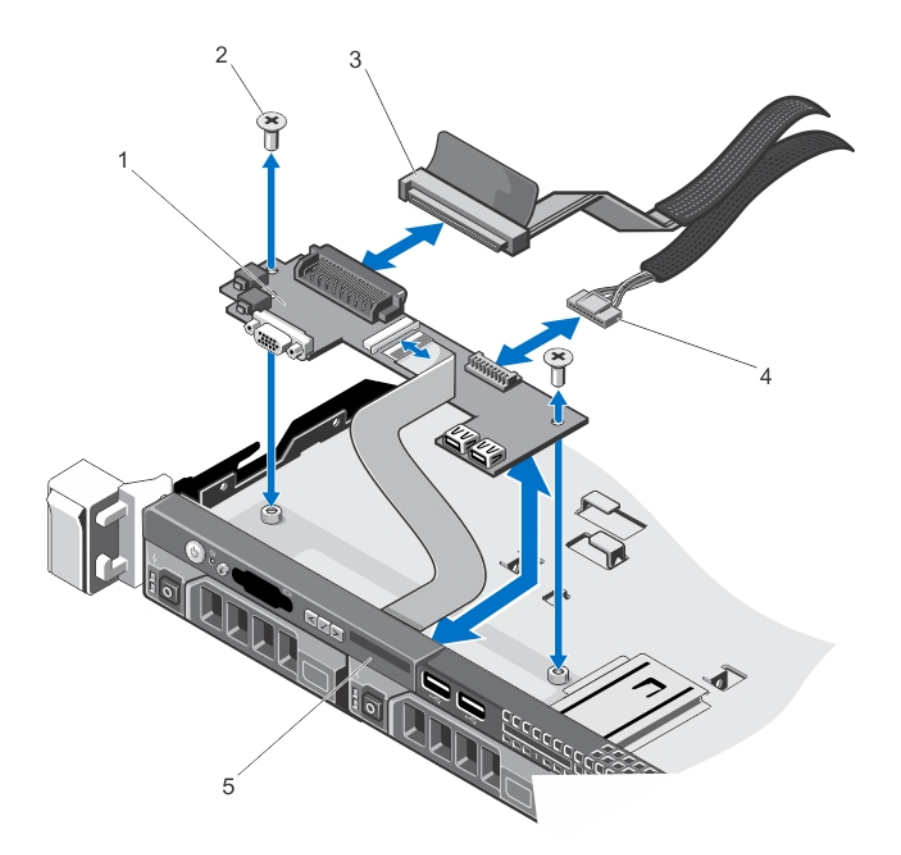

#### **Rakam 36. Kontrol Paneli Modülünü Çıkartma ve Takma**

- 1. kontrol paneli modülü
- 2. vidalar (2)
- 3. kontrol paneli modülü konektör kablosu
- 4. USB konektör kablosu
- 5. denetim masası

#### **Kontrol Paneli Modülünü Takma**

- **DİKKAT: Pek çok tamir işlemi yalnızca sertifikalı servis teknisyeni tarafından gerçekleştirilmelidir. Sorun giderme**  işlemlerini ve basit tamirleri sadece ürün belgenizde belirtildiği gibi veya destek ekibinin çevrimiçi olarak ya da **telefonla belirttiği gibi gerçekleştirmelisiniz. Dell tarafından yetkilendirilmemiş servisten kaynaklanan zararlar, Dell garantisi kapsamında değildir. Ürünle birlikte gelen güvenlik talimatlarını okuyun ve uygulayın.**
- **1.** Kontrol paneli modülünü kasadaki yuvaya yerleştirin ve kasadaki karşılık gelen deliklerle kontrol paneli modülü üzerindeki iki vida deliğini hizalayın.
- **2.** Kontrol paneli modülünü vidalarla sabitleyin.
- **3.** Uygun olan tüm kabloları kontrol paneli modülüne bağlayın.
- **4.** Sistemi kapatın.
- **5.** Kontrol panelini takın.
- **6.** Sistemi ve çevre birimlerini güç kaynaklarına takın ve bunları açın.
- **7.** Varsa, ön çerçeveyi takın.

# **Güç Dağıtım Kartı Örtüsü**

#### **Güç Dağıtım Kartı Örtüsünü Çıkarma**

**DİKKAT: Pek çok tamir işlemi yalnızca sertifikalı servis teknisyeni tarafından gerçekleştirilmelidir. Sorun giderme**  işlemlerini ve basit tamirleri sadece ürün belgenizde belirtildiği gibi veya destek ekibinin çevrimiçi olarak ya da **telefonla belirttiği gibi gerçekleştirmelisiniz. Dell tarafından yetkilendirilmemiş servisten kaynaklanan zararlar, Dell garantisi kapsamında değildir. Ürünle birlikte gelen güvenlik talimatlarını okuyun ve uygulayın.**

**DİKKAT: Güç dağıtım kartı örtüsü olmadan sisteminizi asla çalıştırmayın. Sistem ısınabilir ve bu da performans kaybına yol açabilir.**

- **1.** Sistemi, bağlı çevre birimleri ile birlikte kapatın ve sistemin fişini ve çevre birimi bağlantılarını çıkarın.
- **2.** Sistemi açın.
- **3.** Güç dağıtım kartı (PDB) örtüsünü sistemden kaldırın.

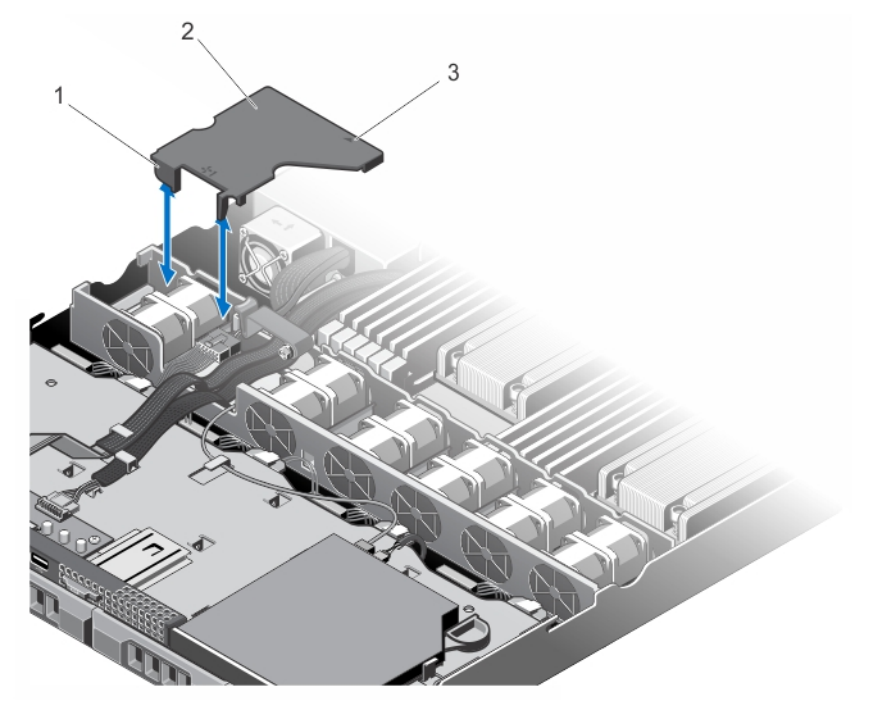

**Rakam 37. PDB Örtüsünü Çıkarma ve Takma**

- 1. soğutma fanı dirseği
- 2. PDB örtüsü tırnakları (2)
- 3. PDB örtüsü
- 4. PDB örtüsündeki ok işareti

#### **Güç Dağıtım Kartı Örtüsünü Takma**

**DİKKAT: Pek çok tamir işlemi yalnızca sertifikalı servis teknisyeni tarafından gerçekleştirilmelidir. Sorun giderme**  işlemlerini ve basit tamirleri sadece ürün belgenizde belirtildiği gibi veya destek ekibinin çevrimiçi olarak ya da **telefonla belirttiği gibi gerçekleştirmelisiniz. Dell tarafından yetkilendirilmemiş servisten kaynaklanan zararlar, Dell garantisi kapsamında değildir. Ürünle birlikte gelen güvenlik talimatlarını okuyun ve uygulayın.**

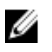

**NOT:** Güç dağıtımı örtüsünü kasaya uygun şekilde yerleştirmek için sistemin içindeki kabloların kablo sabitleme mandalı yoluyla yönlendirilmesini sağlayın.

- **1.** PDB örtüsünü, numaralandırılmış fan yuvası ve oku kılavuz olarak kullanarak hizalayın.
- **2.** PDB örtüsünü, PDB örtüsündeki iki tırnağın soğutma fanı dirseği üzerine geleceği şekilde kasaya indirin. Sıkıca oturduğunda PDB örtüsü, güç kaynağı dirseği üzerindeki okla güç kaynağı birimi dirseği ve örtü üzerindeki ok işaretinin aynı hizada olacağı şekilde hizalanır.
- **3.** Sistemi kapatın.
- **4.** Sistemi elektrik prizine bağlayın ve takılı olan çevre birimleri de dahil olmak üzere sistemi açın.

# **Güç Dağıtım Kartı**

#### **Güç Dağıtım Kartını Çıkarma**

**DİKKAT: Pek çok tamir işlemi yalnızca sertifikalı servis teknisyeni tarafından gerçekleştirilmelidir. Sorun giderme**  işlemlerini ve basit tamirleri sadece ürün belgenizde belirtildiği gibi veya destek ekibinin çevrimiçi olarak ya da **telefonla belirttiği gibi gerçekleştirmelisiniz. Dell tarafından yetkilendirilmemiş servisten kaynaklanan zararlar, Dell garantisi kapsamında değildir. Ürünle birlikte gelen güvenlik talimatlarını okuyun ve uygulayın.**

**NOT:** Güç dağıtım kartı yalnızca yedekli güç kaynaklarını destekleyen sistemlerde mevcuttur. U

- **1.** Takılıysa, ön çerçeveyi çıkarın.
- **2.** Sistemi, bağlı çevre birimleri ile birlikte kapatın ve sistemin fişini ve çevre birimi bağlantılarını çıkarın.
- **3.** Sistemi açın.
- **4.** Güç kaynaklarını sistemden çıkarın.
- **5.** PDB örtüsünü çıkarın.
- **6.** Güç dağıtım kablolarının sistem kartından bağlantısını kesin.
- **7.** Fan kablosu bağlantısını kesin.
- **8.** Güç dağıtım kartını kasaya sabitleyen iki vidayı çıkarın ve kartı kasanın dışına kaldırın.

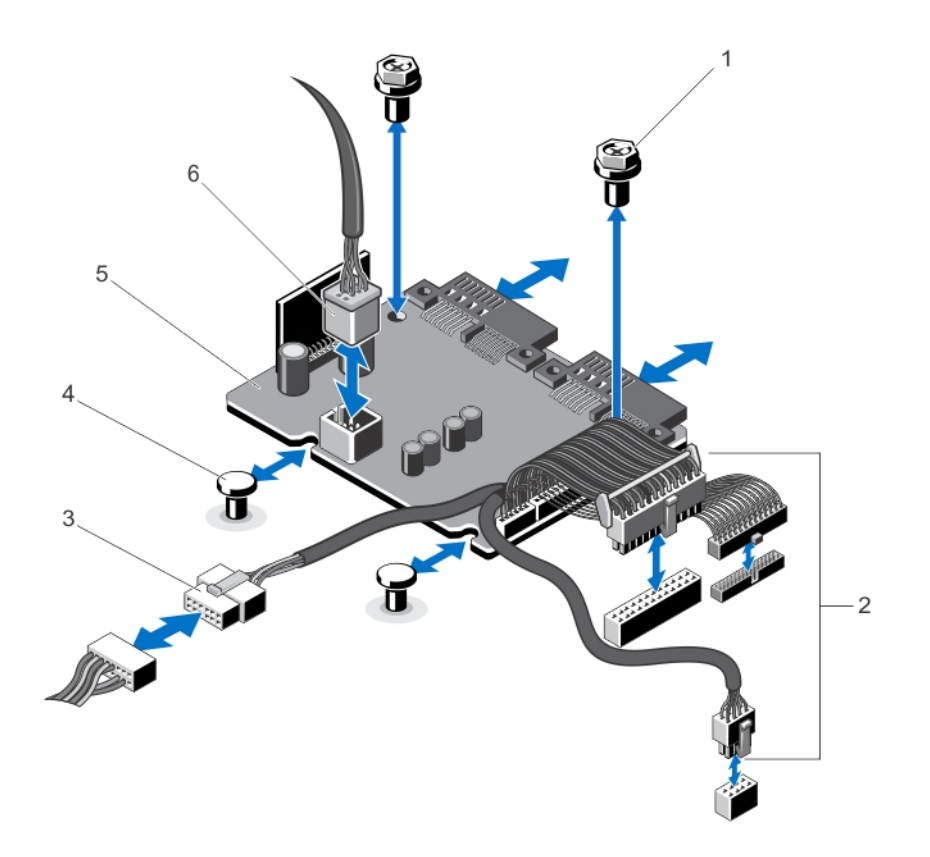

#### **Rakam 38. Güç Dağıtım Kartını Çıkarma ve Takma**

- 1. vidalar (2)
- 2. sistem kartı güç kaynağı kabloları (3)
- 3. sabit sürücü arka paneli güç kaynağı kablosu
- 4. ayırıcılar (2)
- 5. güç dağıtım kartı
- 6. fan kablosu konektörü

- **Güç Dağıtım Kartını Takma**
- **DİKKAT: Pek çok tamir işlemi yalnızca sertifikalı servis teknisyeni tarafından gerçekleştirilmelidir. Sorun giderme**  işlemlerini ve basit tamirleri sadece ürün belgenizde belirtildiği gibi veya destek ekibinin çevrimiçi olarak ya da **telefonla belirttiği gibi gerçekleştirmelisiniz. Dell tarafından yetkilendirilmemiş servisten kaynaklanan zararlar, Dell garantisi kapsamında değildir. Ürünle birlikte gelen güvenlik talimatlarını okuyun ve uygulayın.**
- **1.** Güç dağıtım kartını kasadaki stantlar ile aynı hizaya getirin.
- **2.** Güç dağıtım kartını kasaya sabitleyen iki vidayı takın.
- **3.** Güç dağıtım kablolarını sistem kartına ve fan kablosu konektörünü güç dağıtımı kartına bağlayın.
- **4.** PDB örtüsünü takın.
- **5.** Sistemi kapatın.
- **6.** Sistemi elektrik prizine bağlayın ve takılı olan çevre birimleri de dahil olmak üzere sistemi açın.

### **Sistem Kartı**

#### **Sistem Kartını Çıkarma**

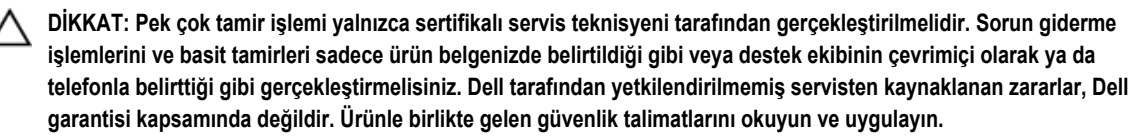

**DİKKAT: Şifreleme anahtarına sahip bir Güvenilir Program Modülü (TPM) kullanıyorsanız, program veya sistem kurulumu sırasında bir kurtarma anahtarı oluşturmanız istenebilir. Bu kurtarma anahtarını mutlaka oluşturun ve güvenli bir şekilde saklayın. Bu sistem kartını değiştirirseniz, sabit sürücülerinizdeki şifreli verilere ulaşabilmek için sisteminizi veya programı yeniden başlattığınızda kurtarma anahtarını kullanmanız gerekir.**

- **1.** Sistemi, bağlı çevre birimleri ile birlikte kapatın ve sistemin fişini elektrik prizinden çekin.
- **2.** Takılıysa, ön çerçeveyi çıkarın.
- **3.** Sistemi açın.
- **4.** Aşağıdakileri çıkarın:
	- a) soğutma örtüsü
	- b) PDB örtüsü
	- c) bellek modülleri
	- d) genişletme kartları ve genişletme kartı yükselticileri
	- e) tümleşik depolama denetleyicisi kartı

**UYARI: Sistem kapatıldıktan sonra bir süre ısı emici ve işlemci dokunulamayacak kadar sıcak kalır. Herhangi bir işlem yapmadan önce ısı emicinin ve işlemcinin soğumasını bekleyin.**

- f) ısı emici/ısı emici dolgu eki ve işlemci/işlemci dolgu eki
- g) tümleşik depolama denetleyicisi kartı
- h) dahili çift SD modülü
- i) genişletme kartı tutucusu

**NOT:** Kasadan sistem kartını çıkarmadan önce güç dağıtım kartını çıkarmanız önerilir.

**5.** Sistem kartıyla tüm diğer kabloların bağlantısını kesin.

#### **DİKKAT: Sistem kartı düzeneğini kaldırırken, herhangi bir bellek modülünü, işlemciyi veya diğer bileşenleri tutmayın.**

- **6.** Sistem kartındaki dokuz vidayı çıkarın ve sistem kartını sistemin önüne doğru kaydırın.
- **7.** Sistem kartını sistemin ön tarafına doğru kaydırın.

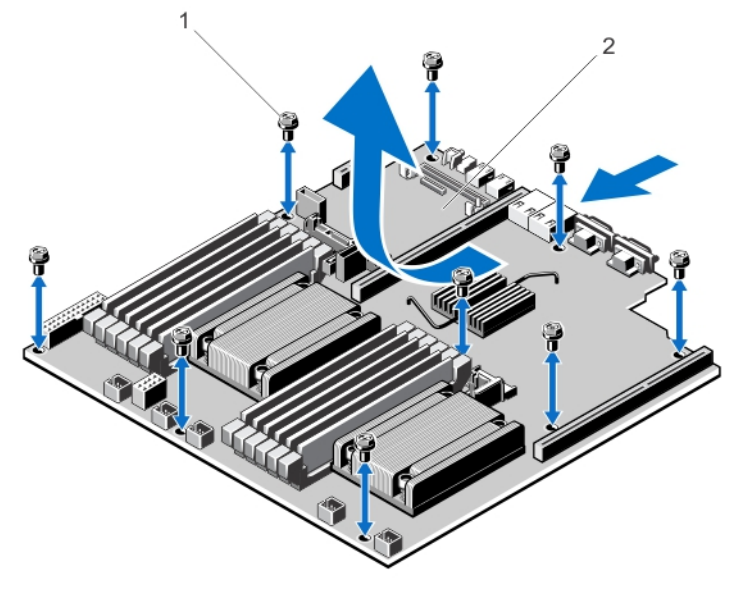

**Rakam 39. Sistem Kartını Çıkarma ve Takma**

- 1. vidalar (9)
- 2. sistem kartı

#### **Sistem Kartını Takma**

**DİKKAT: Pek çok tamir işlemi yalnızca sertifikalı servis teknisyeni tarafından gerçekleştirilmelidir. Sorun giderme**  işlemlerini ve basit tamirleri sadece ürün belgenizde belirtildiği gibi veya destek ekibinin çevrimiçi olarak ya da **telefonla belirttiği gibi gerçekleştirmelisiniz. Dell tarafından yetkilendirilmemiş servisten kaynaklanan zararlar, Dell garantisi kapsamında değildir. Ürünle birlikte gelen güvenlik talimatlarını okuyun ve uygulayın.**

- **1.** Yeni sistem kartı aksamını paketinden çıkarın.
- **2.** Aşağıda belirtilen parçaları yeni sistem kartına takın:
	- a) ısı emici(ler)/ısı emici kapağı (kapakları) ve işlemci(ler)/işlemci kapağı (kapakları)
	- b) bellek modülleri ve bellek modül kapakları

**DİKKAT: Sistem kartı düzeneğini kaldırırken, herhangi bir bellek modülünü, işlemciyi veya diğer bileşenleri tutmayın.**

**DİKKAT: Sistem kartını kasaya yerleştirirken, sistem tanılama düğmesine zarar vermemeye dikkat edin.**

- **3.** Sistem kartını kenarlarından tutun ve konumlandırın ve kasanın arkasına göre hizalayın.
- **4.** Sistem kartını indirin ve sertçe oturana kadar kasa üzerindeki stantlara göre vida deliklerini hizalayın.
- **5.** Sistem kartını kasaya sabitlemek için sistem kartının vidalarını sıkıştırın.
- **6.** Aşağıdakileri değiştirin:
	- a) genişletme kartı tutucusu
	- b) genişletme kartı yükselticileri
	- c) genişletme kartları
	- d) tümleşik depolama denetleyicisi kartı
	- e) bellek modülleri
	- f) dahili çift SD modülü
- g) PDB örtüsü
- h) soğutma örtüsü
- **7.** Tüm kabloları sistem kartına yeniden bağlayın.

**NOT:** Sistem içindeki kablolarının kablo yönlendirme mandalı kullanılarak yönlendirildiğinden emin olun.

- **8.** Sistemi kapatın.
- **9.** Sistemi elektrik prizine bağlayın ve takılı olan çevre birimleri de dahil olmak üzere sistemi açın.
- **10.** Yeni ya da mevcut iDRAC Kurumsal lisansını içeri aktarın. Daha fazla bilgi için bkz. **support.dell.com/manuals** adresinde **Software** → **Systems Management** → **Dell Remote Access Controllers** (Yazılım Sistemleri Yönetimi Dell Uzaktan Erişim Denetleyicileri) altında *iDRAC7 Kullanıcı Kılavuzu*.

# **Sisteminizde Sorun Giderme**

#### **Önce Güvenlik - Sizin ve Sisteminiz için**

**DİKKAT: Pek çok tamir işlemi yalnızca sertifikalı servis teknisyeni tarafından gerçekleştirilmelidir. Sorun giderme**  işlemlerini ve basit tamirleri sadece ürün belgenizde belirtildiği gibi veya destek ekibinin çevrimiçi olarak ya da **telefonla belirttiği gibi gerçekleştirmelisiniz. Dell tarafından yetkilendirilmemiş servisten kaynaklanan zararlar, Dell garantisi kapsamında değildir. Ürünle birlikte gelen güvenlik talimatlarını okuyun ve uygulayın.**

#### **Sistem Başlatma Hatasında Sorun Giderme**

- UEFI Önyükleme Yöneticisi ile işletim sistemi yükledikten sonra sistemde BIOS önyükleme modunda ön yükleme yaptıysanız, sistem askıda kalır. Tersi de doğrudur. İşletim sistemini yüklediğiniz aynı önyükleme modunda sistemde önyükleme yapmalısınız.
- Diğer tüm başlatma sorunları için ekranda görünen sistem iletilerini not edin.

### **Harici Bağlantılarda Sorun Giderme**

Herhangi bir harici aygıtla ilgili sorunu gidermeden önce, tüm harici kabloların sisteminizdeki harici bağlantılara sıkı bir şekilde takıldığından emin olun.

#### **Video Alt Sisteminde Sorun Giderme**

- **1.** Monitöre giden güç bağlantılarını ve sistemi kontrol edin.
- **2.** Sistemden monitöre giden video arabirim kablosunu kontrol edin.
- **3.** Uygun tanılama sınama işlemini çalıştırın.

Sınama işlemleri başarılı bir şekilde çalışıyorsa, sorun video donanımı ile ilgili değildir.

Sınamalar başarısız olursa bkz. [Yardım](#page-124-0) Alma.

### **USB Aygıtında Sorun Giderme**

USB klavye/fare ile ilgili sorunları gidermek için aşağıdaki adımları kullanın. Diğer USB aygıtları için, adım 7'ye gidin.

- **1.** Klavye ve fare kablolarını sistemden kısa bir süre için çıkartın ve tekrar takın.
- **2.** Klavye/fare aygıtını, sistemin karşı tarafında USB bağlantı noktalarına bağlayın.
- **3.** Sorun çözülürse, sistemi yeniden başlatın, Sistem Kurulumuna girin ve çalışmayan USB bağlantı noktalarının etkin olup olmadığına bakın.
- **4.** Fare veya klavyeyi çalışan bir klavye veya fare ile değiştirin.
- **5.** Sorun çözüldüyse, arızalı fare/klavyeyi değiştirin..
- **6.** Sorun devam ediyorsa, sisteme bağlı diğer aygıtlarda sorun gidermeye başlamak için bir sonraki adıma geçin.
- **7.** Bağlı olan tüm USB aygıtlarını kapatın ve sistemden çıkarın.

**8.** Sistemi yeniden başlatın ve klavyeniz çalışıyorsa, Sistem Kurulumunu girin. Tüm USB bağlantı noktalarının, Sistem Kurulum seçeneklerindeki **Tümleşik Aygıtlar** ekranında etkin olduğunu doğrulayın.

Klavyeniz çalışmıyorsa, uzaktan erişim de kullanabilirsiniz. Sistem erişilebilir değilse, sisteminizin içindeki NVRAM\_CLR atlama telini sıfırlayın ve BIOS'u varsayılan ayarlara geri yükleyin.

- **9.** Her USB aygıtını teker teker takın ve çalıştırın.
- **10.** Bir aygıt aynı soruna neden oluyorsa, aygıtı kapatın, USB kablosunu iyi çalıştığı bilinen bir taneyle değiştirin ve aygıtı çalıştırın.

Tüm sorun gidermeler başarısız olursa, Bkz. [Yardım](#page-124-0) Alma.

#### **Seri G/Ç Aygıtında Sorun Giderme**

- **1.** Seri bağlantı noktasına bağlı tüm çevre birimlerini ve sistemi kapatın.
- **2.** Seri arabirim kablosunu çalışan bir kablo ile değiştirin ve sistem ile seri aygıtı açın. Sorun çözülürse, arabirim kablosunu iyi çalıştığı bilinen bir kabloyla değiştirin.
- **3.** Sistemi ve seri aygıtı kapatın ve aygıtı benzer bir aygıt ile değiştirin.
- **4.** Sistemi ve seri aygıtı açın.

Sorun devam ederse, bkz. [Yardım](#page-124-0) Alma.

#### **NIC'de Sorun Giderme**

- **1.** Uygun tanılama sınama işlemini çalıştırın.
- **2.** Sistemi yeniden başlatın ve NIC Denetleyicisi ile ilgili tüm sistem mesajlarını kontrol edin.
- **3.** NIC konektörü üzerindeki uygun göstergeyi kontrol edin:
	- Bağlantı göstergesi yanmıyorsa, tüm kablo bağlantılarını kontrol edin.
	- Etkinlik göstergesi yanmıyorsa, ağ sürücüsü dosyaları zarar görmüş ya da eksik olabilir. Mümkünse sürücüleri kaldırın ve yeniden takın. Bkz. NIC belgesi.
	- Varsa, otomatik anlaşma ayarını değiştirin.
	- Harici anahtar ya da hub üzerinde başka bir konektör kullanın.
- **4.** Uygun sürücülerin takılı olduğundan ve protokollerin bağlı olduğundan emin olun. Bkz. NIC belgesi.
- **5.** Sistem Kurulumunu girin ve NIC bağlantı noktalarının Tümleşik Aygıtlar Ekranında etkin olduğunu doğrulayın.
- **6.** Ağdaki NIC'lerin, hub'ların ve anahtarların aynı veri aktarım hızına ve çift yönlü ayarlandığına emin olun.
- **7.** Tüm ağ kablolarının aynı tür olduğundan ve maksimum uzunluğu aşmadığından emin olun.

Tüm sorun gidermeler başarısız olursa, Bkz. [Yardım](#page-124-0) Alma.

#### **Islak Sistemde Sorun Giderme**

**DİKKAT: Pek çok tamir işlemi yalnızca sertifikalı servis teknisyeni tarafından gerçekleştirilmelidir. Sorun giderme**  işlemlerini ve basit tamirleri sadece ürün belgenizde belirtildiği gibi veya destek ekibinin çevrimiçi olarak ya da **telefonla belirttiği gibi gerçekleştirmelisiniz. Dell tarafından yetkilendirilmemiş servisten kaynaklanan zararlar, Dell garantisi kapsamında değildir. Ürünle birlikte gelen güvenlik talimatlarını okuyun ve uygulayın.**

- **1.** Sistemi ve bağlı çevre birimlerini kapatın, sistemi elektrik prizinden çıkartın.
- **2.** Sistemi açın.
- **3.** Bileşenleri sistemden çıkarın:
- Sabit Sürücüler
- Sabit sürücü arka paneli
- USB bellek anahtarı
- Soğutma örtüsü
- Genişletme kartları
- Güç kaynakları
- Soğutma fanları
- İşlemciler ve ısı emiciler
- Bellek modülleri
- **4.** Sistemin en az 24 saat süreyle iyice kurumasını sağlayın.
- **5.** Adım 3'te çıkardığınız bileşenleri yeniden takın.
- **6.** Sistemi kapatın.
- **7.** Sistemi ve bağlı çevre birimlerini açın. Sistem doğru şekilde başlamazsa bkz. [Yardım](#page-124-0) Alma.
- **8.** Sistem düzgün başlıyorsa, sistemi kapatın ve çıkardığınız tüm genişletme kartlarını yeniden takın.
- **9.** Uygun tanılama sınama işlemini çalıştırın.

Sınamalar başarısız olursa bkz. [Yardım](#page-124-0) Alma.

# **Hasarlı Sistemde Sorun Giderme**

**DİKKAT: Pek çok tamir işlemi yalnızca sertifikalı servis teknisyeni tarafından gerçekleştirilmelidir. Sorun giderme**  islemlerini ve basit tamirleri sadece ürün belgenizde belirtildiği gibi veya destek ekibinin çevrimiçi olarak ya da **telefonla belirttiği gibi gerçekleştirmelisiniz. Dell tarafından yetkilendirilmemiş servisten kaynaklanan zararlar, Dell garantisi kapsamında değildir. Ürünle birlikte gelen güvenlik talimatlarını okuyun ve uygulayın.**

- **1.** Sistemi ve bağlı çevre birimlerini kapatın, sistemi elektrik prizinden çıkartın.
- **2.** Sistemi açın.
- **3.** Aşağıdaki bileşenlerin doğru şekilde takıldığından emin olun:
	- Soğutma örtüsü
	- Genişletme kartları
	- Güç kaynakları
	- Soğutma fanları
	- İşlemciler ve ısı emiciler
	- Bellek modülleri
	- Sabit sürücü taşıyıcıları
	- Sabit sürücü arka paneli
- **4.** Tüm kabloların doğru şekilde takıldığından emin olun.
- **5.** Sistemi kapatın.
- **6.** Sistem tanılaması uygulamalarındaki sistem kartı sınama işlemlerini çalıştırın.

Sınamalar başarısız olursa bkz. [Yardım](#page-124-0) Alma.

### **Sistem Pilinde Sorun Giderme**

**DİKKAT: Pek çok tamir işlemi yalnızca sertifikalı servis teknisyeni tarafından gerçekleştirilmelidir. Sorun giderme**  işlemlerini ve basit tamirleri sadece ürün belgenizde belirtildiği gibi veya destek ekibinin çevrimiçi olarak ya da **telefonla belirttiği gibi gerçekleştirmelisiniz. Dell tarafından yetkilendirilmemiş servisten kaynaklanan zararlar, Dell garantisi kapsamında değildir. Ürünle birlikte gelen güvenlik talimatlarını okuyun ve uygulayın.**

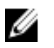

**NOT:** Sistem uzun süre kapalı kaldıysa (haftalarca ya da aylarca), NVRAM sistem yapılandırma bilgilerini kaybedebilir. Bu durum arızalı bir pilden kaynaklanmış olabilir.

- **1.** Sistem Kurulumunda saati ve tarihi tekrar girin.
- **2.** Sistemi kapatın ve prizini en az bir saatliğine çıkarın.
- **3.** Sistemi prize yeniden bağlayın ve sistemi açın.
- **4.** Sistem Kurulumu'na girin. Tarih ve saat Sistem Kurulumunda doğru değilse, sistem pil mesajları için SEL'i kontrol edin.

Sorun çözülmemiş ise bkz. [Yardım](#page-124-0) Alma.

**NOT:** Bazı yazılımlar sistemin hızlanmasına veya yavaşlamasına neden olabilir. Sistem Kurulumunda geçirilen zaman Ø haricinde sistem normal çalışıyorsa, sorun bozuk pil yerine yazılımdan kaynaklanıyor olabilir.

# **Güç Kaynaklarında Sorun Giderme**

**DİKKAT: Pek çok tamir işlemi yalnızca sertifikalı servis teknisyeni tarafından gerçekleştirilmelidir. Sorun giderme**  işlemlerini ve basit tamirleri sadece ürün belgenizde belirtildiği gibi veya destek ekibinin çevrimiçi olarak ya da **telefonla belirttiği gibi gerçekleştirmelisiniz. Dell tarafından yetkilendirilmemiş servisten kaynaklanan zararlar, Dell garantisi kapsamında değildir. Ürünle birlikte gelen güvenlik talimatlarını okuyun ve uygulayın.**

**1.** Güç kaynağını çıkararak ve yeniden takarak yerine oturtun.

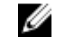

**NOT:** Bir güç kaynağı taktıktan sonra, bilgisayarın güç kaynağını tanıması ve düzgün çalıştığını belirlemesi için bir süre bekleyin.

**2.** Sorun devam ederse, bkz. [Yardım](#page-124-0) Alma.

### **Soğutma Sorunlarında Sorun Giderme**

**DİKKAT: Pek çok tamir işlemi yalnızca sertifikalı servis teknisyeni tarafından gerçekleştirilmelidir. Sorun giderme**  işlemlerini ve basit tamirleri sadece ürün belgenizde belirtildiği gibi veya destek ekibinin çevrimiçi olarak ya da **telefonla belirttiği gibi gerçekleştirmelisiniz. Dell tarafından yetkilendirilmemiş servisten kaynaklanan zararlar, Dell garantisi kapsamında değildir. Ürünle birlikte gelen güvenlik talimatlarını okuyun ve uygulayın.**

Aşağıdaki koşullardan hiçbirinin meydana gelmediğinden emin olun:

- Sistem kapağı, soğutma örtüsü, EMI dolgu paneli, boş bellek modülü veya arka dolgu desteğinin çıkarılmış olması.
- Ortam sıcaklığının çok yüksek olması.
- Harici hava çıkışının önünün kapalı olması.
- Bir soğutma fanının çıkarılmış ya da arızalı olması.
- Genişletme kartı kurulum yönergelerinin takip edilmemesi.

### **Soğutma Fanlarında Sorun Giderme**

- **DİKKAT: Pek çok tamir işlemi yalnızca sertifikalı servis teknisyeni tarafından gerçekleştirilmelidir. Sorun giderme**  işlemlerini ve basit tamirleri sadece ürün belgenizde belirtildiği gibi veya destek ekibinin çevrimiçi olarak ya da **telefonla belirttiği gibi gerçekleştirmelisiniz. Dell tarafından yetkilendirilmemiş servisten kaynaklanan zararlar, Dell garantisi kapsamında değildir. Ürünle birlikte gelen güvenlik talimatlarını okuyun ve uygulayın.**
- **1.** Sistemi açın.
- **2.** Fanı veya fanın güç kablosunu yeniden yerleştirin.
- **3.** Fan düzgün çalışıyorsa sistemi kapatın.

Sorun devam ederse, bkz. [Yardım](#page-124-0) Alma.

### **Sistem Belleğinde Sorun Giderme**

**DİKKAT: Pek çok tamir işlemi yalnızca sertifikalı servis teknisyeni tarafından gerçekleştirilmelidir. Sorun giderme**  işlemlerini ve basit tamirleri sadece ürün belgenizde belirtildiği gibi veya destek ekibinin çevrimiçi olarak ya da **telefonla belirttiği gibi gerçekleştirmelisiniz. Dell tarafından yetkilendirilmemiş servisten kaynaklanan zararlar, Dell garantisi kapsamında değildir. Ürünle birlikte gelen güvenlik talimatlarını okuyun ve uygulayın.**

**1.** Sistem çalışmıyorsa, uygun tanılama sınama işlemini çalıştırın. Mevcut tanılama sınamaları için, bkz. Sistem Tanılamayı Kullanma

Tanılama bir hata gösteriyorsa, tanılama programı tarafından sağlanan çözüm işlemlerini uygulayın.

- **2.** Sistem çalışmıyorsa, sistemi ve bağlı çevre birimlerini kapatın, sistemi güç kaynağından çıkartın. En az 10 dakika bekleyin ve sistemi tekrar güç kaynağına bağlayın.
- **3.** Sistemi ve çevre birimlerini kapatın, ekrandaki mesajları not edin. Bellek modülü ile ilgili bir hata mesajı görüntülenirse adım 12'ye gidin.
- **4.** Sistem Kurulumuna girin ve sistem belleği ayarını kontrol edin. Gerekirse, bellek ayarlarında değişiklik yapın. Bellek ayarlarıyla kurulu bellek uyuşuyor ama halen bir sorun belirtiliyorsa, adım 12'ye gidin.
- **5.** Sistemi ve bağlı çevre birimlerini kapatın, sistemi elektrik prizinden çıkartın.
- **6.** Sistemi açın.
- **7.** Bellek kanallarını kontrol edin ve doğru yerleştirildiklerinden emin olun.
- **8.** Bellek modüllerini tekrar yuvalarına oturtun.
- **9.** Sistemi kapatın.
- **10.** Sistem Kurulumu'na girin ve program ve sistem belleği ayarlarını kontrol edin. Sorun çözülmemişse, bir sonraki adıma devam edin.
- **11.** Sistemi açın.
- **12.** Tanılama testi veya hata mesajı bellek modülünün arızalı olduğunu belirtiyorsa modülü iyi çalıştığı bilinen bir bellek modülüyle değiştirin.
- **13.** Belirli olmayan arızalı bir bellek modülüyle ilgili sorunu gidermek için ilk DIMM soketindeki bellek modülünü aynı tür ve kapasitede olan bir modül ile değiştirin.

Hata mesajı ekranda görüntülenirse, takılı DIMM tipleri, yanlış DIMM takma veya arızalı DIMM'lerle ilgili bir sorun olabilir. Sorunu çözmek için ekrandaki yönergeleri izleyin. Daha fazla bilgi için, bkz. Genel Bellek Modülü Montaj Yönergeleri.

- **14.** Sistemi kapatın.
- **15.** Sistem önyükleme yaparken görüntülenen hata iletilerini ve sistemin önündeki tanılama göstergelerini gözleyin.
- **16.** Bellek sorunu hala belirtiliyorsa her takılı bellek modülü için adım 12'den adım 15'e kadar tekrar edin.

Tüm bellek modülleri kontrol edildikten sonra sorun devam ediyorsa, [bkz.''Yardım](#page-124-0) Alma.''

#### **Dahili USB Anahtarında Sorun Giderme**

**DİKKAT: Pek çok tamir işlemi yalnızca sertifikalı servis teknisyeni tarafından gerçekleştirilmelidir. Sorun giderme**  işlemlerini ve basit tamirleri sadece ürün belgenizde belirtildiği gibi veya destek ekibinin çevrimiçi olarak ya da **telefonla belirttiği gibi gerçekleştirmelisiniz. Dell tarafından yetkilendirilmemiş servisten kaynaklanan zararlar, Dell garantisi kapsamında değildir. Ürünle birlikte gelen güvenlik talimatlarını okuyun ve uygulayın.**

- **1.** Sistem Kurulumuna girin ve **USB anahtar bağlantı noktasının Tümleşik Aygıtlar** ekranından etkinleştirildiğine emin olun.
- **2.** Sistemi ve bağlı çevre birimlerini kapatın, sistemi elektrik prizinden çıkartın.
- **3.** Sistemi açın.
- **4.** USB anahtarını bulun ve yeniden yerleştirin.
- **5.** Sistemi kapatın.
- **6.** Sistemi ve bağlı çevre birimlerini açın ve USB anahtarının çalışıp çalışmadığını kontrol edin.
- **7.** Sorun çözülmezse adım 2 ve adım 3'ü tekrar edin.
- **8.** Uygun şekilde çalıştığından emin olduğunuz farklı bir USB anahtarı yerleştirin.
- **9.** Sistemi kapatın.

Sorun çözülmemiş ise bkz. [Yardım](#page-124-0) Alma.

#### **SD Kartında Sorun Giderme**

**DİKKAT: Pek çok tamir işlemi yalnızca sertifikalı servis teknisyeni tarafından gerçekleştirilmelidir. Sorun giderme**  işlemlerini ve basit tamirleri sadece ürün belgenizde belirtildiği gibi veya destek ekibinin çevrimiçi olarak ya da **telefonla belirttiği gibi gerçekleştirmelisiniz. Dell tarafından yetkilendirilmemiş servisten kaynaklanan zararlar, Dell garantisi kapsamında değildir. Ürünle birlikte gelen güvenlik talimatlarını okuyun ve uygulayın.**

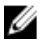

**NOT:** Belli SD kartları, kartta fiziksel yazma koruması anahtarına sahiptir. Yazma koruması anahtarı açıksa, SD kartına yazılamaz.

- **1.** Sistem Kurulumu'na girin ve **Internal SD Card Port** (Dahili SD Kartı Bağlantı Noktası) seçeneğinin etkinleştirildiğinden emin olun.
- **2.** Sistemi, bağlı çevre birimleri ile birlikte kapatın ve sistemin fişini elektrik prizinden çekin.
- **3.** Sistemi açın.

**DİKKAT: Dahili SD Kart Yedeği seçeneği, sistem kurulumunun Entegre Cihazlar ekranında Ayna Modu olarak ayarlanmışsa, veri kaybından kaçınmak için adım 4 ile adım 7 arasındaki talimatları uygulayın.**

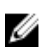

**NOT:** SD kart bozulursa, dahili çift SD modülü denetleyicisi sistemi bilgilendirir. Sonraki yeniden başlatmada, sistem bozukluğu gösteren bir mesaj görüntüler.

- **4. Internal SD Card Redundancy** (Dahili SD Kartı Yedeklemesi) seçeneği **Disabled** (Devre Dışı) olarak ayarlanmışsa, arızalı SD kartını yeni bir SD kartı ile değiştirin.
- **5.** SD kartı 1 başarısız olursa, SD kartı yuvası 1'den çıkarın. SD kartı 2 başarısız olursa, yeni SD kartını SD kartı yuvası 2'ye yerleştirin ve adım 7'ye geçin.
- **6.** SD kartı yuva 2 içindeki kartı çıkarın ve SD kartı 1 yuvasına yerleştirin.
- **7.** Yeni SD kartını 2 numaralı SD kartı yuvasına yerleştirin.
- **8.** Sistemi kapatın.
- **9.** Sistemin fişini prize takın ve takılı olan çevre birimleri de dahil olmak üzere sistemi açın.
- **10.** Sistem Kurulumuna girin ve **Dahili SD Kartı Bağlantı Noktası** ve **Dahili SD Kartı Yedeklemesi** modunun etkinleştirildiğinden emin olun.
- **11.** SD kartın düzgün çalışıp çalışmadığını kontrol edin. Sorun devam ederse, bkz. [Yardım](#page-124-0) Alma.

# **Optik Sürücüde Sorun Giderme**

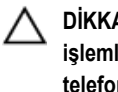

**DİKKAT: Pek çok tamir işlemi yalnızca sertifikalı servis teknisyeni tarafından gerçekleştirilmelidir. Sorun giderme**  islemlerini ve basit tamirleri sadece ürün belgenizde belirtildiği gibi veya destek ekibinin çevrimiçi olarak ya da **telefonla belirttiği gibi gerçekleştirmelisiniz. Dell tarafından yetkilendirilmemiş servisten kaynaklanan zararlar, Dell garantisi kapsamında değildir. Ürünle birlikte gelen güvenlik talimatlarını okuyun ve uygulayın.**

- **1.** Farklı bir CD veya DVD kullanmayı deneyin.
- **2.** Sistem Kurulumuna girin ve tümleşik SATA denetleyicisinin ve sürücünün SATA bağlantı noktasının etkin olduğundan emin olun.
- **3.** Uygun tanılama sınama işlemini çalıştırın.
- **4.** Sistemi ve bağlı çevre birimlerini kapatın, sistemi elektrik prizinden çıkartın.
- **5.** Sistemi açın.
- **6.** Ön çerçeveyi sökün.
- **7.** Arabirim kablosunun optik sürücüye ve denetleyiciye güvenli bir şekilde takıldığından emin olun.
- **8.** Güç kablosunun sürücüye düzgün şekilde takıldığından emin olun.
- **9.** Sistemi kapatın.

Sorun çözülmemiş ise bkz. [Yardım](#page-124-0) Alma.

# **Sabit Sürücüde Sorun Giderme**

**DİKKAT: Pek çok tamir işlemi yalnızca sertifikalı servis teknisyeni tarafından gerçekleştirilmelidir. Sorun giderme**  işlemlerini ve basit tamirleri sadece ürün belgenizde belirtildiği gibi veya destek ekibinin çevrimiçi olarak ya da **telefonla belirttiği gibi gerçekleştirmelisiniz. Dell tarafından yetkilendirilmemiş servisten kaynaklanan zararlar, Dell garantisi kapsamında değildir. Ürünle birlikte gelen güvenlik talimatlarını okuyun ve uygulayın.**

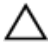

**DİKKAT: Bu sorun giderme yordamı, sabit sürücünüzde depolanan verileri silebilir. Devam etmeden önce sabit sürücü üzerinde bulunan tüm verileri yedekleyin.**

- **1.** Uygun tanılama testi işlemini çalıştırın. Daha fazla bilgi için, bkz. Sistem Tanılamayı Kullanma. Tanılama sınamasının sonucuna bağlı olarak aşağıdaki adımları gerektiği gibi izleyin.
- **2.** Sisteminizde bir RAID denetleyicisi bulunuyorsa ve sabit sürücüleriniz bir RAID dizisi halinde yapılandırıldıysa aşağıdaki adımları uygulayın:
	- a) Sistemi yeniden başlatın ve Yaşam Döngüsü Denetleyicisi'ni çalıştırmak için sistem başlatılırken <F10> tuşuna basın, ardından RAID yapılandırmasını kontrol etmek üzere Donanım Yapılandırma sihirbazını çalıştırın.
		- RAID yapılandırması hakkında bilgi için Yaşam Döngüsü Denetleyicisi belgelerine veya çevrimiçi yardıma bakın.
	- b) Sabit sürücülerin RAID dizisi için doğru yapılandırıldığından emin olun.
	- c) Sabit sürücüyü çevrimdışı yapın ve sürücüyü yeniden takın.
	- d) Yapılandırma programından çıkın ve sistemin işletim sistemine önyükleme yapmasını sağlayın.
- **3.** Denetleyici kartınız için gereken aygıt sürücülerinin yüklendiğinden ve doğru şekilde yapılandırıldığından emin olun. Daha fazla bilgi için işletim sistemi belgelerine bakın.
- **4.** Sistemi yeniden başlatın ve Sistem Kurulumu'na girin.
- **5.** Denetleyicinin etkinleştirildiğini ve sürücülerin Sistem Kurulumu'nda görüntülendiğini doğrulayın.

Sorun devam ederse genişletme kartıyla ilgili sorun giderme işlemlerini deneyin veya bkz. [Yardım](#page-124-0) Alma.

# **Depolama Denetleyicisinde Sorun Giderme**

**DİKKAT: Pek çok tamir işlemi yalnızca sertifikalı servis teknisyeni tarafından gerçekleştirilmelidir. Sorun giderme**  işlemlerini ve basit tamirleri sadece ürün belgenizde belirtildiği gibi veya destek ekibinin çevrimiçi olarak ya da **telefonla belirttiği gibi gerçekleştirmelisiniz. Dell tarafından yetkilendirilmemiş servisten kaynaklanan zararlar, Dell garantisi kapsamında değildir. Ürünle birlikte gelen güvenlik talimatlarını okuyun ve uygulayın.**

**NOT:** Bir SAS ya da PERC denetleyicisinde sorun giderilirken, işletim sistemi ve denetleyicinizin belgelerine bakınız.

- 1. Uygun tanılama testi işlemini çalıştırın. Daha fazla bilgi için, bkz. Sistem Tanılamayı Kullanma.
- 2. Sistemi ve bağlı çevre birimlerini kapatın, sistemi elektrik prizinden çıkartın.
- 3. Sistemi açın.

Ø

- 4. Takılan genişletme kartlarının genişletme kartı takma yönergelerine uygun olduğundan emin olun.
- 5. Her genişletme kartının konektörüne sıkıca oturduğundan emin olun.
- 6. Sistemi kapatın
- 7. Sistemi elektrik prizine yeniden bağlayın, sistemi ve bağlı çevre birimlerini açın.
- 8. Sorun devam ediyorsa, sistemi ve çevre birimlerinizi kapayın, sistemi elektrik prizinden çıkartın.
- 9. Sistemi açın.
- 10. Sistemde takılı olan tüm genişletme kartlarını çıkarın.
- 11. Sistemi kapatın.
- 12. Sistemi elektrik prizine yeniden bağlayın, sistemi ve bağlı çevre birimlerini açın.
- 13. Uygun tanılama sınamasını çalıştırın. Daha fazla bilgi için bkz. Sistem Tanılamayı Kullanma. Sınamalar hata verirse bkz. [Yardım](#page-124-0) Alma.
- 14. Adım 10'da çıkardığınız her genişletme kartı için aşağıdaki adımları izleyin:
	- a. Sistemi ve bağlı çevre birimlerini kapatın, sistemi elektrik prizinden çıkartın.
	- b. Sistemi açın.
	- c. Genişletme kartlarından birini yeniden takın.
	- d. Sistemi kapatın.
	- e. Uygun tanılama testi işlemini çalıştırın. Daha fazla bilgi için, bkz. Sistem Tanılamayı Kullanma.

Sınamalar başarısız olursa bkz. [Yardım](#page-124-0) Alma.

### **Genişletme Kartlarında Sorun Giderme**

**DİKKAT: Pek çok tamir işlemi yalnızca sertifikalı servis teknisyeni tarafından gerçekleştirilmelidir. Sorun giderme**  işlemlerini ve basit tamirleri sadece ürün belgenizde belirtildiği gibi veya destek ekibinin çevrimiçi olarak ya da **telefonla belirttiği gibi gerçekleştirmelisiniz. Dell tarafından yetkilendirilmemiş servisten kaynaklanan zararlar, Dell garantisi kapsamında değildir. Ürünle birlikte gelen güvenlik talimatlarını okuyun ve uygulayın.**

U

**NOT:** Genişletme kartıyla ilgili sorun giderirken işletim sisteminizin ve genişletme kartınızın belgelerine bakın.

- **1.** Uygun tanılama sınama işlemini çalıştırın.
- **2.** Sistemi ve bağlı çevre birimlerini kapatın, sistemi elektrik prizinden çıkartın.
- **3.** Sistemi açın.
- **4.** Her genişletme kartının konektörüne sıkıca oturduğundan emin olun.
- **5.** Sistemi kapatın.
- **6.** Sorun devam ediyorsa, sistemi ve çevre birimlerinizi kapayın, sistemi elektrik prizinden çıkartın.
- **7.** Sistemi açın.
- **8.** Sistemde takılı olan tüm genişletme kartlarını çıkarın.
- **9.** Sistemi kapatın.
- **10.** Uygun tanılama sınama işlemini çalıştırın.

Sınamalar başarısız olursa bkz. [Yardım](#page-124-0) Alma.

- **11.** Adım 8'de çıkardığınız her genişletme kartı için aşağıdaki adımları izleyin:
	- a) Sistemi ve bağlı çevre birimlerini kapatın, sistemi elektrik prizinden çıkartın.
	- b) Sistemi açın.
	- c) Genişletme kartlarından birini yeniden takın.
	- d) Sistemi kapatın.
	- e) Uygun tanılama sınama işlemini çalıştırın.

Hala bir sorun olduğu belirtiliyorsa bkz. [Yardım](#page-124-0) Alma.

### **İşlemcilere Yönelik Sorun Giderme**

**DİKKAT: Pek çok tamir işlemi yalnızca sertifikalı servis teknisyeni tarafından gerçekleştirilmelidir. Sorun giderme**  işlemlerini ve basit tamirleri sadece ürün belgenizde belirtildiği gibi veya destek ekibinin çevrimiçi olarak ya da **telefonla belirttiği gibi gerçekleştirmelisiniz. Dell tarafından yetkilendirilmemiş servisten kaynaklanan zararlar, Dell garantisi kapsamında değildir. Ürünle birlikte gelen güvenlik talimatlarını okuyun ve uygulayın.**

- **1.** Uygun tanılama sınama işlemini çalıştırın.
- **2.** Sistemi ve bağlı çevre birimlerini kapatın, sistemi elektrik prizinden çıkartın.
- **3.** Sistemi açın.
- **4.** İşlemci ve ısı emicinin doğru takıldıklarından emin olun.
- **5.** Sistemi kapatın.
- **6.** Uygun tanılama sınama işlemini çalıştırın.

Hala bir sorun olduğu belirtiliyorsa bkz. [Yardım](#page-124-0) Alma.

# **Sistem Tanılamayı Kullanma**

Sisteminizle ilgili bir sorunla karşılaşırsanız, teknik yardıma başvurmadan önce tanılamaları çalıştırın. Tanılama araçlarının amacı sisteminizin donanımını ek donanım veya veri kaybı riski olmaksızın sınamaktır. Sorunu kendiniz çözemiyorsanız, servis ve destek personeli sorunu çözmenize yardımcı olmak için tanılama sınaması sonuçlarını kullanabilir.

# **Çevrimiçi Tanılama**

Dell Çevrimiçi Tanılama, bir üretim ortamında tanılama sınamalarını çalıştırmanızı sağlayan ve sistemlerinizin maksimum çalışma süresini garantilemeye yardımcı olan, tanılama programları veya test modüllerinden oluşan tek başına bir pakettir. Çevrimiçi Tanılama, kasada ve sabit sürücüler, fiziksel bellek ve ağ arabirim kartları (NIC'ler) gibi kasa depolama bileşenlerinde tanılama sınamaları çalıştırmanızı sağlar. Çevrimiçi Tanılama'nın sisteminizde keşfettiği donanımlar üzerinde tanılama sınamaları çalıştırmak için grafik kullanıcı arabirimini (GUI) kullanabilir veya hat arabirimine (CLI) komut verebilirsiniz. Tanılamayı kullanma hakkında bilgi için **dell.com/support/manuals** adresindeki **SoftwareServiceability Tools** başlığı altındaki *Dell Çevrimiçi Tanılama*  konusuna bakın.

# **Dell Tümleşik Sistem Tanılama**

**NOT:** Geliştirilmiş Ön Yükleme Sistemi Değerlendirme (ePSA) tanılaması olarak da bilinir. Ø

Tümleşik sistem tanılama belirli aygıt grupları veya aygıtlar için bir dizi seçenek sağlayarak şunları yapmanıza izin verir:

- Sınamaları otomatik olarak veya etkileşimli modda çalıştırma
- Sınamaları tekrarlama
- Sınama sonuçlarını görüntüleme veya kaydetme
- Başarısız aygıt(lar) hakkında ekstra bilgi sağlamak için ek sınama seçeneklerini ortaya koymak üzere kapsamlı sınamalar çalıştırma
- Sınamaların başarılı bir şekilde tamamlandığını bildiren durum mesajlarını görüntüleme
- Sınama sırasında karşılaşılan sorunlar hakkında size bilgi veren hata mesajlarını görüntüleme

#### **Katıştırılmış Sistem Tanılamayı Kullanma Zamanı**

Sistemdeki önemli bileşenlerden veya aygıtlardan biri düzgün çalışmıyorsa, katıştırılmış sistem tanılamayı çalıştırmak bileşen arızasını gösterebilir.

#### **Katıştırılmış Sistem Tanılamasını Çalıştırma**

Katıştırılmış sistem tanılama programı Dell Yaşam Döngüsü Denetleyicisi ekranından çalıştırılır.

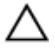

**DİKKAT: Yalnızca sisteminizi sınamak için katıştırılmış sistem tanılamayı kullanın. Bu programı diğer sistemlerle kullanmak geçersiz sonuçlara veya hata mesajlarına neden olabilir.**

- **1.** Sistem önyüklenirken **<F11>** tuşuna basın.
- **2.** Yukarı ve aşağı ok tuşlarını kullanarak **System Utilities (Sistem Yardımcı Programları)** → **Launch Dell Diagnostics (Dell Tanılamayı Başlat)** seçeneklerini belirtin.

**ePSA Ön Yükleme Sistemi Değerlendirme** penceresi, sistemde algılanan tüm aygıtları listeleyerek görüntülenir. Tanılama, algılanan tüm aygıtlarda sınamalar yürütmeye başlar.

#### **Sistem Tanılama Kontrolleri**

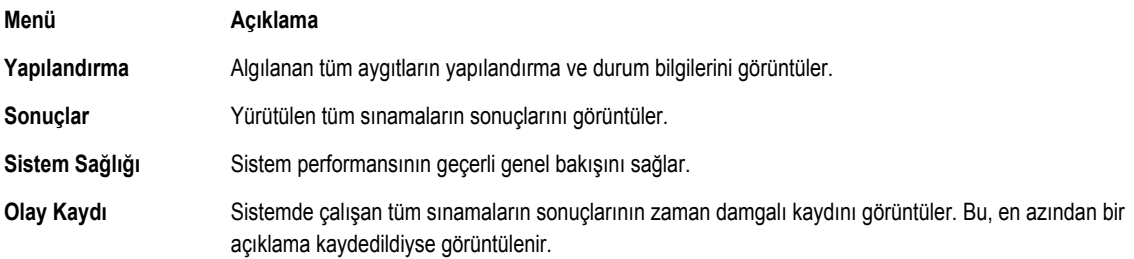

Katıştırılmış sistem tanılama hakkında bilgi için, **support.dell.com/manuals** adresindeki *Dell Geliştirişmiş Ön Yükleme Sistemi Değerlendirme Kullanım Kılavuzu*'na bakın.

**6**

# **Atlama Telleri ve Konektörler**

# **Sistem Kartı Atlama Teli Ayarları**

Bir şifreyi devre dışı bırakmak üzere şifre atlama telini sıfırlamaya dair bilgi için, bkz. Unutulan Şifreyi Devre Dışı Bırakma. **Tablo 5. Sistem Kartı Atlama Teli Ayarları**

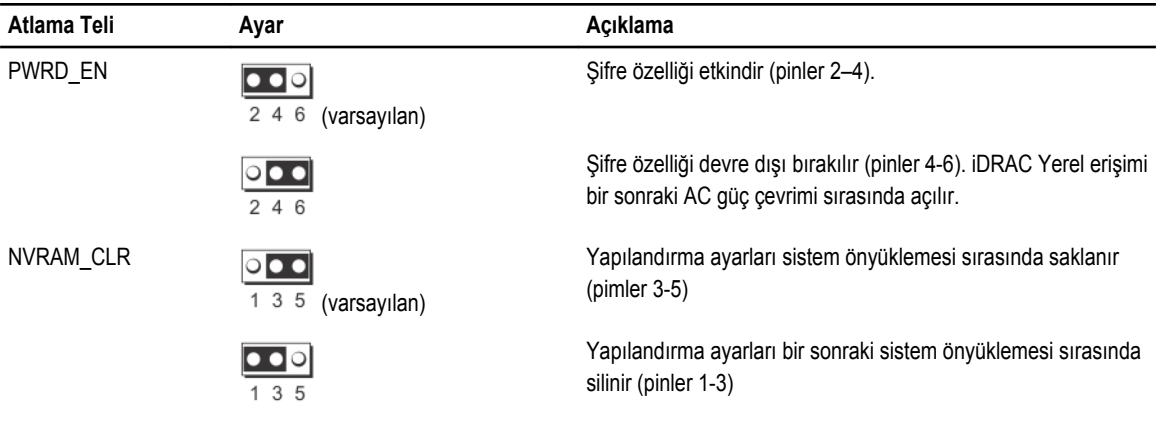

# **Sistem Kartı Konektörleri**

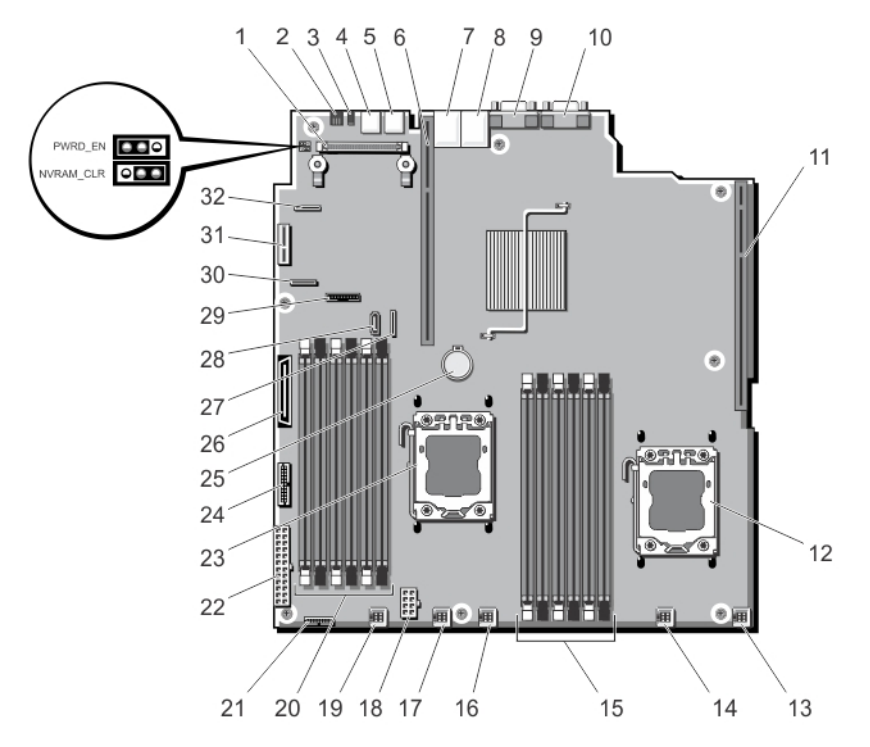

**Rakam 40. Sistem Kartı Atlama Telleri ve Konektörleri**

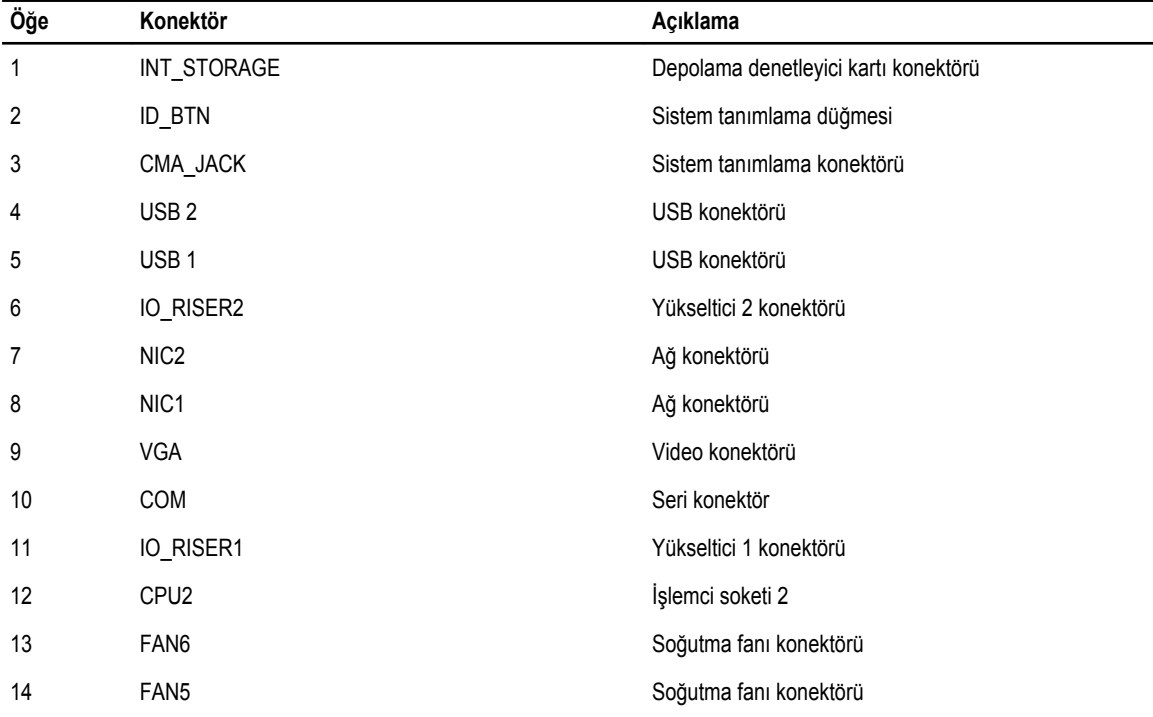

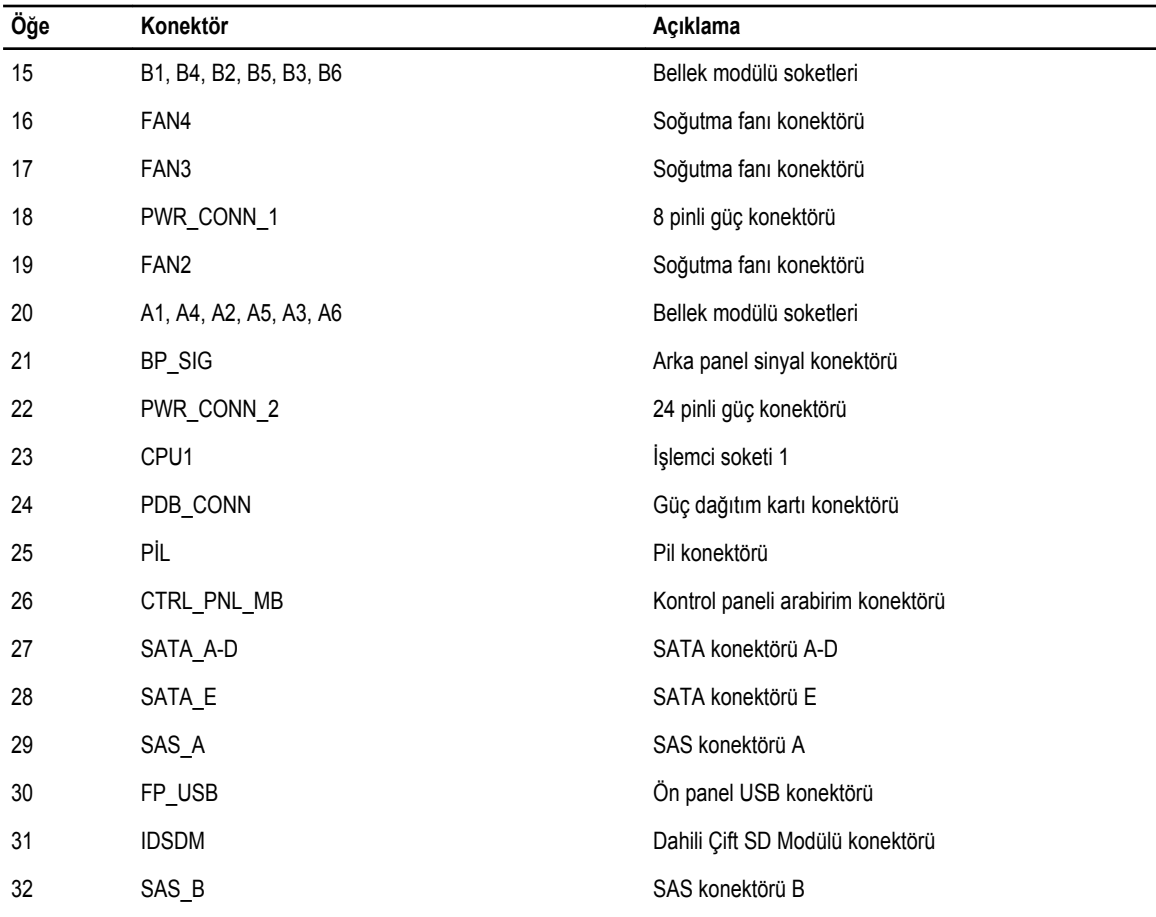

# **Unutulan Şifreyi Devre Dışı Bırakma**

Sistemin yazılım güvenliği özellikleri bir sistem parolası ve bir kurulum şifresini içerir. Şifre atlama teli bu şifre özelliklerini etkinleştirir ya da devre dışı bırakır ve kullanımda olan herhangi bir şifreyi/tüm şifreleri siler.

**DİKKAT: Sistemle birlikte gelen güvenlik yönergelerindeki "Elektrostatik Boşalıma Karşı Koruma" kısmına bakın.** ∧

- **1.** Sistemi, bağlı çevre birimleri ile birlikte kapatın ve sistemin fişini elektrik prizinden çekin.
- **2.** Sistemi açın.
- **3.** Atlama teli prizini parola atlama telinden çıkarın.
- **4.** Sistemi kapatın.

Mevcut şifreler, sistem kaldırılan şifre atlama teli fişi ile önyükleyene kadar devre dışı kalmaz (silinmez). Yine de, yeni bir sistem ve/veya kurulum şifresi atamadan önce atlama teli fişini kurmanız gerekir.

**NOT:** Atlama teli fişi çıkarılmış durumdayken yeni bir sistem ve/veya kurulum şifresi atarsanız, bir sonraki önyükleme sırasında sistem yeni şifreyi (şifreleri) devre dışı bırakır.

- **5.** Sistemi, bağlı çevre birimleri ile birlikte kapatın ve sistemin fişini elektrik prizinden çekin.
- **6.** Sistemi açın.
- **7.** Atlama teli prizini şifre atlama teline takın.
- **8.** Sistemi kapatın.
- **9.** Yeni bir sistem ve/veya kurulum şifresi atayın.

# **Teknik Özellikler**

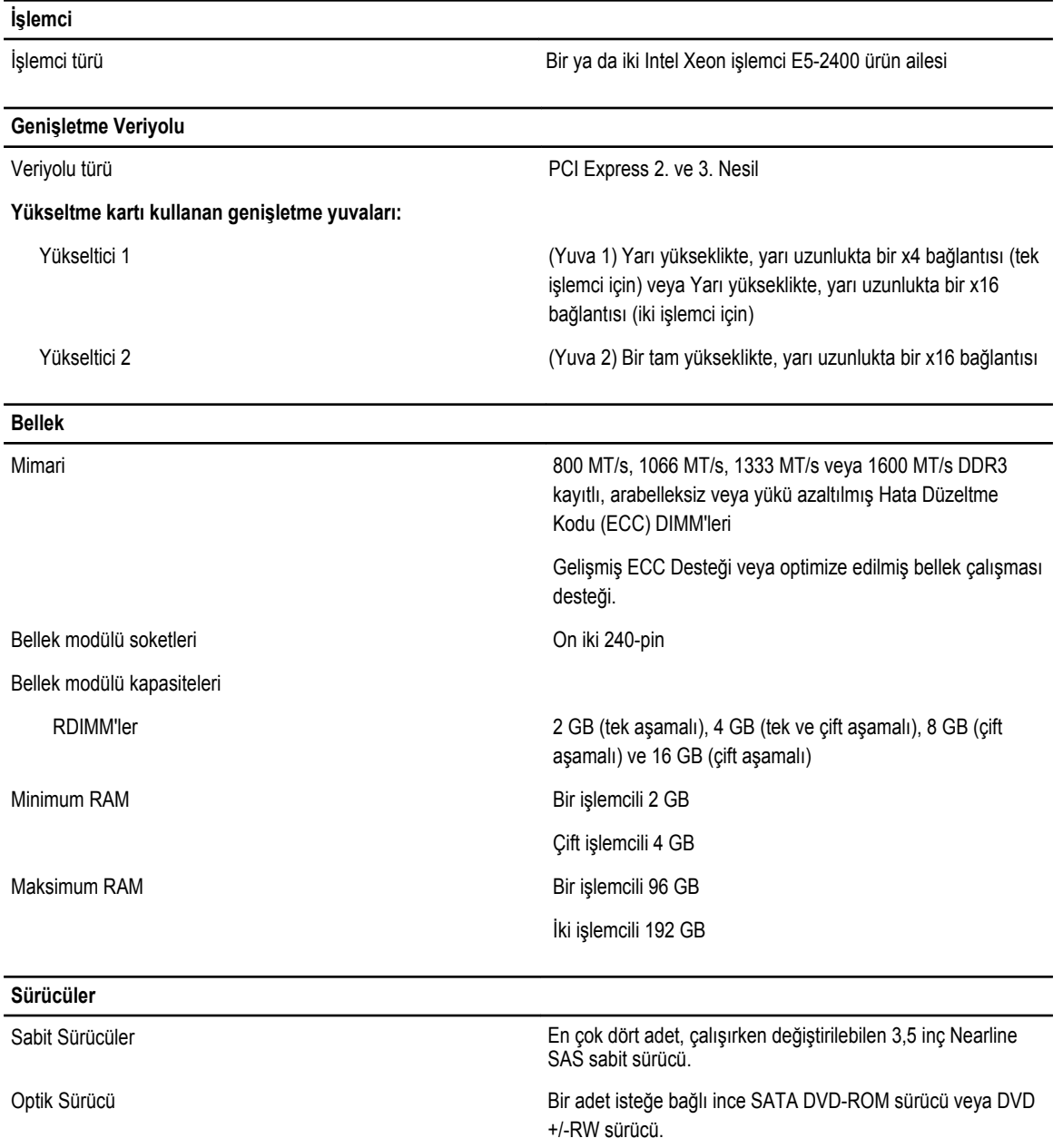

**NOT:** DVD aygıtları sadece veriye dayalıdır.

**7**

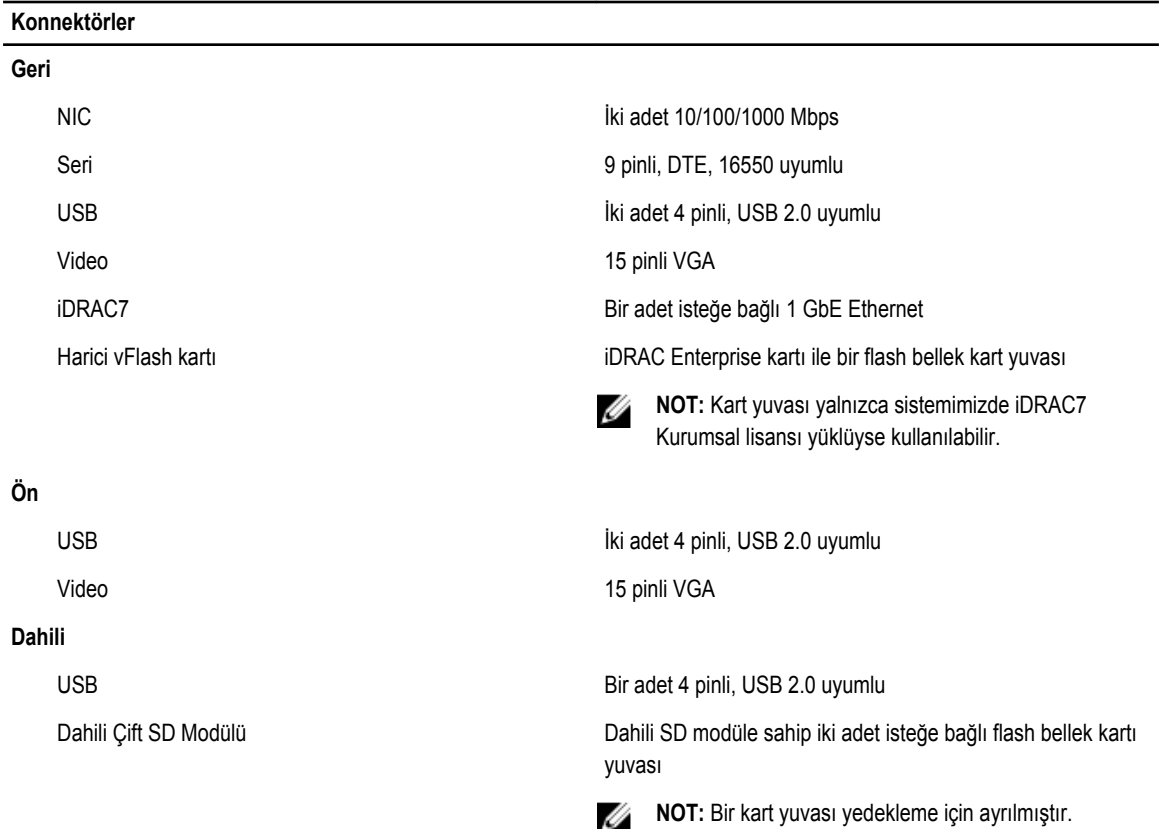

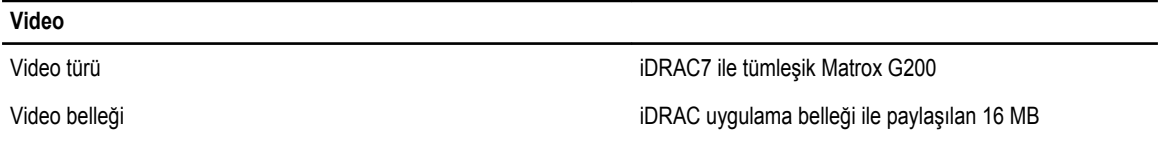

#### **Çevre**

Ø **NOT:** Belirli sistem yapılandırmalarına yönelik çevre ölçümleri hakkında ek bilgi için, bkz. **dell.com/ environmental\_datasheets**.

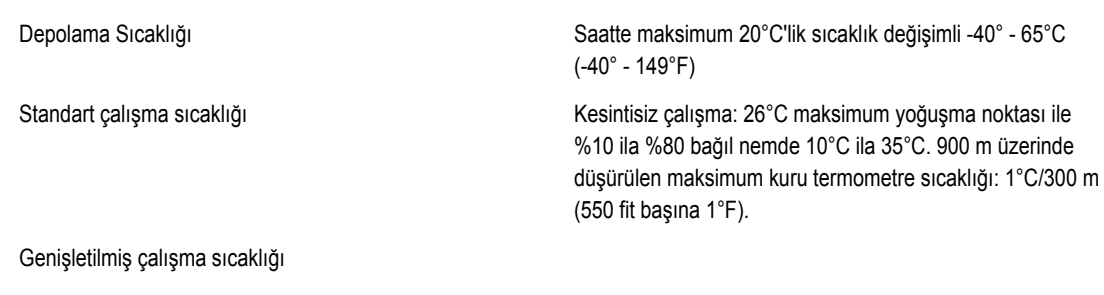

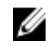

**NOT:** Genişletilmiş çalışma sıcaklığı aralığında çalıştırıldığında, sistem performansı etkilenebilir.

**NOT:** Genişletilmiş çalışma sıcaklığı aralığında Ø çalıştırıldığında, ortam sıcaklığı uyarıları LCD'de ve Sistem Olay Günlüğü'nde raporlanır. yıllık çalışma saatlerinin ≤ %10'u 26°C yoğuşma noktası ile %5 ila %85 bağıl nemde 5°C ila 40°C. **NOT:** Standart çalışma sıcaklığının dışında (10°C - Ø 35°C), sistem yıllık çalışma saatlerinin en fazla %10'u için en az 5°C'de veya en fazla 40°C'de çalışabilir. 35°C ve 40°C sıcaklıkları arası için, 950 m üzerinde düşürülen maksimum kuru termometre sıcaklığı: 1°C/175 m (319 fit başına 1°F). yıllık çalışma saatlerinin ≤ %1'i 26°C yoğuşma noktası ile %5 - %90 bağıl nemde –5°C - 45°C. **NOT:** Standart çalışma sıcaklığının dışında (10°C ila Ø 35°C), sistem yıllık çalışma saatlerinin en fazla %1'i için en az -5°C'de veya en fazla 45°C'de çalışabilir. 40°C ve 45°C sıcaklıkları arası için, 950 m üzerinde düşürülen maksimum kuru termometre sıcaklığı: 1°C/125 m (228 fit başına 1°F). Genişletilmiş çalışma sıcaklığı kısıtlamaları • 5°C'nin altında ilk çalıştırma yapmayın. • İşlemci performansını düşmesine neden olur. • Yedek olmayan güç kaynakları desteklenmez. • Dell uyumlu olmayan çevre birimi kartları ve/veya çevre birimi kartları desteklenmemektedir.

# **Sistem İletileri**

# **LCD Mesajları**

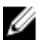

**NOT:** Yalnızca sisteminizde LCD ekran varsa kullanılabilir.

LCD mesajları System Event Log'da (SEL) (Sistem Olay Günlüğü) kaydedilen olaylara işaret eden kısa metin mesajlarından meydana gelir. SEL ve sistem yönetimi ayarlarını yapılandırmaya dair bilgi için, bkz. sistem yönetimi yazılım belgeleri.

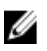

**NOT:** Sisteminiz önyükleme yapamıyorsa, LCD üzerinde bir hata kodu görüntülenene kadar en az 5 saniye süreyle Sistem Kimliği düğmesine basın. Kodu kaydettikten sonra bkz. Sistem Hata Mesajları.

#### **LCD Mesajlarını Görüntüleme**

Bir sistem hatası oluşursa LCD ekranı sarıya döner. Hataların veya durum mesajlarının listesini görüntülemek için Select (Seç) düğmesine basın. Bir hata numarası vurgulamak için Sol ve Sağ düğmelerini kullanın ve hatayı görüntülemek için Select (Seç) düğmesine basın.

#### **LCD Mesajlarını Kaldırma**

Sıcaklık, voltaj ve fan gibi sensörlerle ilgili arızalarda, sensör normal duruma döndüğünde LCD mesajı otomatik olarak kaldırılır. Diğer arızalar için, ekrandan mesajı silmek üzere işlem yapmanız gerekir:

- SEL'yi Temizle Bu görevi uzaktan uygulayabilirsiniz, ancak sistemin olay geçmişini kaybedersiniz.
- Güç döngüsü Sistemi kapatın ve elektrik prizinden çıkarın; yaklaşık 10 saniye bekleyin, güç kablosunu yeniden takın ve sistemi yeniden başlatın.

# **Sistem Hata Mesajları**

Sistem mesajları sistemdeki olası bir sorun durumunu size bildirmek için monitörde gösterilir. Bu mesajlar, Sistem Olay Günlüğünde (SEL) kayıtlı bulunan olaylarla ilgilidir. Yapılandırma sistem yönetimi ayarları ve SEL hakkında bilgi için, sistem yönetim yazılımı belgelerine bakın.

Sistem bu özelliği içerdiği takdirde bazı mesajlar kısaltılmış biçimde sistemin LCD'si üzerinde de görüntülenir.

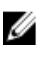

**NOT:** LCD hata mesajları basit formatta görüntülenirler. Mesajların görüntülendiği formatı seçmek için Setup Menu'ye (Kurulum Menüsü) bakın.

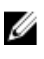

**NOT:** Burada listelenmeyen bir sistem mesajı aldığınızda, mesaj ve önerilen eylem ile ilgili açıklamalar için mesaj görüntülendiği sırada çalışmakta olan uygulamanın belgelerini veya işletim sistemi belgelerini kontrol edin.

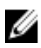

**NOT:** Bazı mesajlarda, belirli bir sistem bileşeni ad ("<ad>"), bileşen sayısı ("<sayı>") veya konum ("bölme") ile tanımlanır.

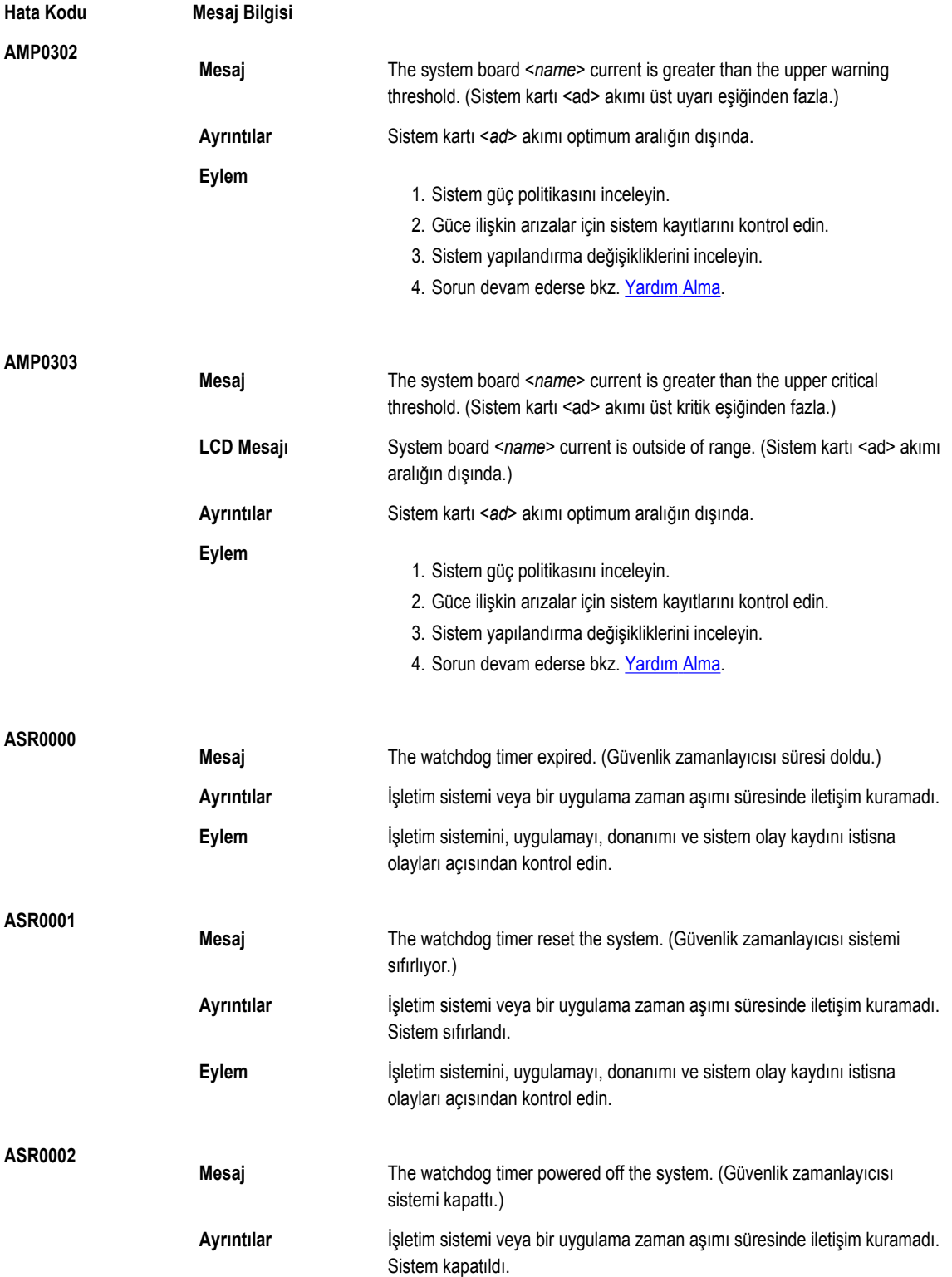

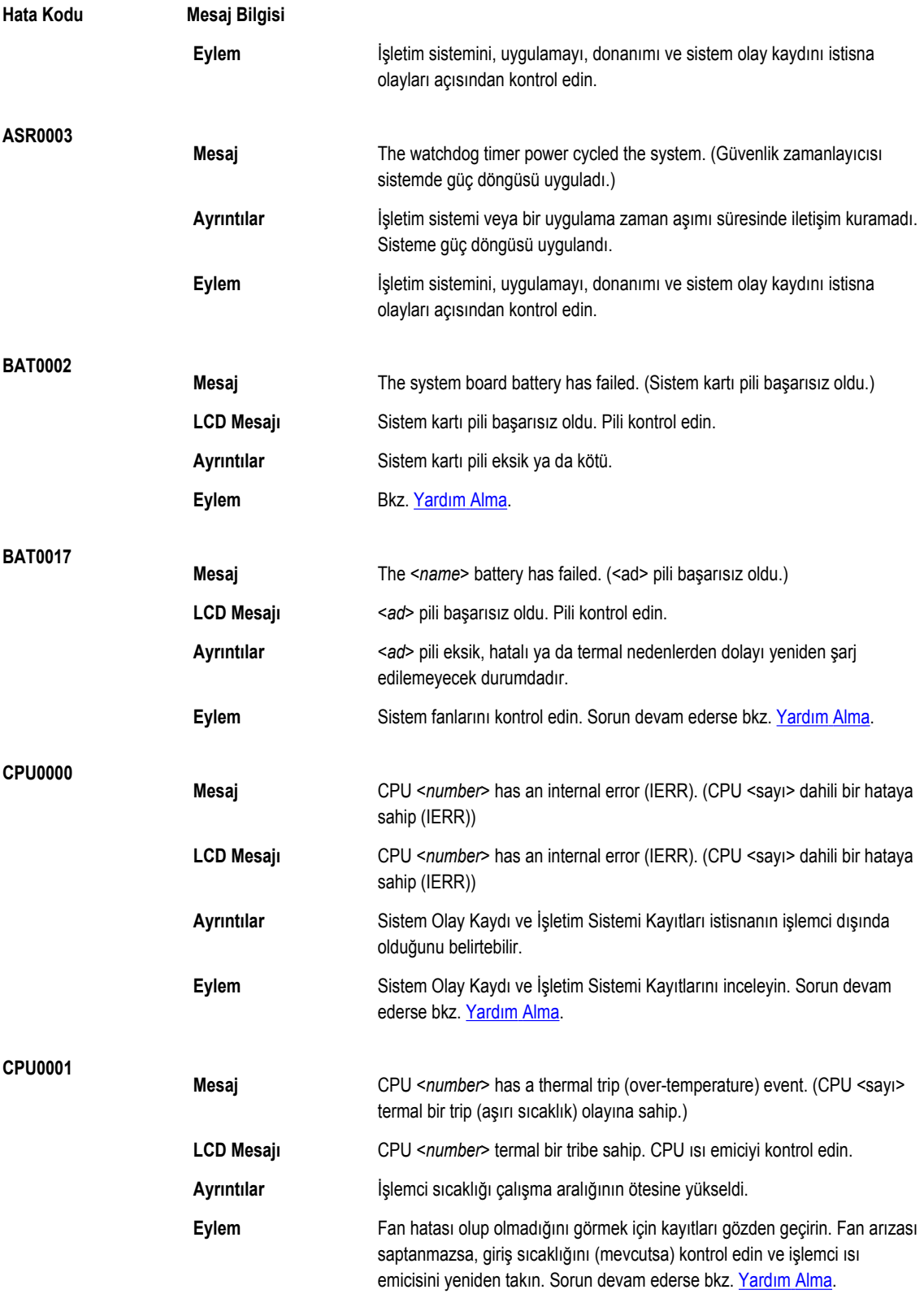

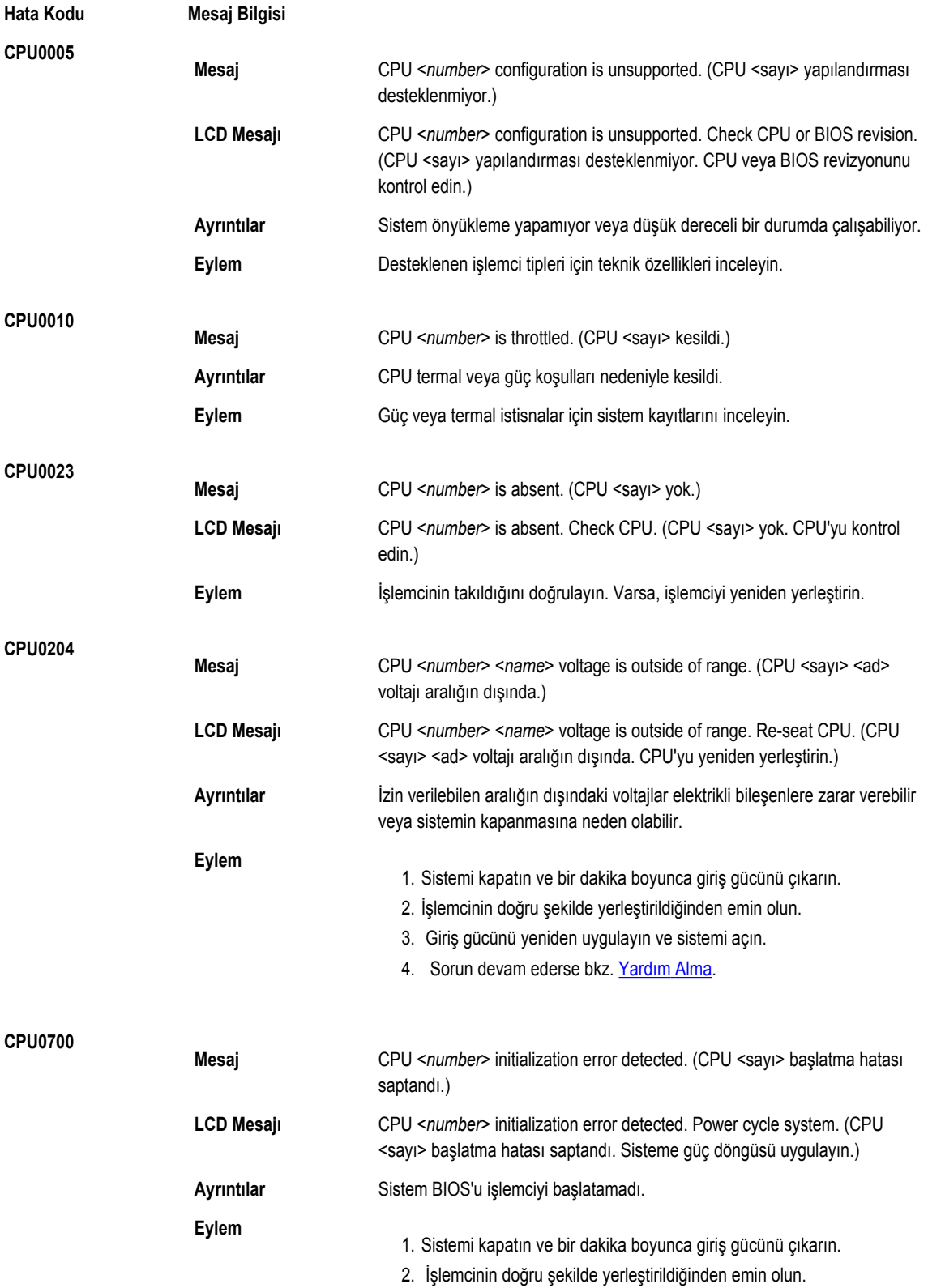
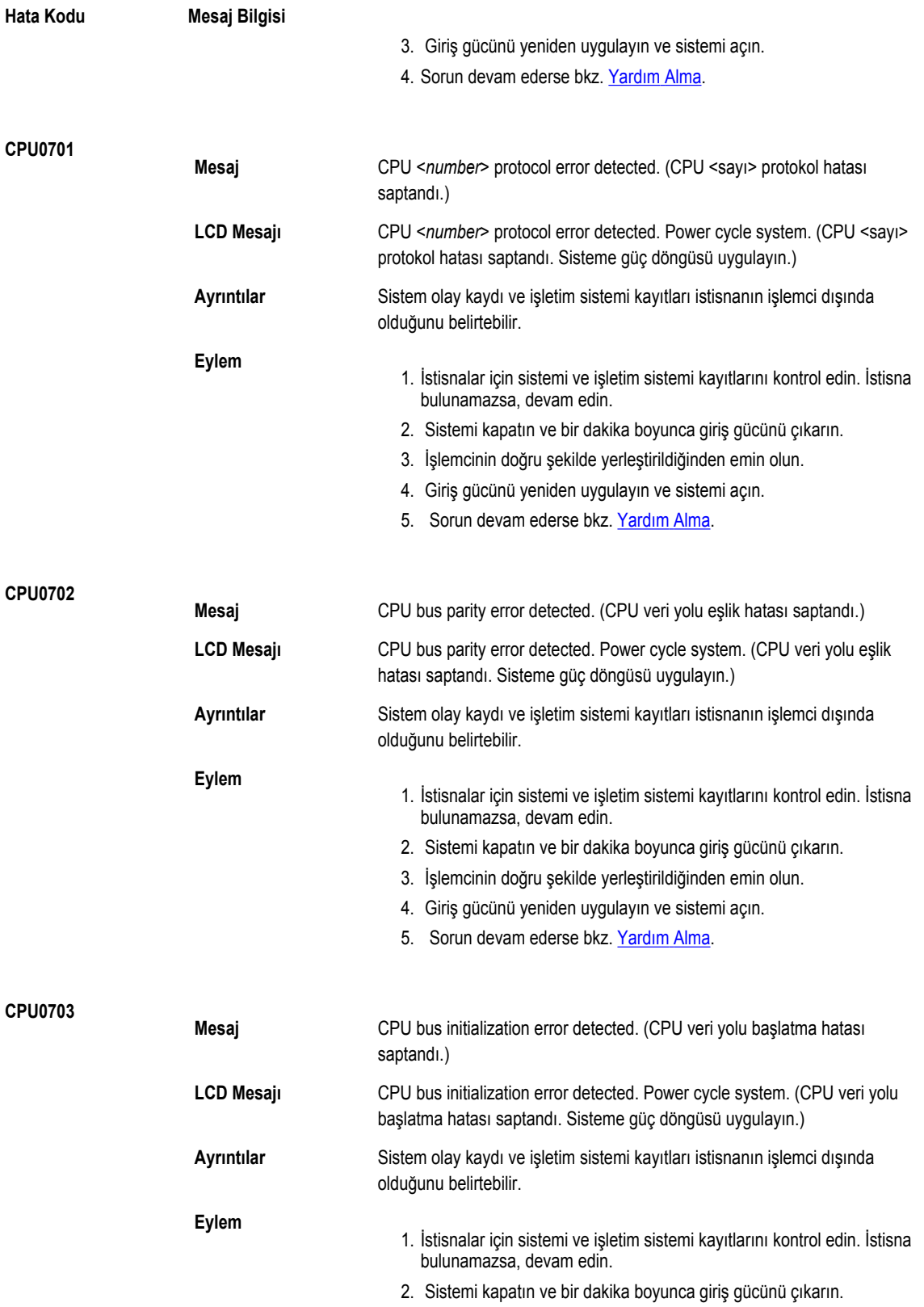

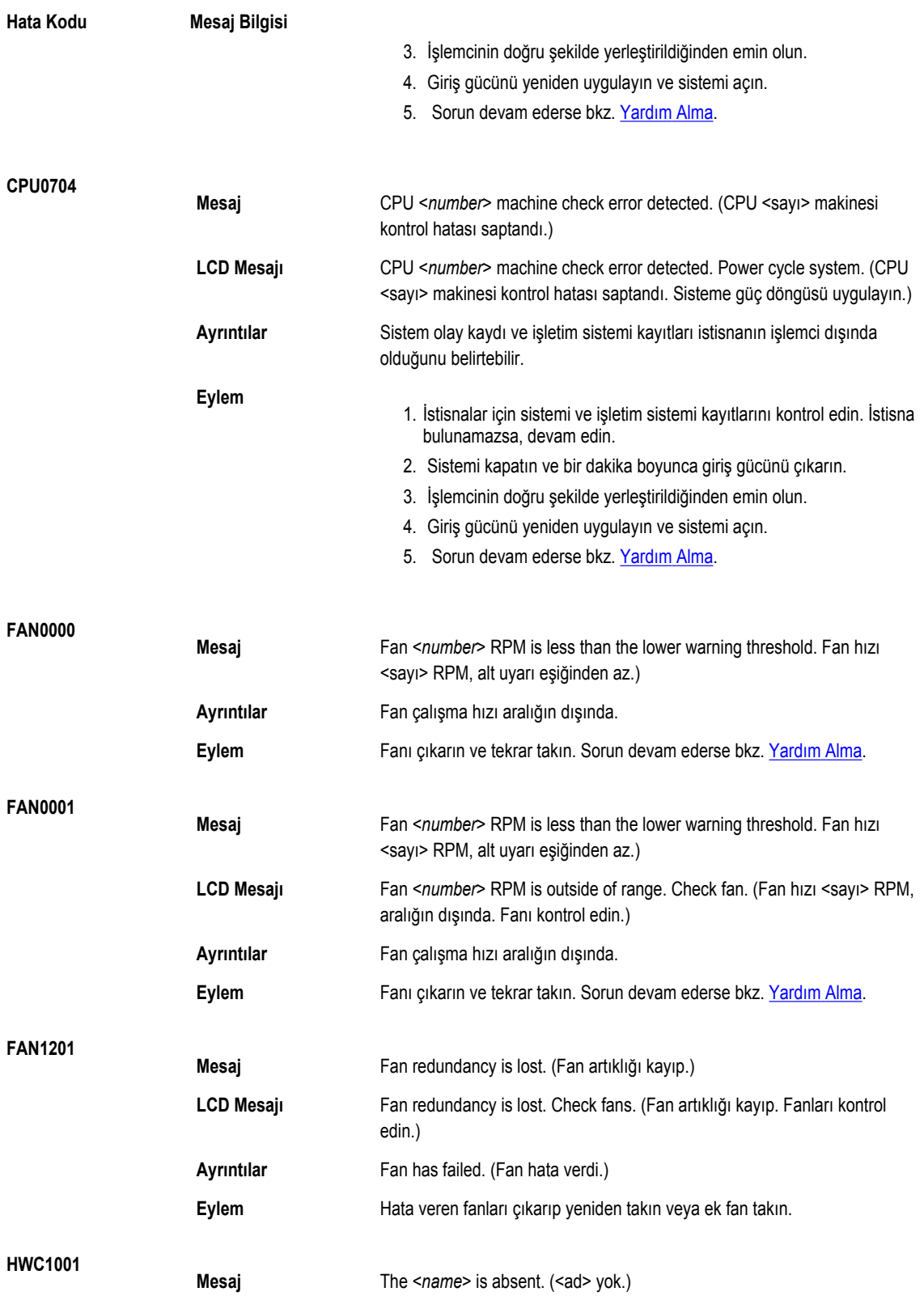

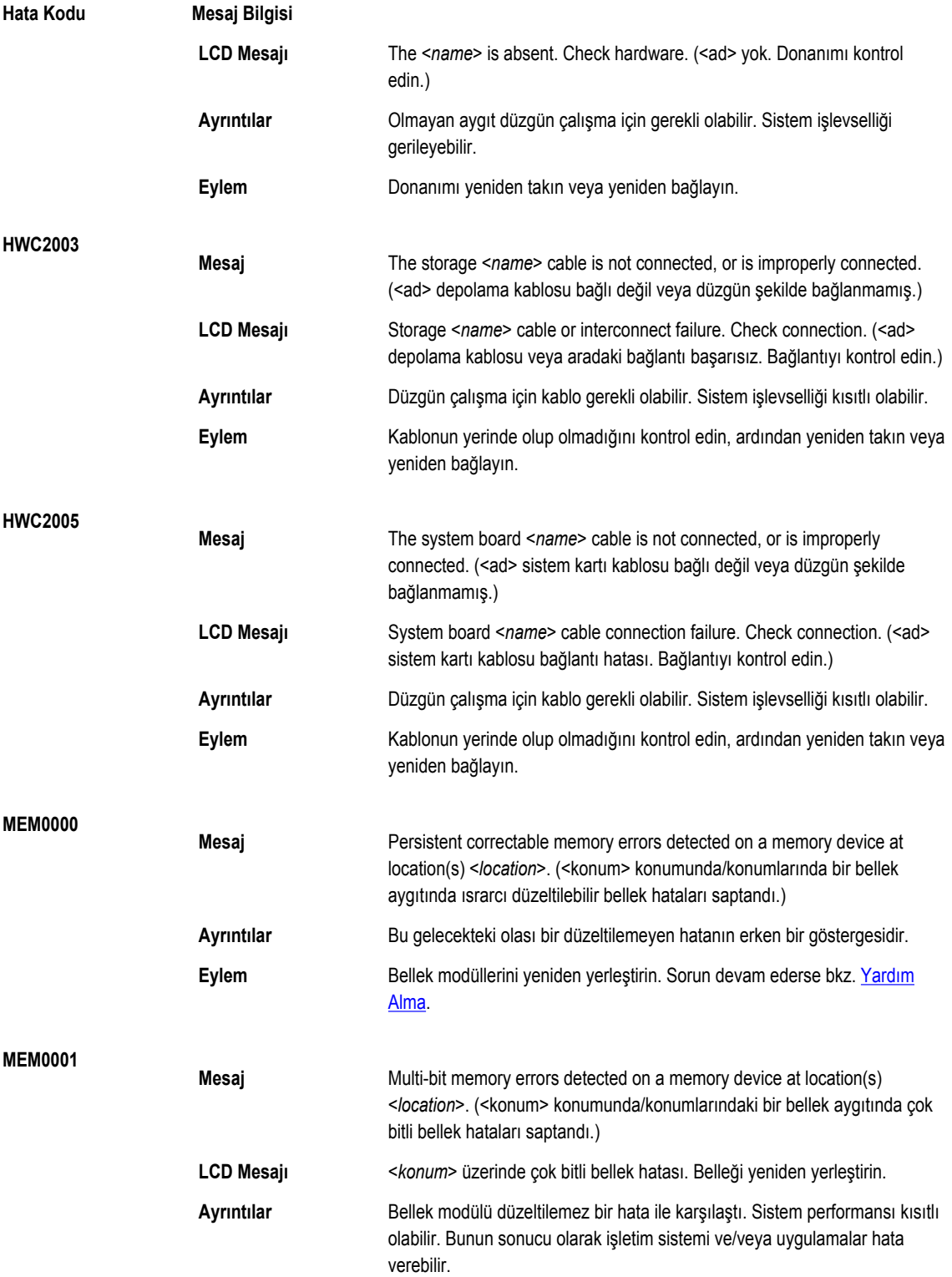

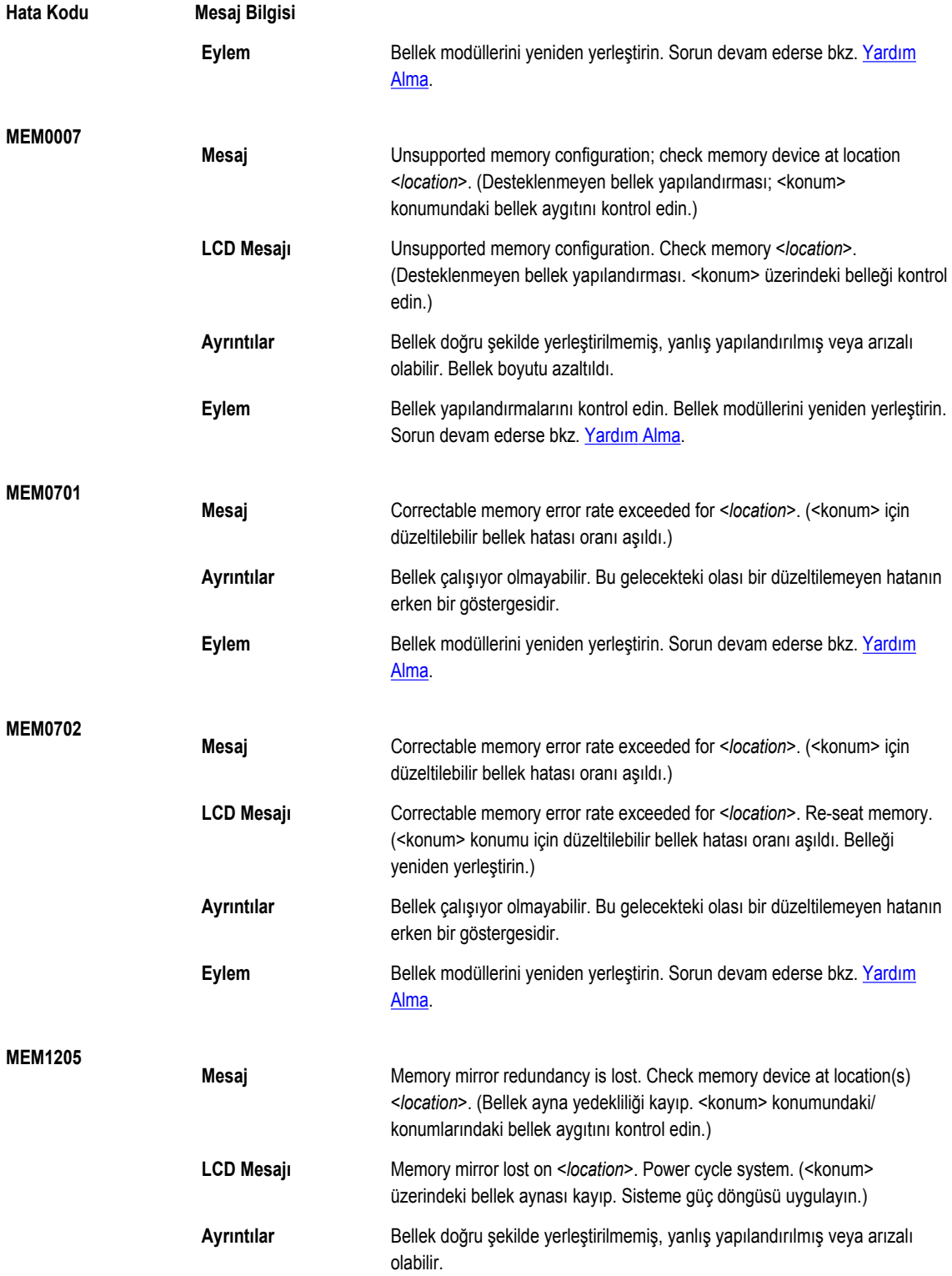

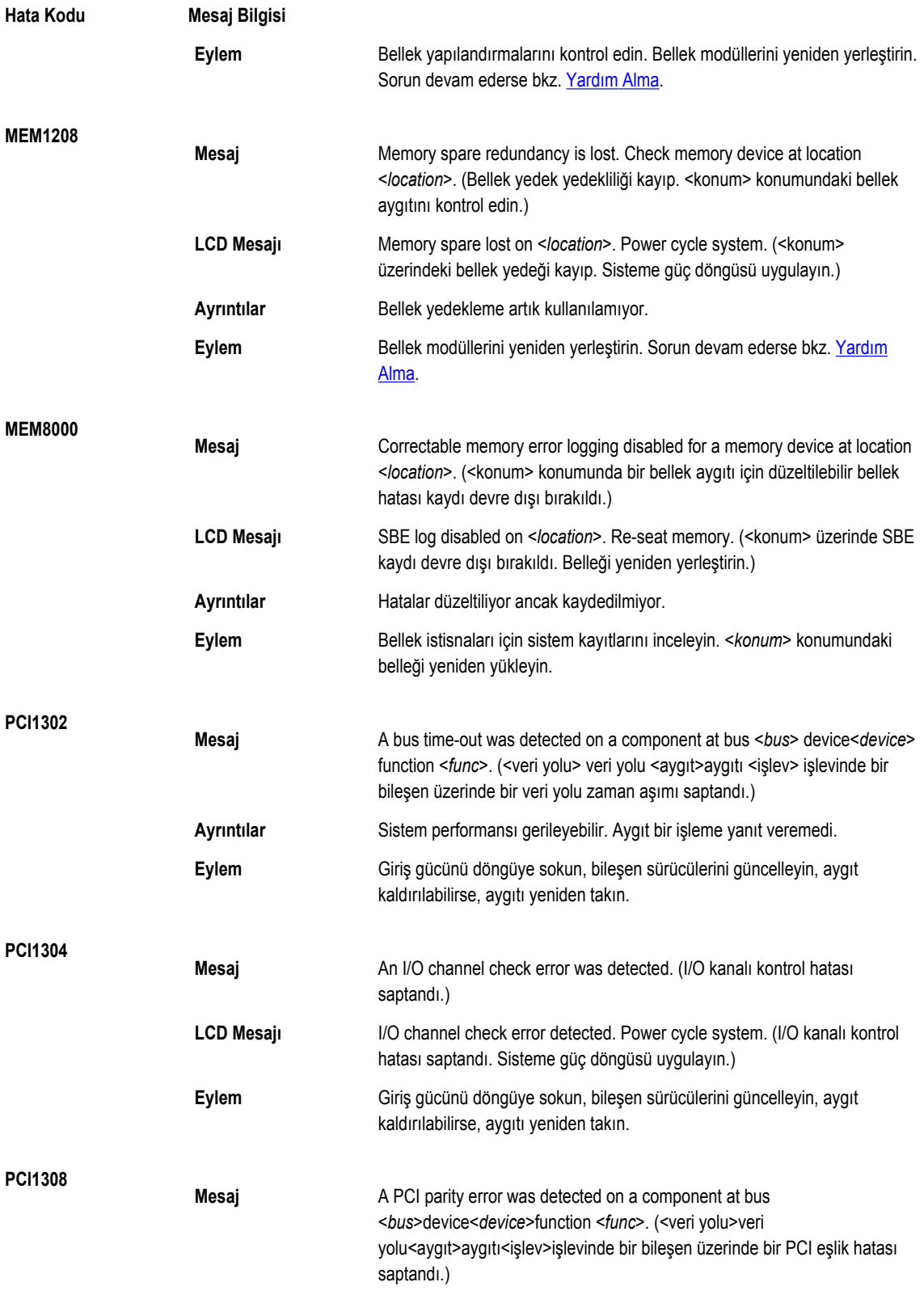

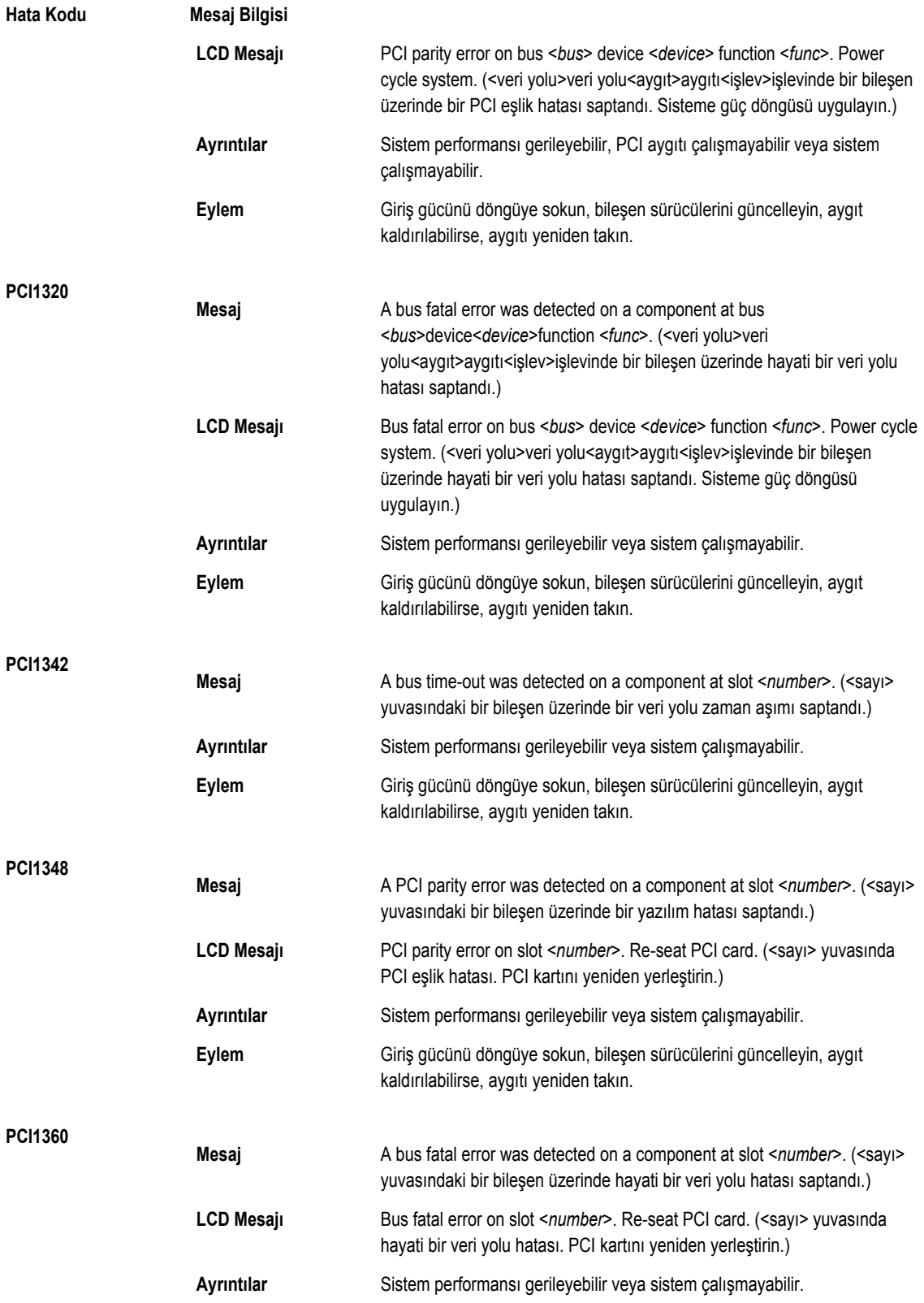

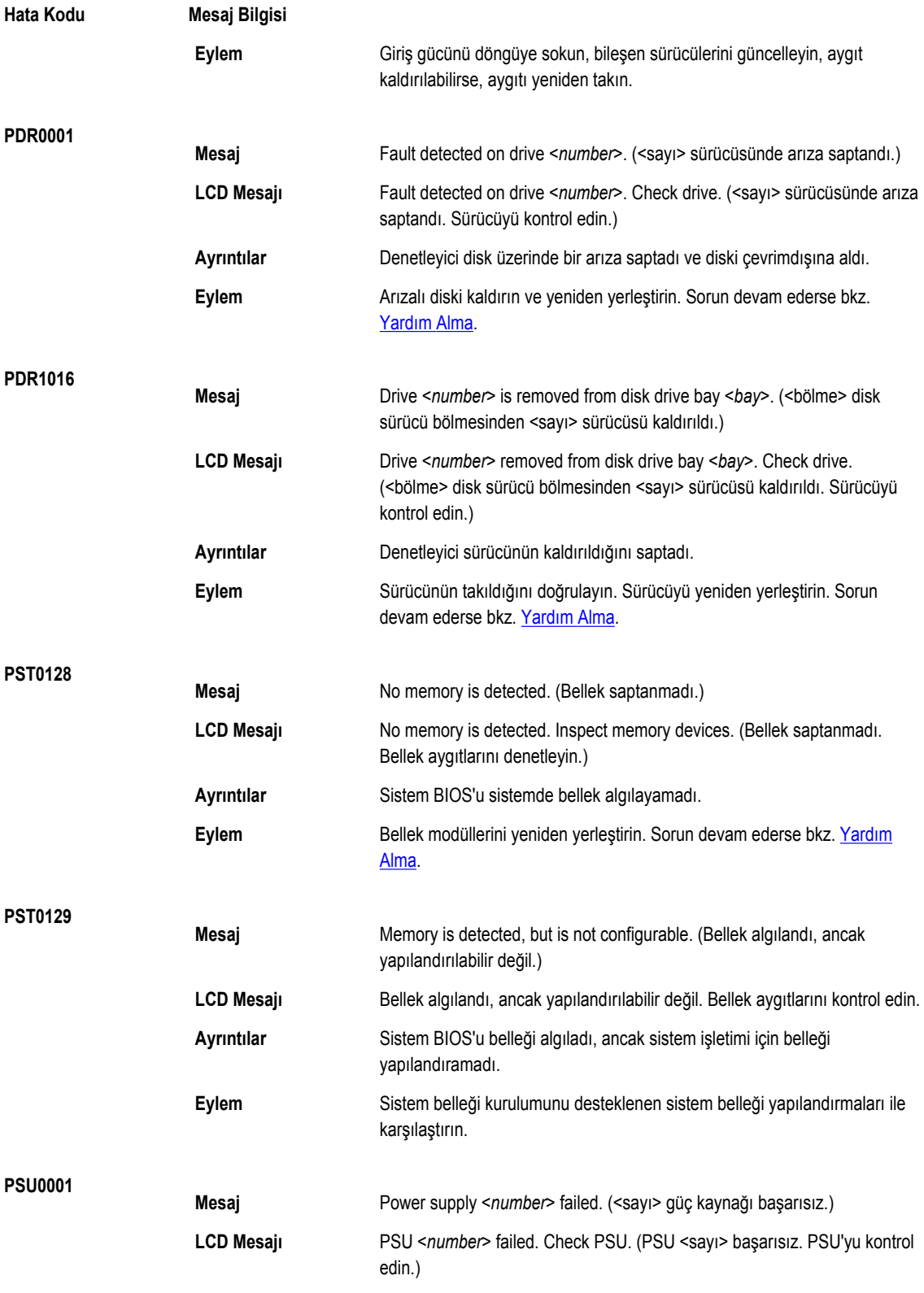

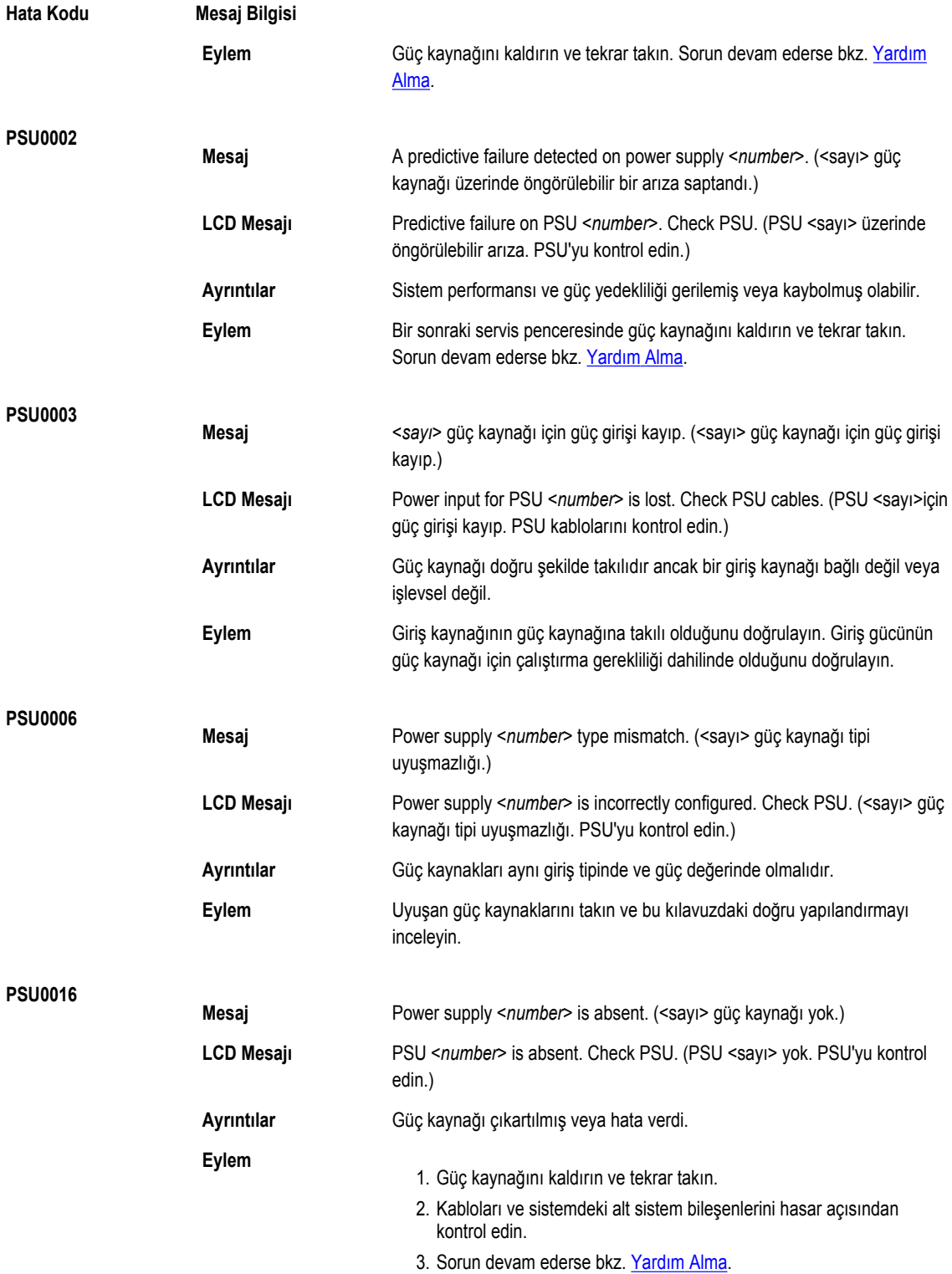

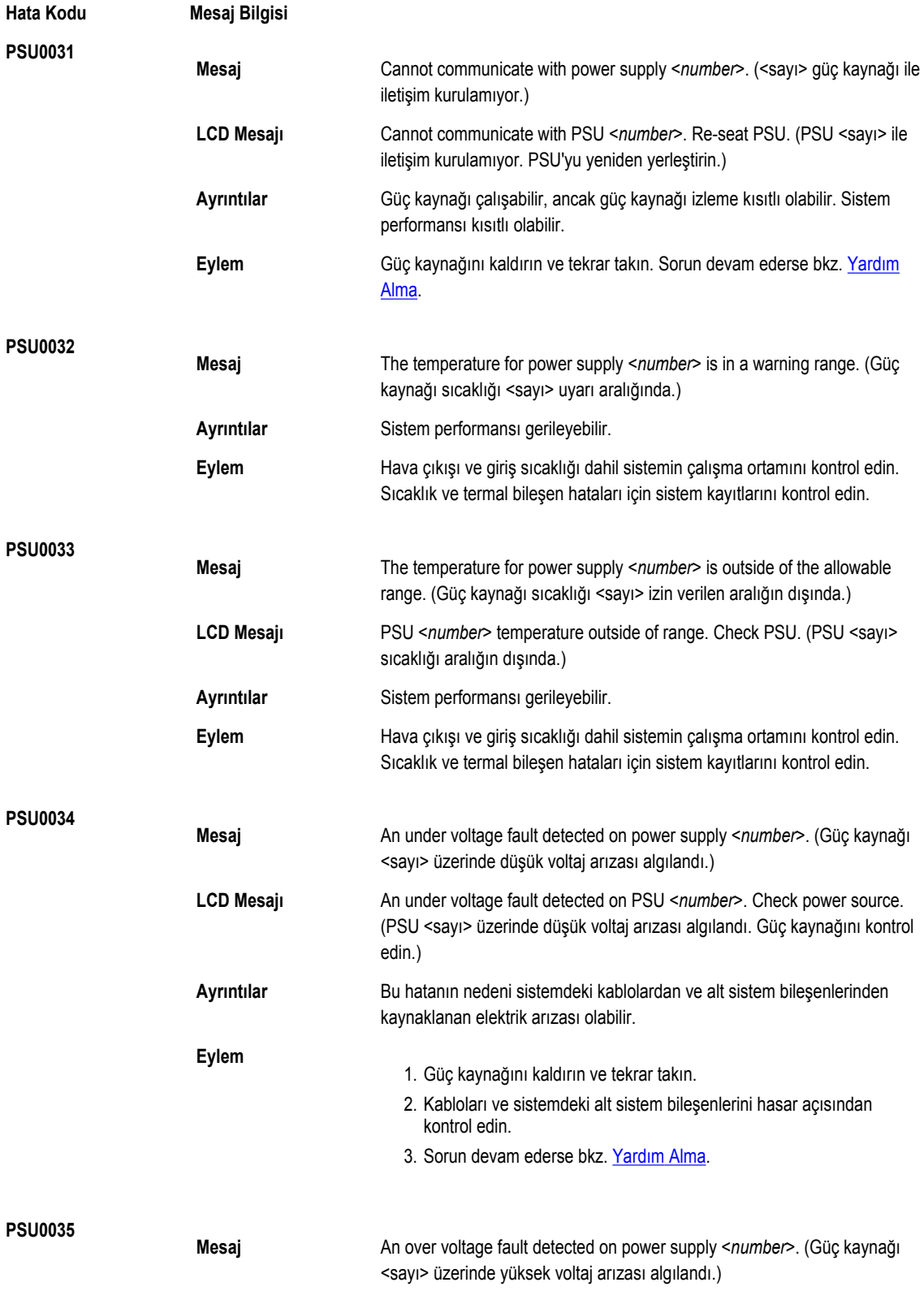

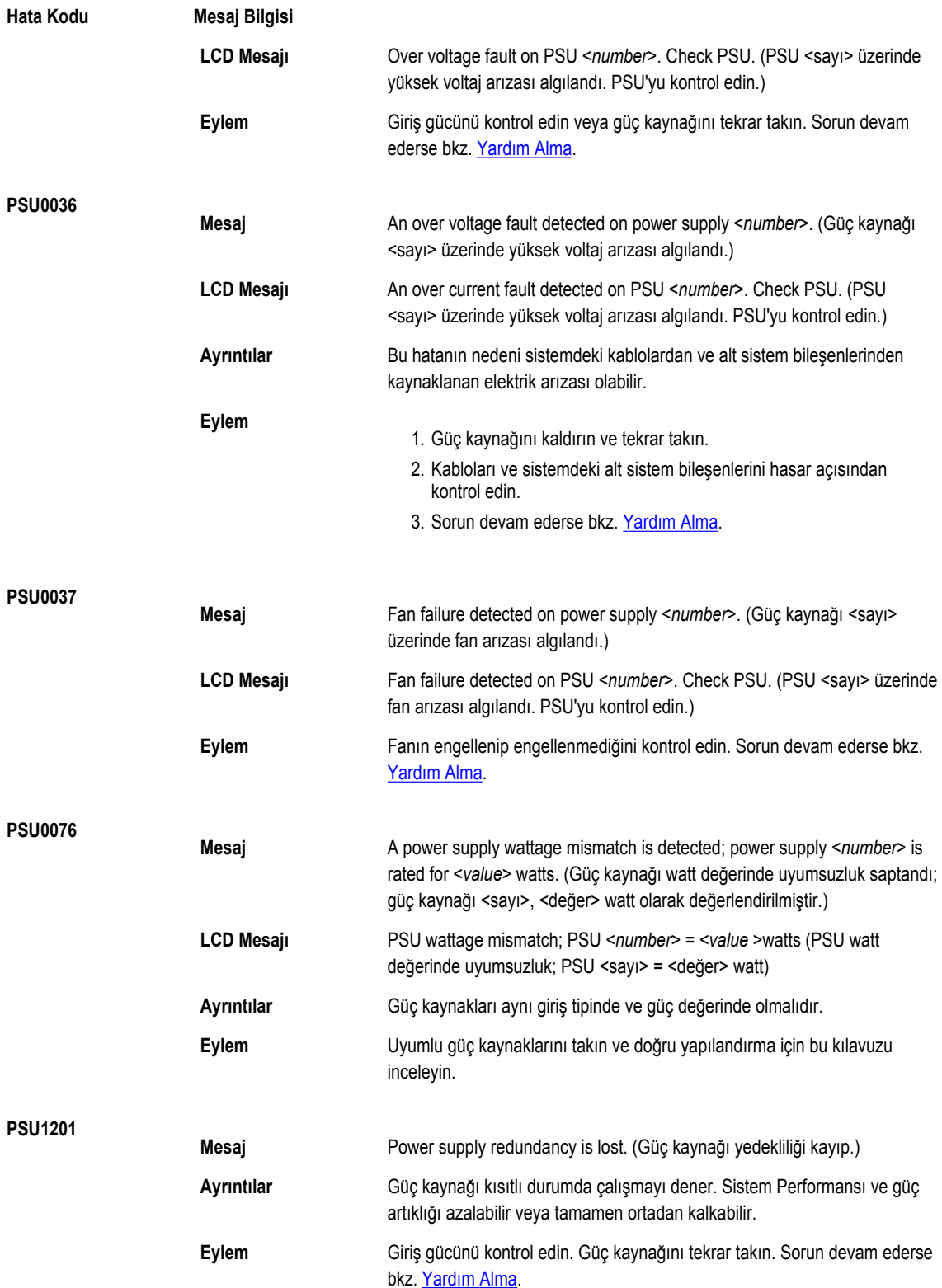

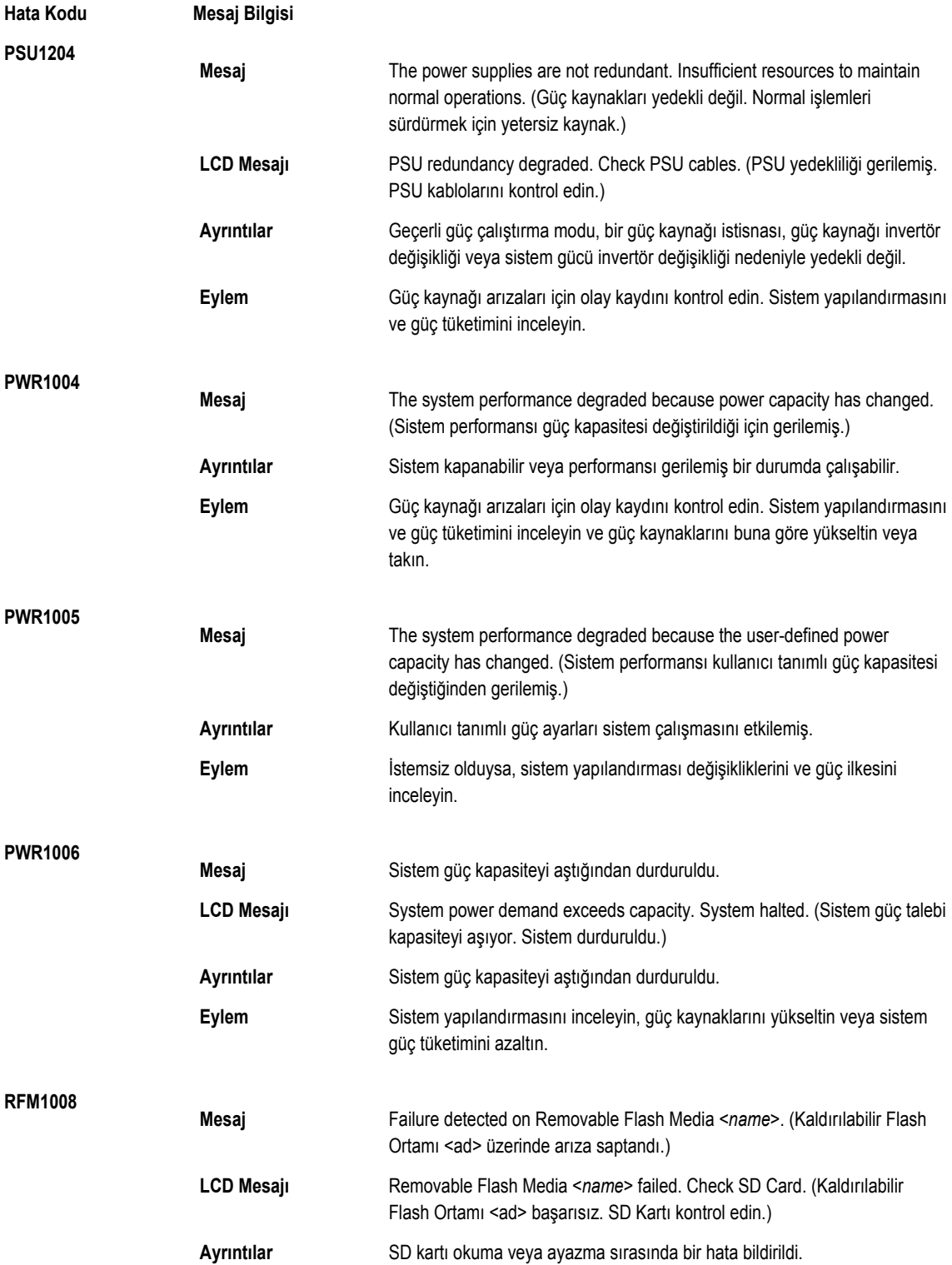

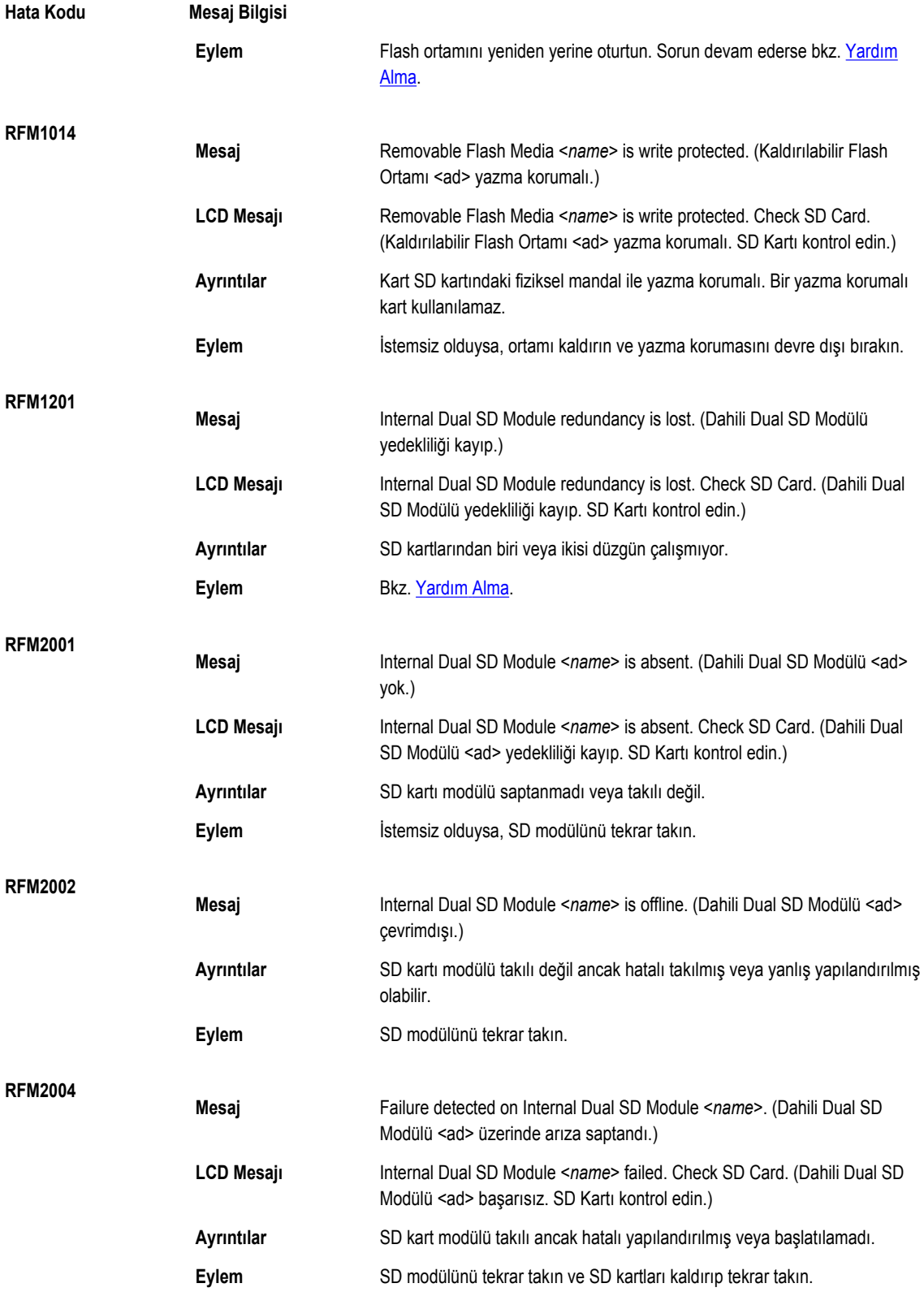

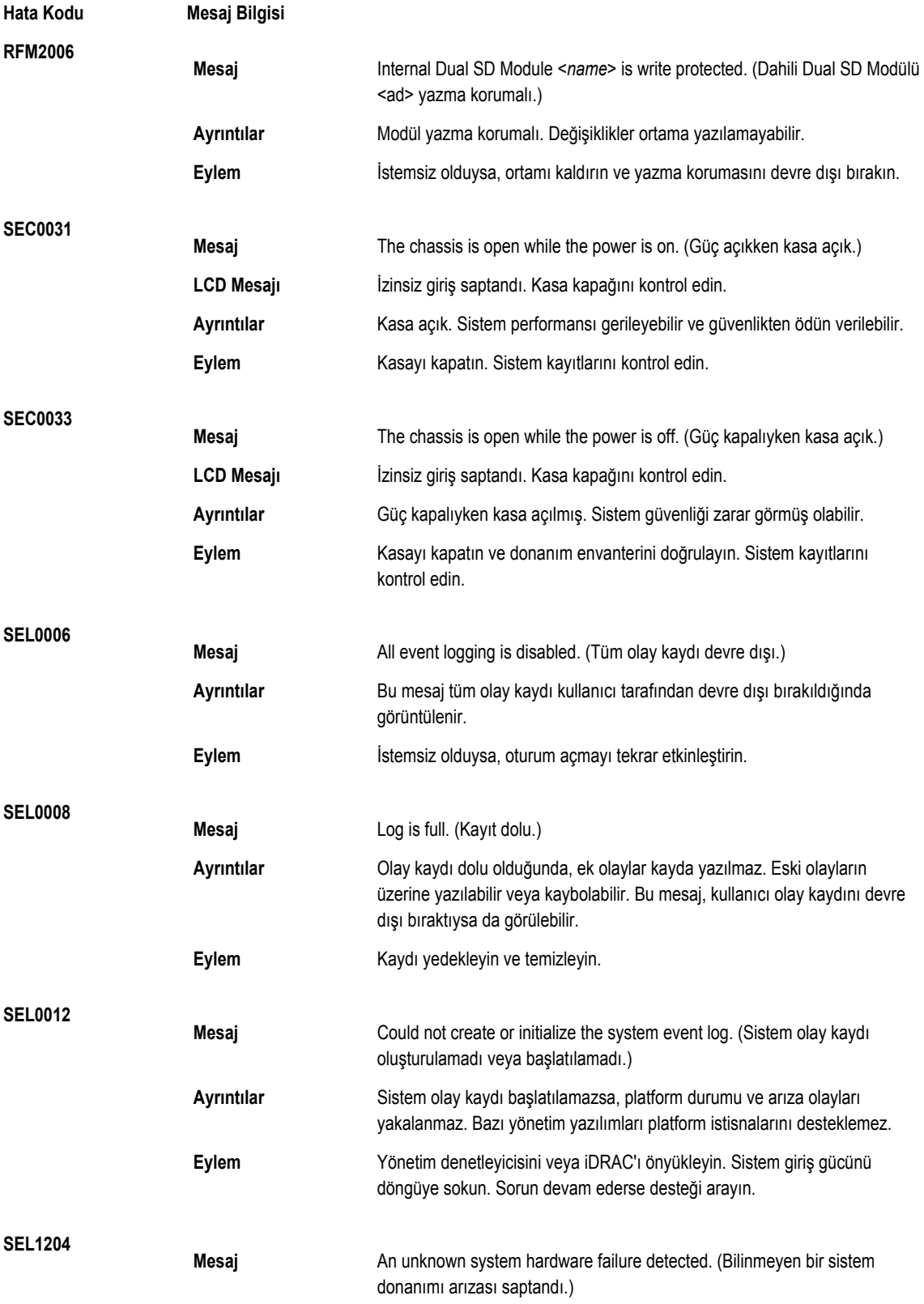

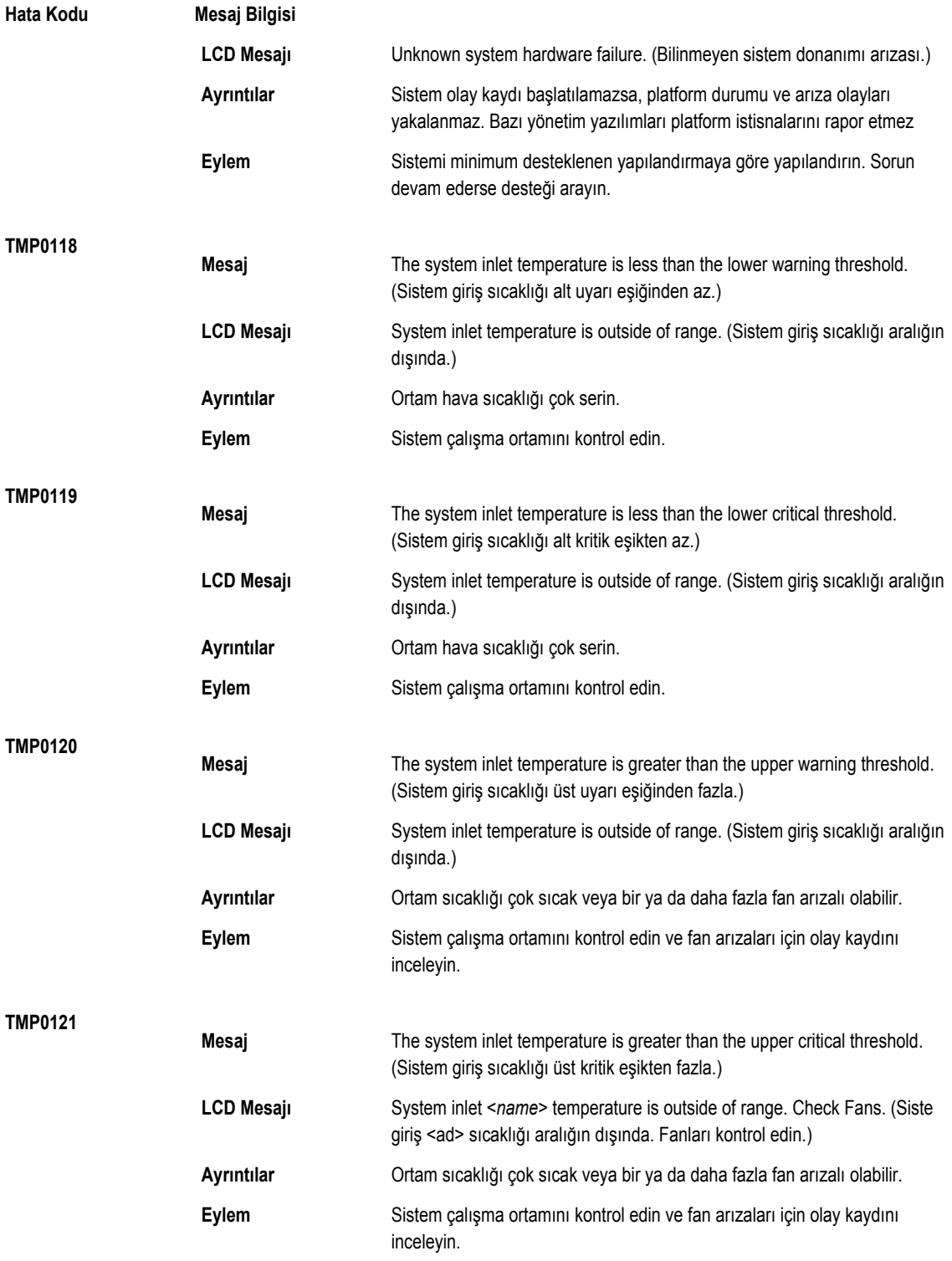

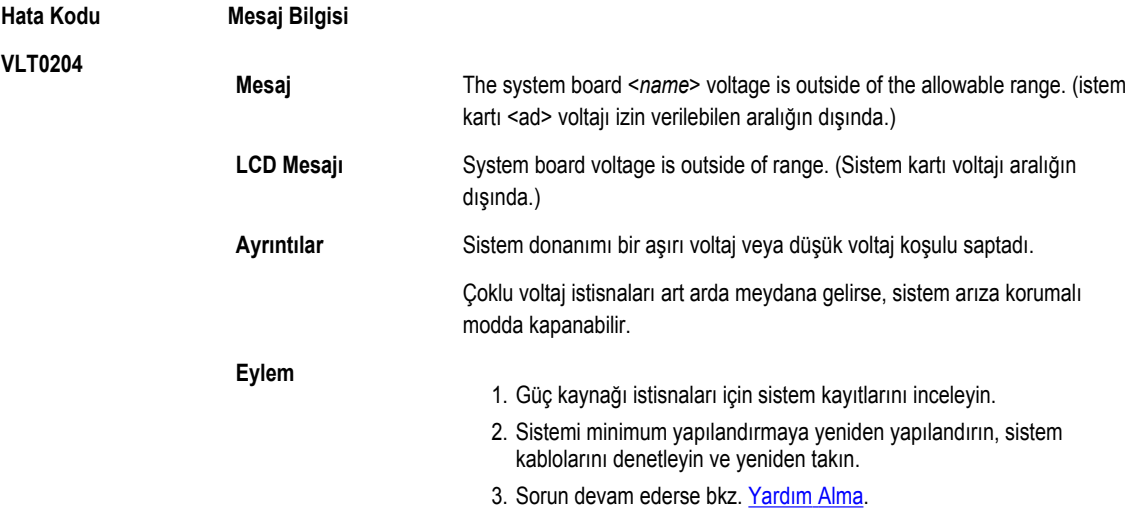

## **Uyarı Mesajları**

Bir uyarı mesajı, olası bir sorun olduğunda sizi uyarır ve sistem bir göreve devam etmeden önce yanıt vermenizi ister. Örneğin, sabit sürücüyü biçimlendirmeden önce, bir mesaj bu sabit sürücüdeki tüm verilerin kaybolacağı konusunda sizi uyarır. Uyarı mesajları genellikle görevi keser ve y (evet) veya n (hayır) yazarak yanıt vermenizi ister.

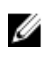

**NOT:** Uyarı mesajları uygulama veya işletim sistemi tarafında oluşturulur. Daha fazla bilgi almak için işletim sistemiyle veya uygulamayla birlikte gelen belgelere bakın.

### **Tanılama Mesajları**

Sisteminizde tanılama sınamaları yürüttüğünüzde, sistem tanılama yardımcı programları mesaj iletebilir. Sistem tanılamaları hakkında daha fazla bilgi için bkz. "Sistem Tanılamayı Kullanma".

### **Uyarı Mesajları**

Sistem yönetimi yazılımı sisteminiz için uyarı mesajları oluşturur. Uyarı mesajları sürücü, sıcaklık, fan ve güç koşulları için bilgi, durum, uyarı ve arıza mesajları içerir. Daha fazla bilgi için sistem yönetimi yazılım belgelerine bakın.

# **9**

# <span id="page-124-0"></span>**Yardım Alma**

### **Dell'e Başvurma**

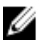

**NOT:** Etkin bir Internet bağlantınız yoksa, başvuru bilgilerini satış faturanızda, irsaliyede, fişte veya Dell ürün kataloğunda bulabilirsiniz.

Dell birden fazla çevrimiçi ve telefon tabanlı destek ve servis seçeneği sunar. Kullanılabilirlik ülkeye ve ürüne göre değişir ve bazı hizmetler bulunduğunuz bölgede olmayabilir. Satış, teknik destek veya müşteri hizmetleri ile ilgili konularda Dell'e başvurmak için:

- **1. www.dell.com/support** sitesine gidin.
- **2.** Destek kategorinizi seçin.
- **3.** Sayfanın üstündeki Ülke/Bölge Seçin (Choose A Country/Region) açılır menüsünden ülkenizi veya bölgenizi doğrulayın.
- **4.** Gereksiniminize uygun hizmet veya destek bağlantısını seçin.